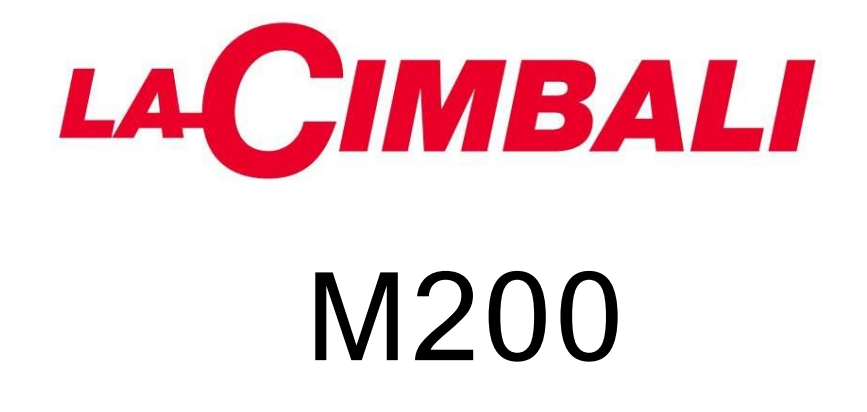

РУКОВОДСТВО ТЕХНИКА

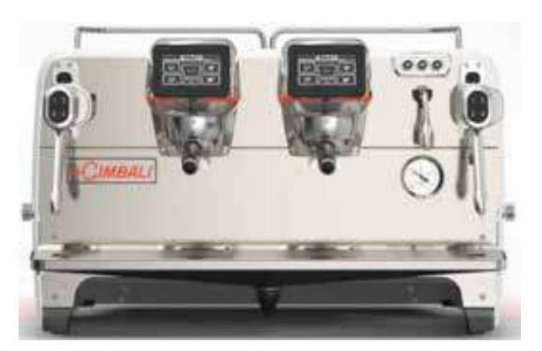

Сенсорный экран - Сенсорный экран Pantalla táctil - Touchscreen Écran tactile - Ecrã tátil

Пульсантьера Автоматика Автоматическая кнопочная лента Автоматическая таблица управления Драктастен Teclado автоматический Painel де botões automático

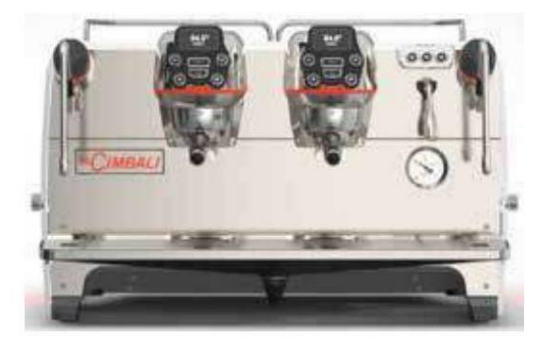

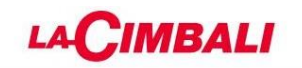

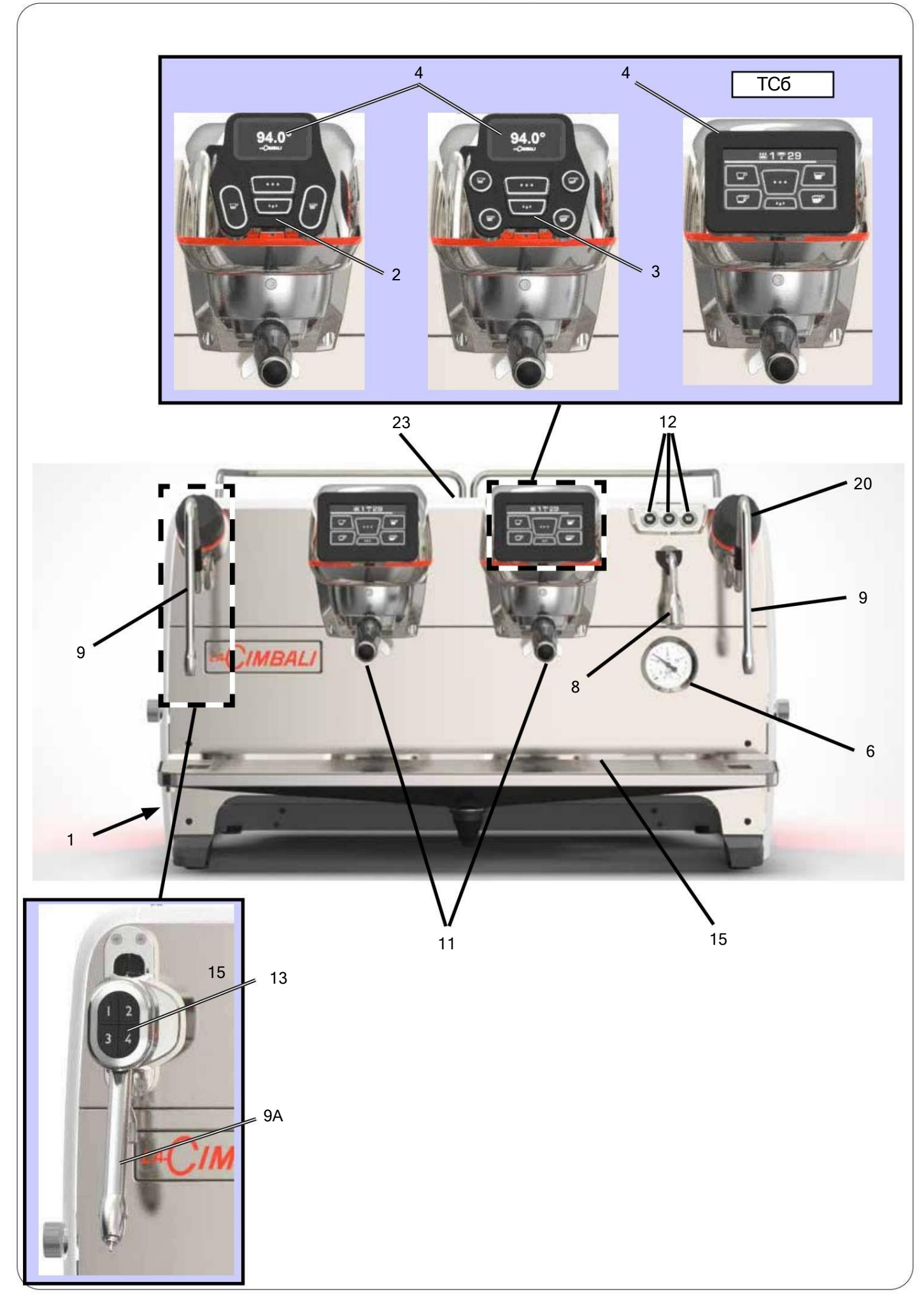

 $\overline{\phantom{a}}$ 

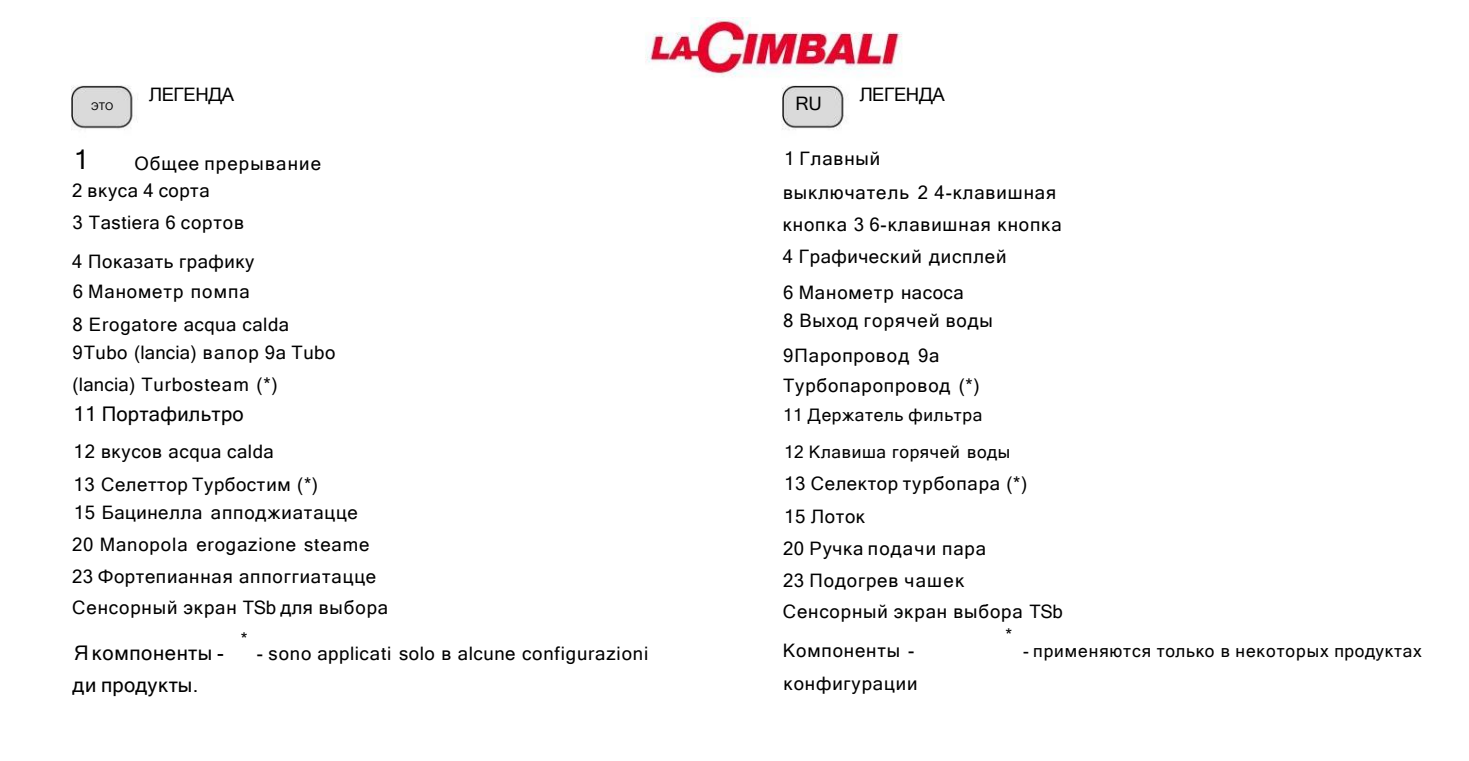

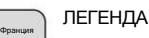

 клавира в 4 касания клавира 6 касаний Графический экран Помповый манометр Sortie eau chaude Автобус vapeur 9a Автобус Turbosteam (\*) Порт-фильтр Touche eau chaude Селектор Turbosteam (\*) Бак д'Эгутман Robinet de débit du vapeur шофера TSb Écran тактильный выбор Общий прерыватель Композиторы сопровождают определенные

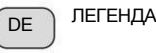

ii

 гауптшалтер Druckknopftafeln 4 Попробовать Druckknopftafeln 6 Попробовать графических дисплея Насос манометра Хайсвассераусгабе Дампфаусгаберор 9a Дампфаусгаберор Турбопар (\*) Фильтрхолтер Heißwasser-Drucktaste Вальшальтер Турбопар (\*) Ауффангшале Дрекнопф Дампфабгабе Тассенервермер TSb Wahl-сенсорный экран конфигурации продукта. enthalten. \*<br>ne sont montés que Die Componenten - Produktconfigurationen - синд нур бей айниген

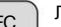

3 ботонеры 6 текла 2 ботонеры 4 текла Общий прерыватель 1

4 Показать графику 6 Манометро бомба

8 Эрогадор агуа калиенте 9Тубо (бокилья) пар 9а Тубо (бокилья) Турбопар (\*)

11 Портафильтро

12Tecla suministro agua caliente

13 Селектор Турбопар (\*) 15 Бандея

20 Botón giratorio erogación пара 23 калиентатазы

TSb Pantalla тактильный выбор

Los componentes -

raciones de productos.

\* - se aplican solo en algunas configu

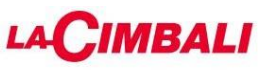

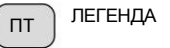

1 Общий прерыватель 2 Quadro из 4 бутылок 3 Quadro из 6 бутылок 4 Графический

дисплей 6 Manómetro da bomba 8 Распределитель воды 9 Труба

для пара 9a Труба для пара Turbosteam (\*)

11 Porta-filtro 12 Botão de distribuição de águaquente 13 Selector Turbosteam (\*) 15 Tabuleiro 20 Manípulo де distribuição сделать пар 23 Grelha para aquecer chávenas TSb Touch screen de selecção Os componentes - configurações de produtos. \*

- são aplicados só em algumas

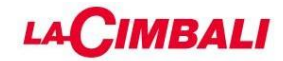

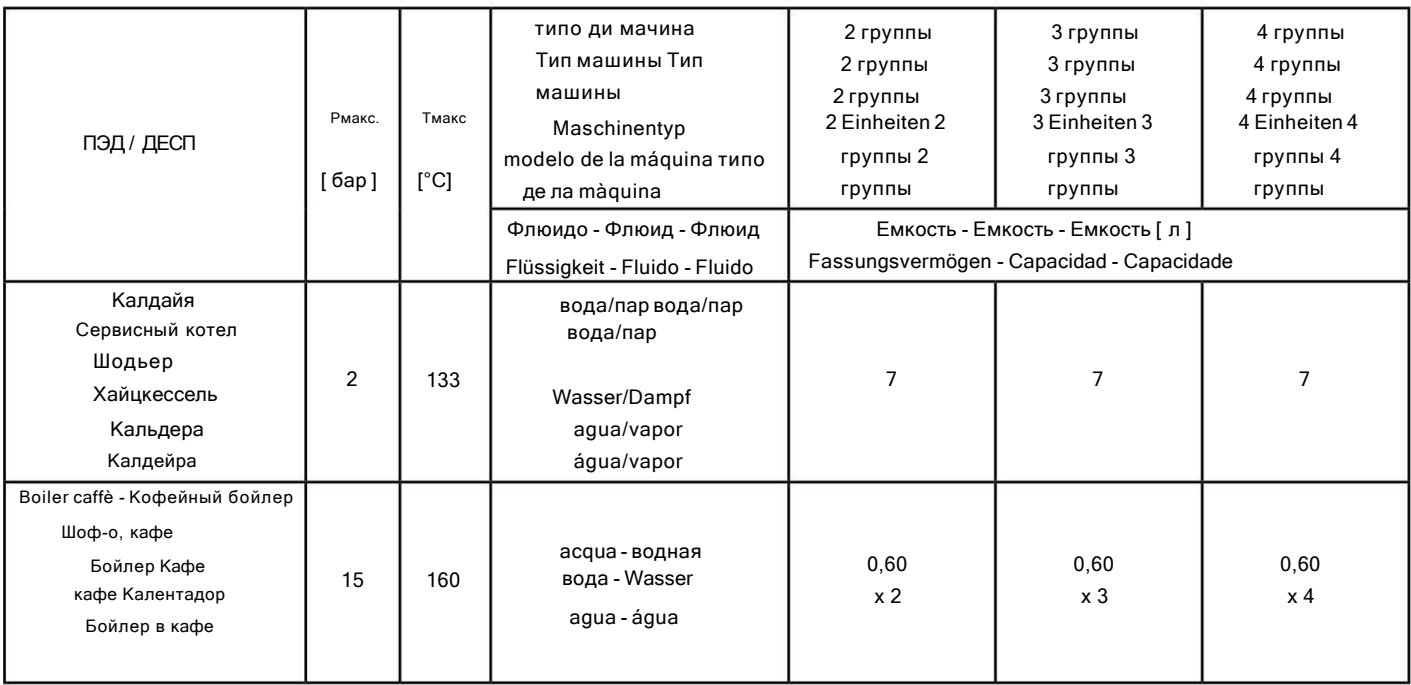

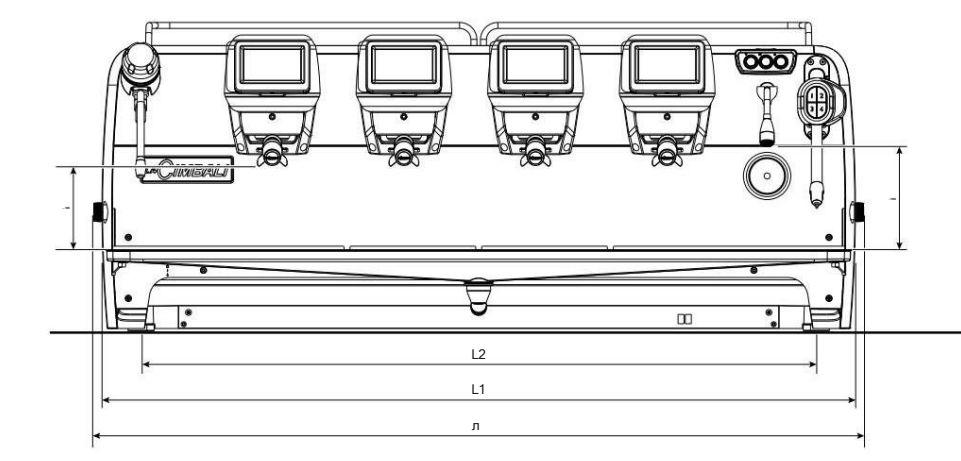

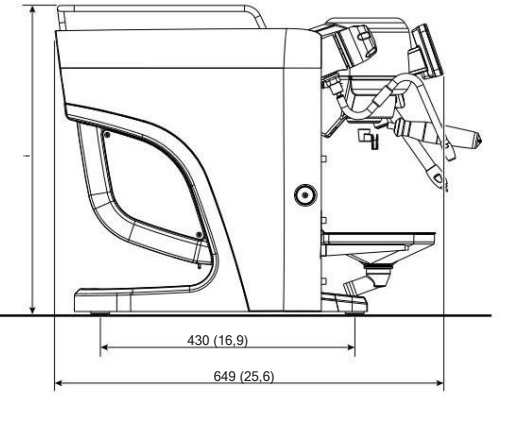

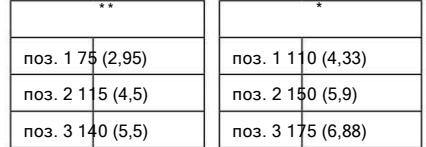

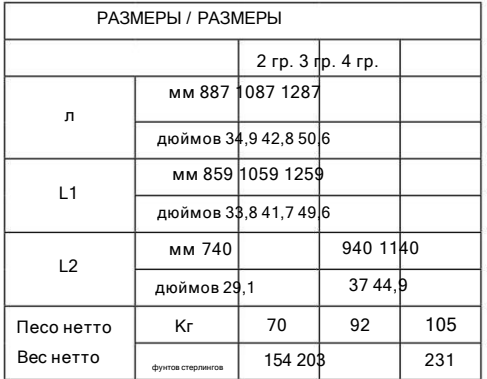

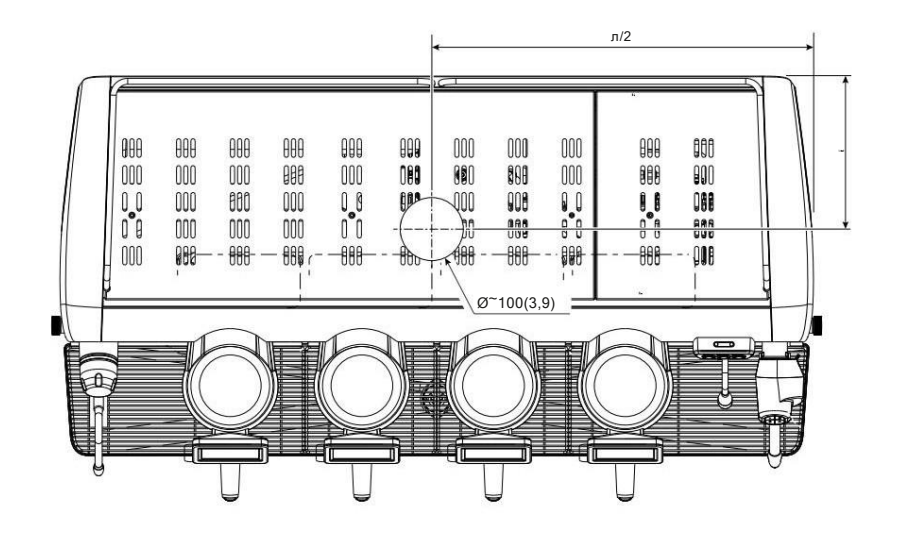

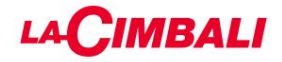

## Индекс

2.3 Меню кнопок – выбор кофе ................................48 2.4 Меню «ВОДА» ....................................... .....48 2.5 Программирование измерений с помощью

.49

функция «обучение».......................................

2.6 Функция «Копировать группу»........................................50 2.7 Меню конфигурации.....................................................50 2.8 Меню данных....................................................... ...........60

2.9 Меню ручных команд.....................................63

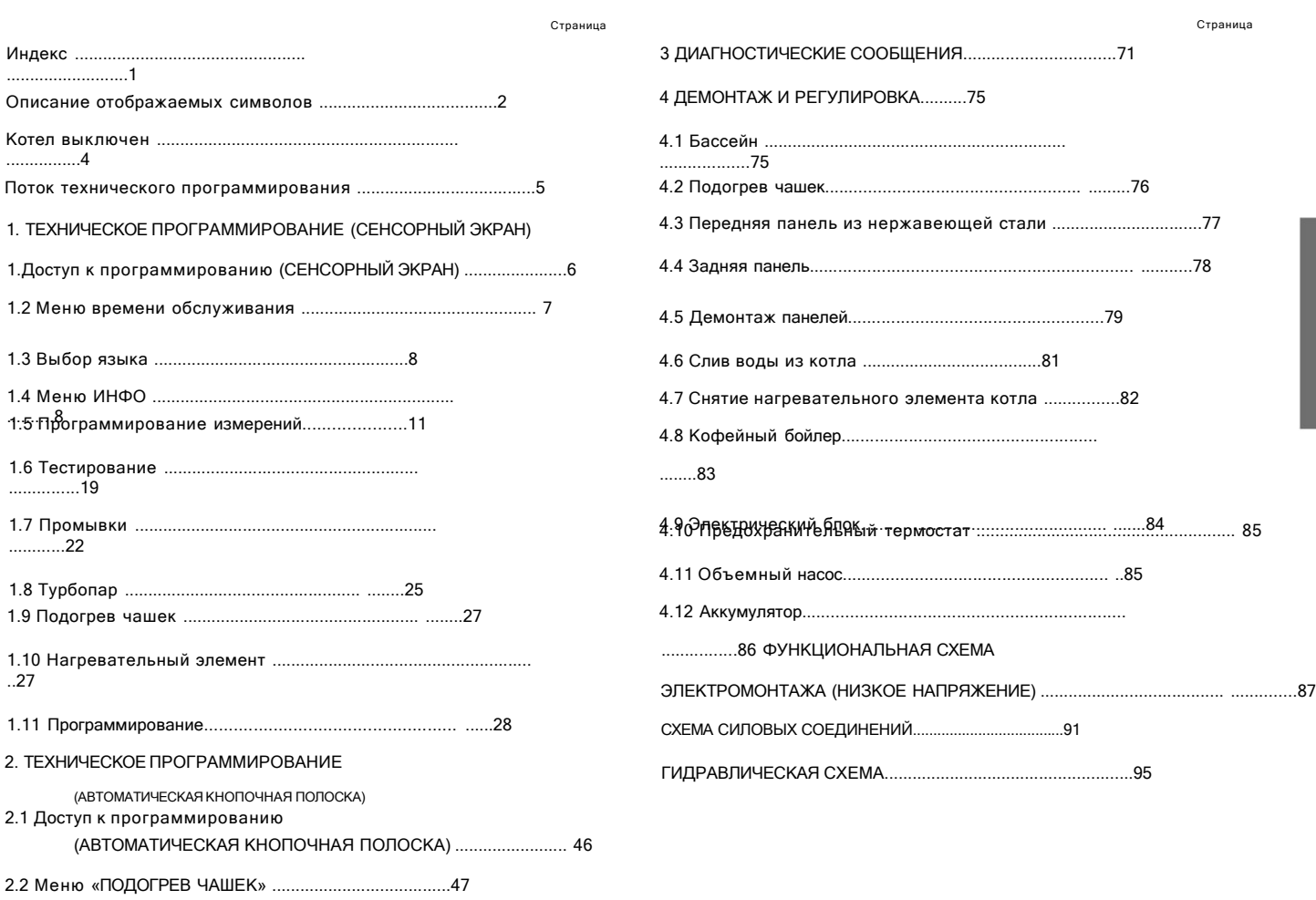

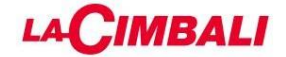

### Описание отображаемых символов

### УРОВЕНЬ ВОДЫ

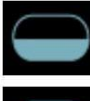

Этот символ указывает на уровень воды в котле. Во время загрузки нижняя часть значка мигает.

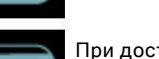

### При достижении оптимального уровня символ

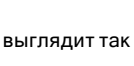

OK .

#### НАГРЕВАТЕЛЬНЫЙ ЭЛЕМЕНТ

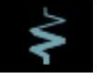

Этот символ указывает на то, что нагревательный элемент активирован и работает; более густой световой поток,

проходящий через нагревательный элемент, указывает на то, что электрический нагрев включен.

Когда давление в котле достигает установленного значения,

значок выглядит так

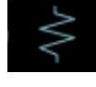

.

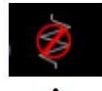

Это указывает на то, что нагревательный элемент котла был отключен.

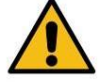

NB: покупатель не может включать или выключать электрообогрев.

Когда функция включения/выключения запрограммирована, электрический нагрев происходит автоматически.

### ДАВЛЕНИЕВ БОЙЛЕРЕ

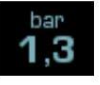

Этот символ указывает значение давления в котле.

Если значок  $\mathbf{1}, \mathbf{3}$  анометр будет отображаться аналогично. Это будет показано на дисплее:

bar

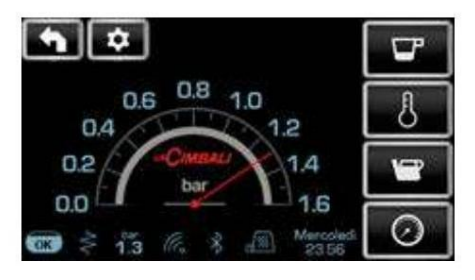

Нажмите еще раз значок

обычного режима отображения.

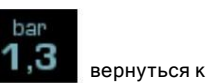

### ПОДОГРЕВ ЧАШЕК

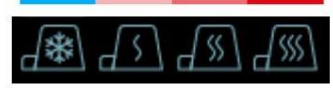

Эти символы указывают мощность, выбранную в данный момент для подогревателя чашек.

### WI-FI

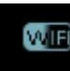

Этот символ появляется на дисплее, когда модуль Wi-Fi находится в машине.

## BLUETOOTH

Эти символы относятся к связи Bluetooth:

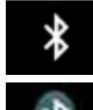

- белая иконка указывает на наличие модуля Bluetooth на машине; - белый значок на синем фоне указывает

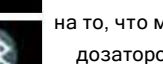

на то, что машина обменивается данными с кофемолкой/ дозатором Bluetooth.

## USB

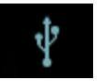

Этот символ появляется на дисплее при подключении USB-накопителя.

#### ПЛАТЕЖНЫЕ СИСТЕМЫ

Этот значок указывает на то, что автомат подключен к интерфейсу

платежной системы и настроен на работу с ней.

Поэтому выдача возможна при условии одобрения платежной системой. - красный значок означает, что кассовая система

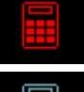

отклонила транзакцию; - синяя иконка означает, что кассовая система

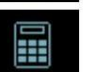

одобрил сделку.

#### КОНТРОЛЬ ПОТОКА (ТОЛЬКО ПРИ ИСПОЛЬЗОВАНИИ)

Когда появляется этот анимированный значок, это означает, что необходимо отрегулировать кофемолку/дозатор, чтобы затянуть или ослабить кофемолку, чтобы вернуть порцию кофе к правильным параметрам.

Показанные значки:

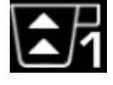

означает, что кофемолку необходимо ослабить. (расход кофе ниже эталонного).

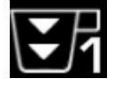

означает, что кофемолку необходимо подтянуть. (поток кофе больше эталонного).

Примечание. Число рядом со значком (1 или 2) указывает на кофемолку/дозатор, который необходимо отрегулировать. Значок появляется на дисплее вместо символа уровня.

## Machine Translated by Google

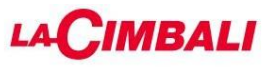

Символы кофейных блоков (только планка с автоматическими кнопками)

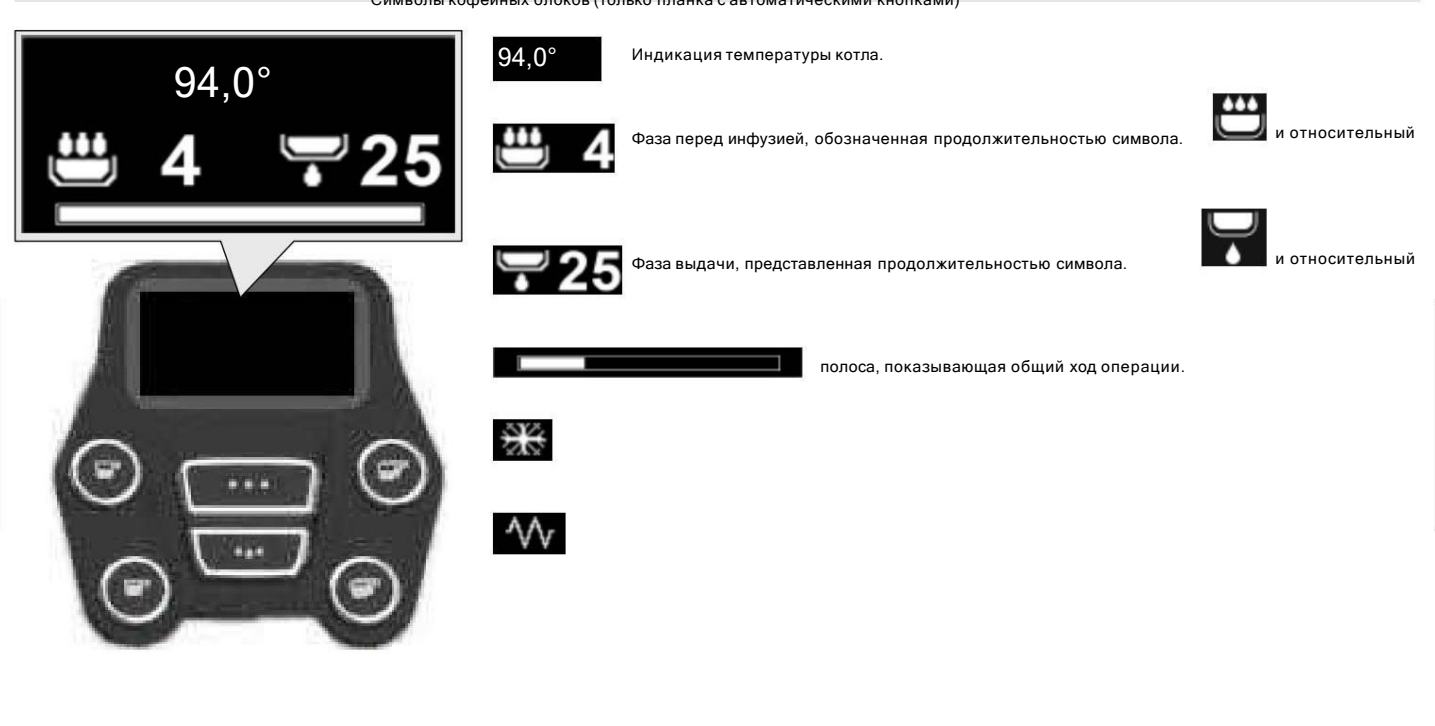

Программирование / доступ к меню

Войдите в меню программирования машины, нажав значок, который находится НАБОР  $\left|\left|\right|$  только в правой группе.

ПРИМЕЧАНИЕ. SET

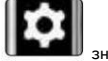

значок может изменить цвет в

некоторые экземпляры:

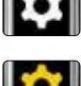

БЕЛЫЙ: нормальный рабочий режим.

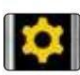

ЖЕЛТЫЙ: сервисное сообщение, требующее вмешательства пользователя (например, запрос на промывку, регулировка помола, при активной системе PGS и т. д.).

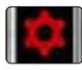

КРАСНЫЙ: сообщение об ошибке

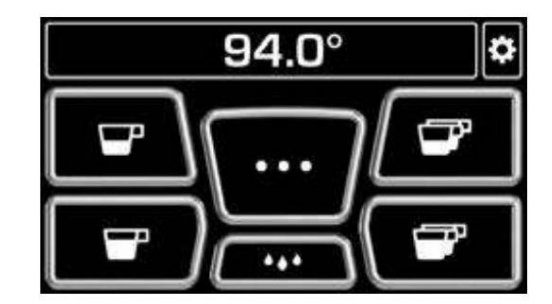

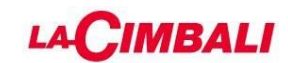

## Котел выключен

Держите секунды.

(ooc

кнопку вниз на несколько

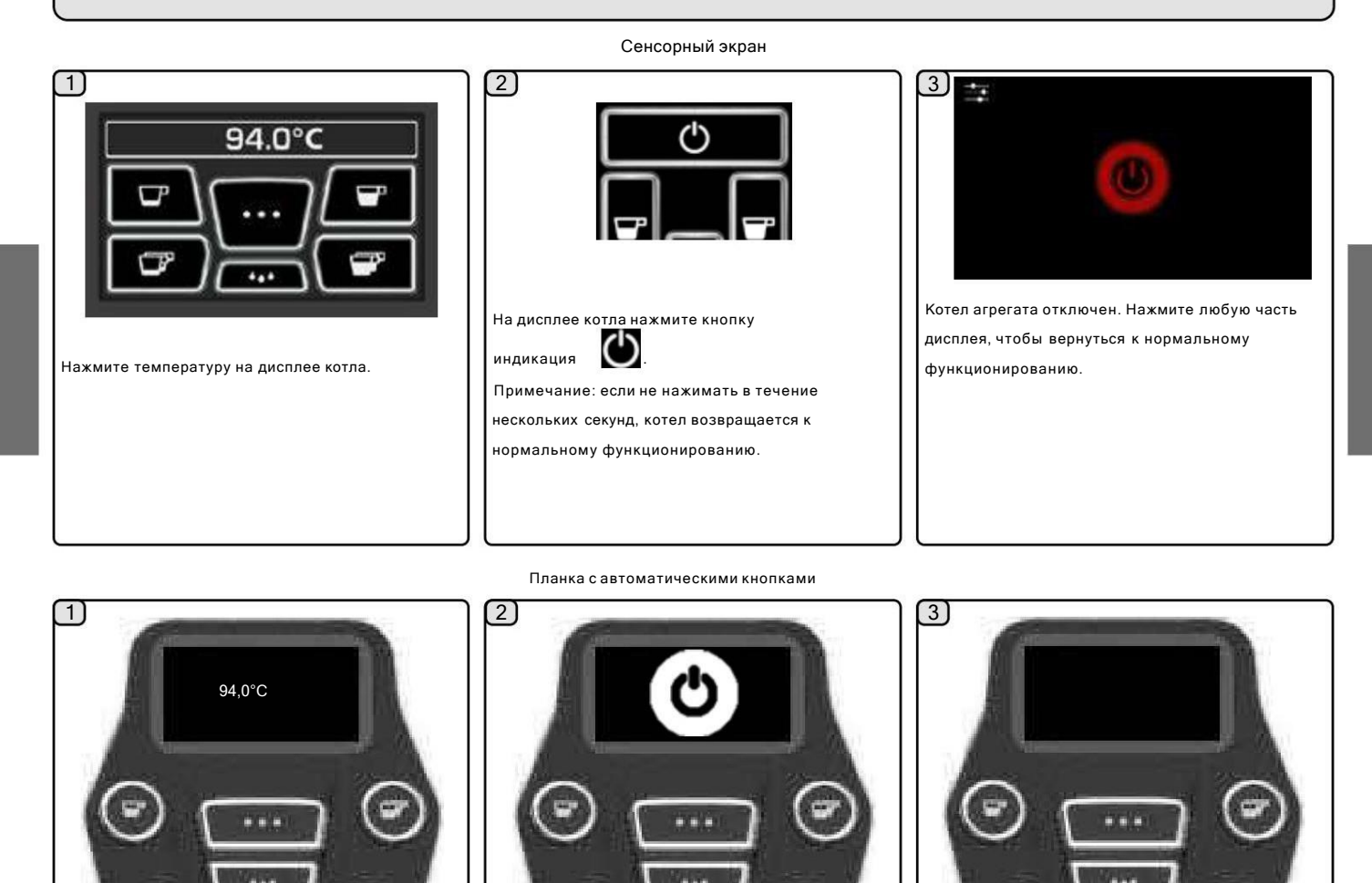

Кофейная группа перейдет в режим ОЖИДАНИЯ.

Нажмите любую кнопку () два раз подряд, что вернуться

Если не использовать ее в течение следующих 60 секунд, кофейная группа выключится, а дисплей

к нормальному функционированию.

потускнеет.

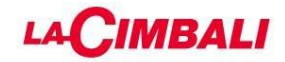

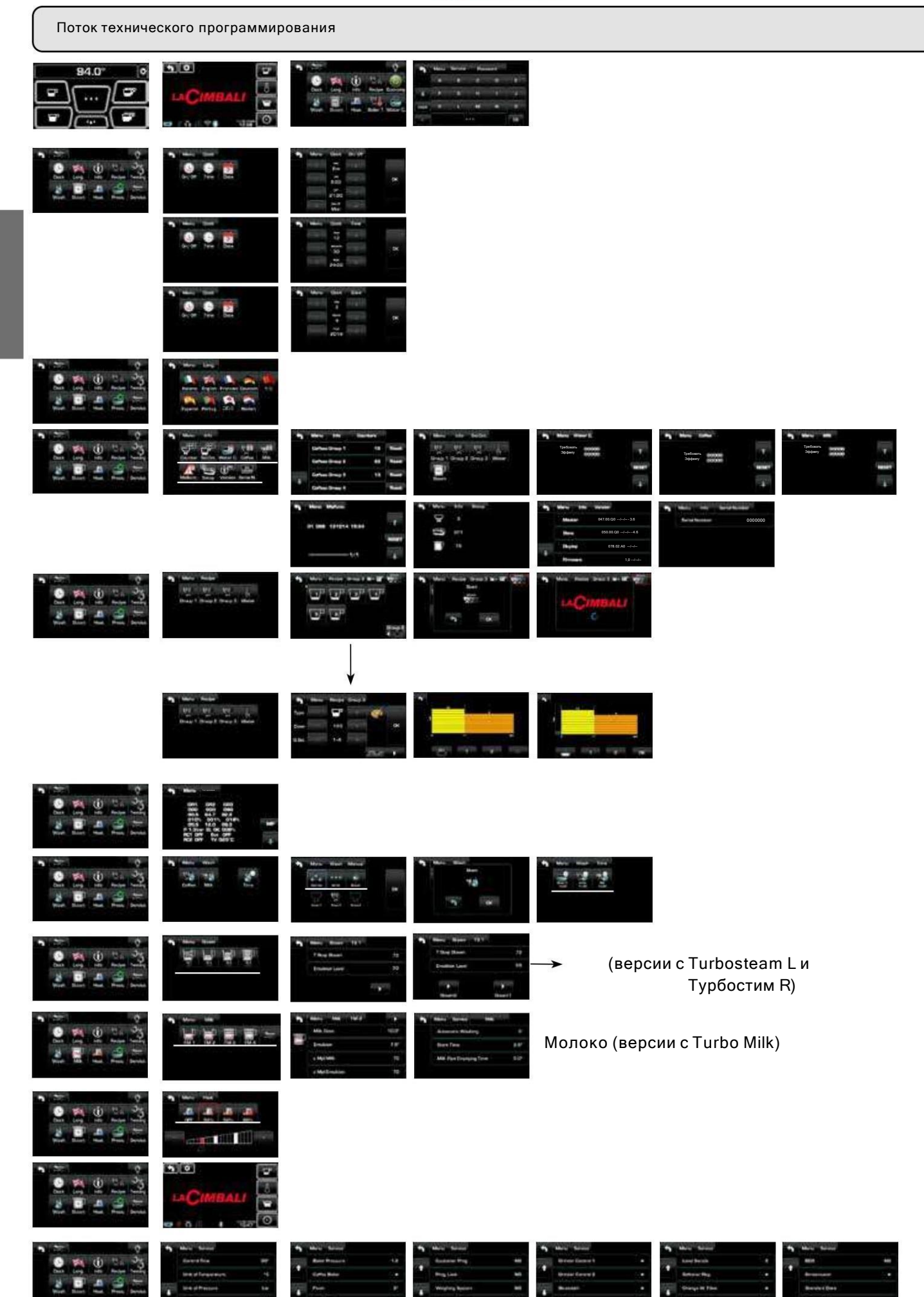

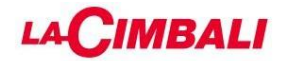

## 1. ТЕХНИЧЕСКОЕ ПРОГРАММИРОВАНИЕ (СЕНСОРНЫЙ ЭКРАН)

1. Доступ к программированию «Сенсорный экран»

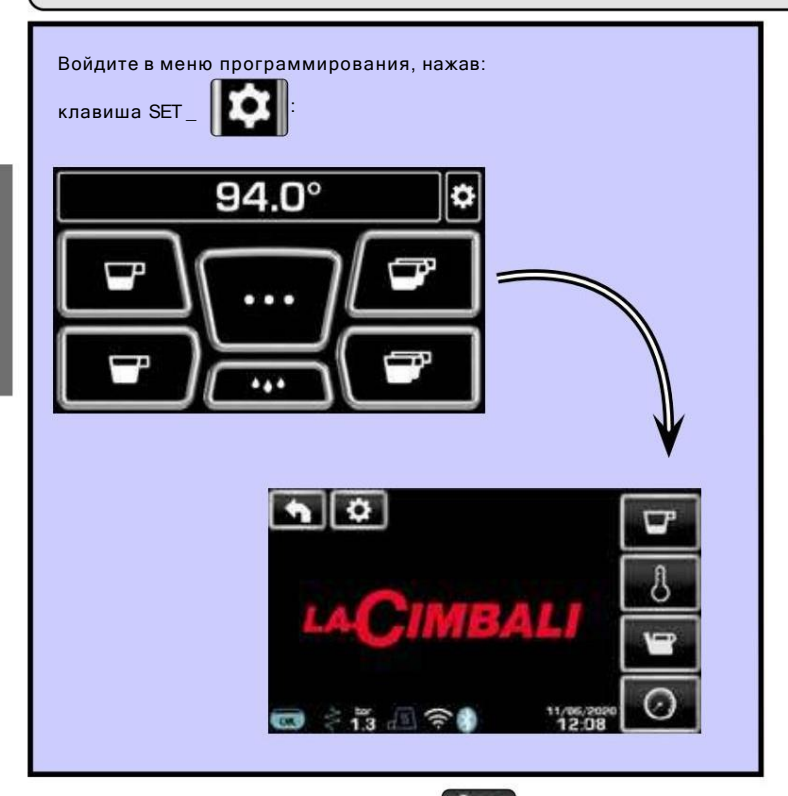

 $1)$ .<br>КЛЮЧ:

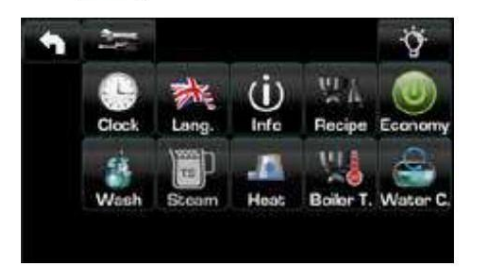

2) введите пароль и нажмите

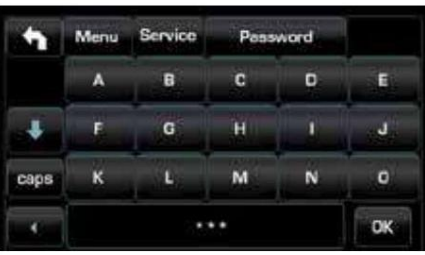

Вернитесь в предыдущее меню или выйдите из меню программирования, нажав клав

OK

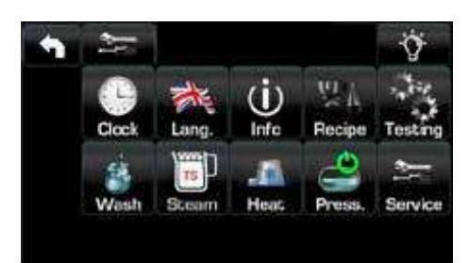

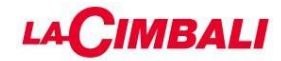

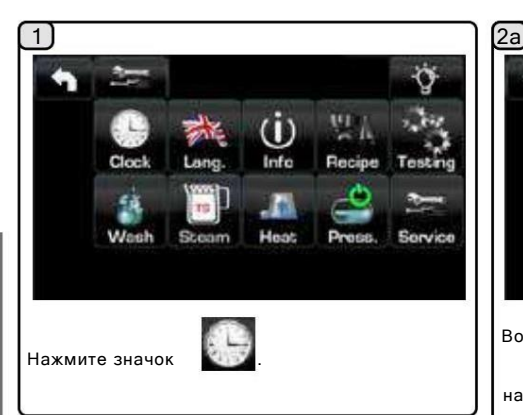

АВТОМАТИЧЕСКОЕ ВЫКЛЮЧЕНИЕ / ВКЛЮЧЕНИЕ Машина может быть настроена на выключение и включение в запрограммированное время.

Во время фазы выключения машины подсветка дисплея гаснет.

Примечание: Когда машина работает в режиме автоматического включения/выключения, не

используйте главный выключатель питания (1) для выключения машины. Если это произойдет,

машина не сможет снова включиться автоматически.

ПРИНУДИТЕЛЬНОЕ ВКЛЮЧЕНИЕ

Нажмите любую кнопку дозирования для включения.

Примечание. Принудительное включение машины не изменяет запрограммированное время включения/выключения.

Примечание. В этот момент машина будет оставаться включенной до тех пор, пока не наступит

следующее время выключения.

Чтобы немедленно вернуть машину к запрограммированному времени выключения, выключите и снова включите ее с помощью главного выключателя питания (1).

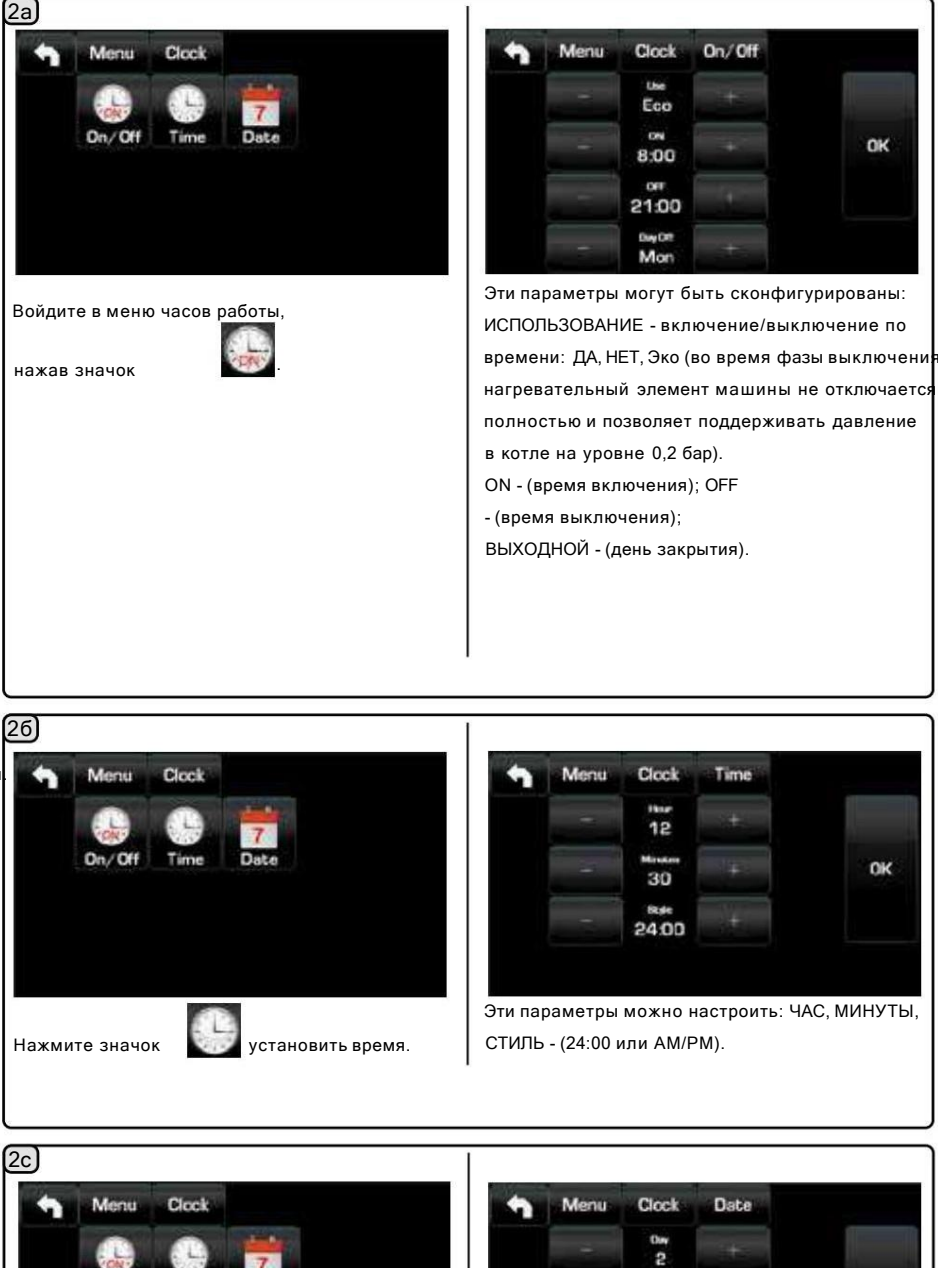

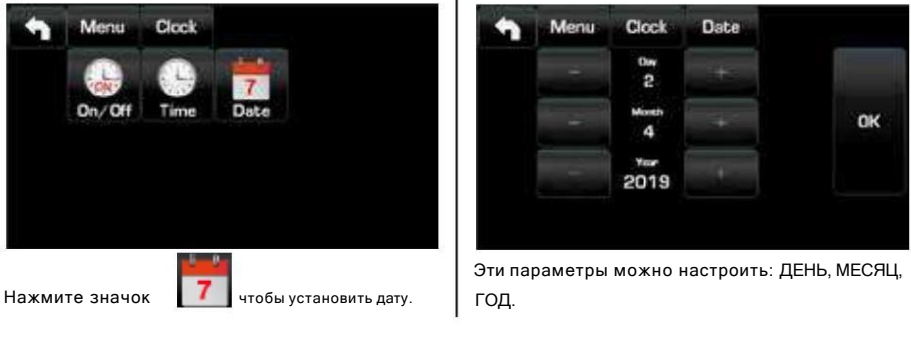

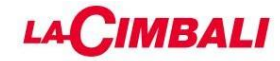

## 1.3 Выбор языка

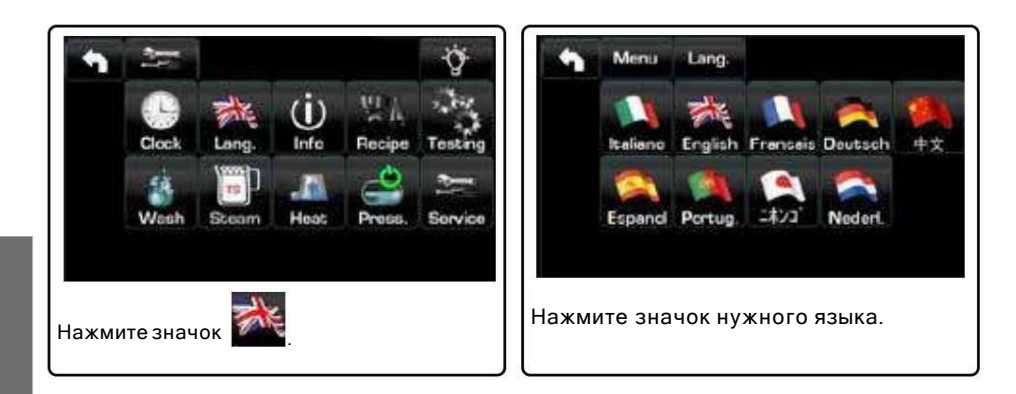

## 1.4 Меню ИНФО

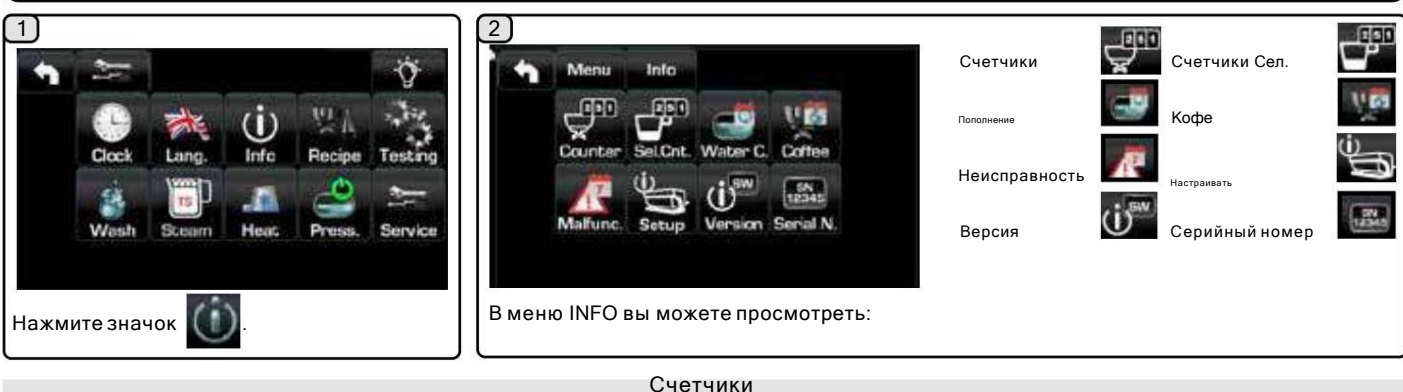

 $\sqrt{3a}$ 

3б

В группе «

ಧ меню перечисленные параметры:

Прилавки кофе»… - (количество напитков на основе кофе); Заваривание - (количество раз выдачи кофе в режиме «заваривание»); Чайный настой - (количество раз выдачи чая); Вода - (количество раз выдачи воды); Пар - (количество раз подачи пара с помощью селектора Turbosteam, положение TS 1–4 с эмульсией 0); Пар + Воздух - (количество раз подачи пара и воздуха с помощью селектора Turbosteam, положения TS 1–4 с эмульсией от 10 до 100); Горячее молоко - (количество раз выдачи горячего молока); Холодное молоко - (количество раз выдачи холодного молока); Total Coffee - (общее количество напитков на основе кофе);

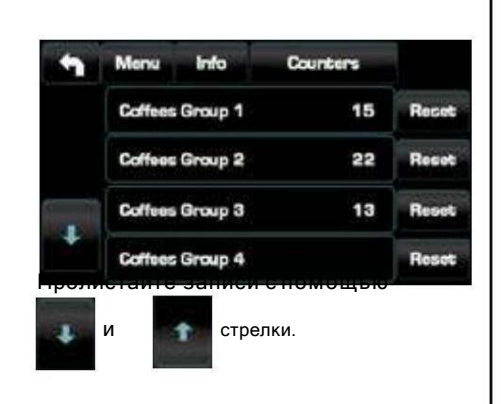

емя с момента последнего запус<mark>ка</mark>).

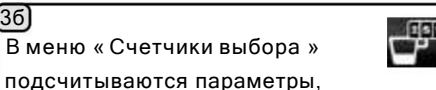

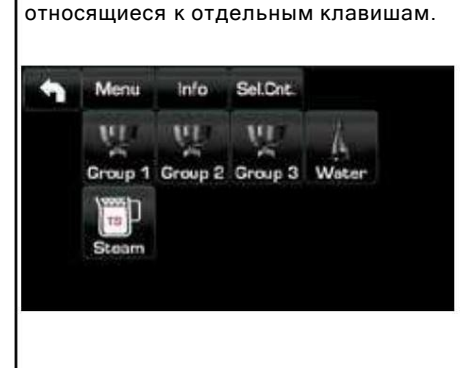

Пример выбора счетчика кофейной

:

группы

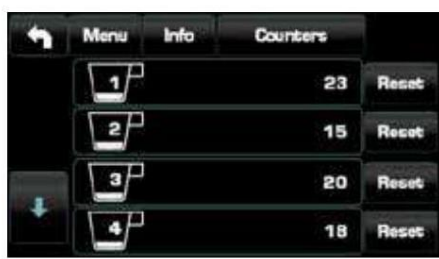

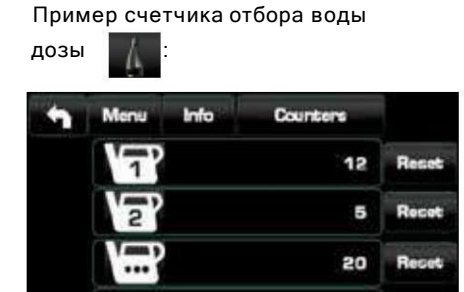

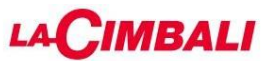

Счетчики (версии с Turbosteam L и Turbosteam R)

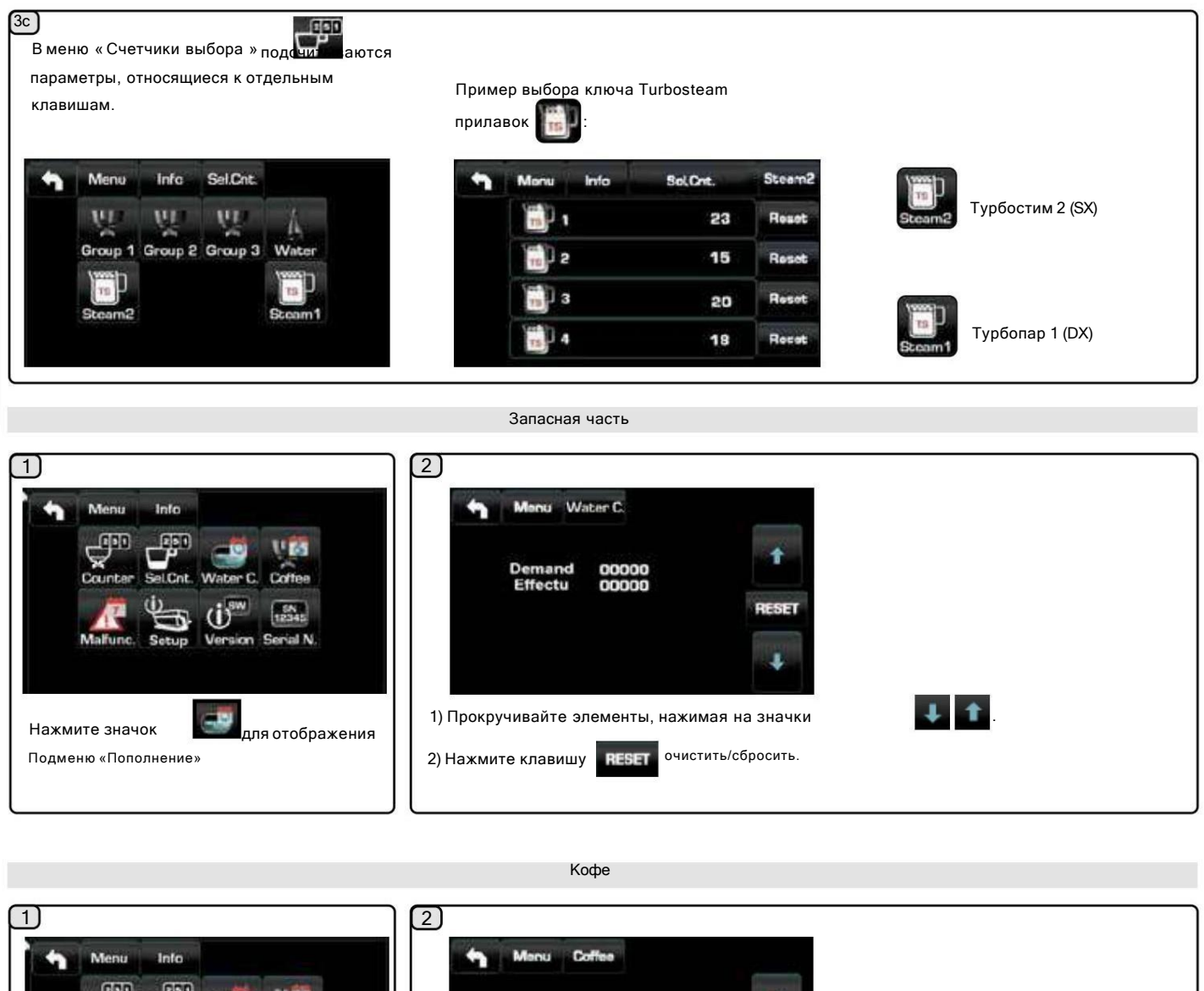

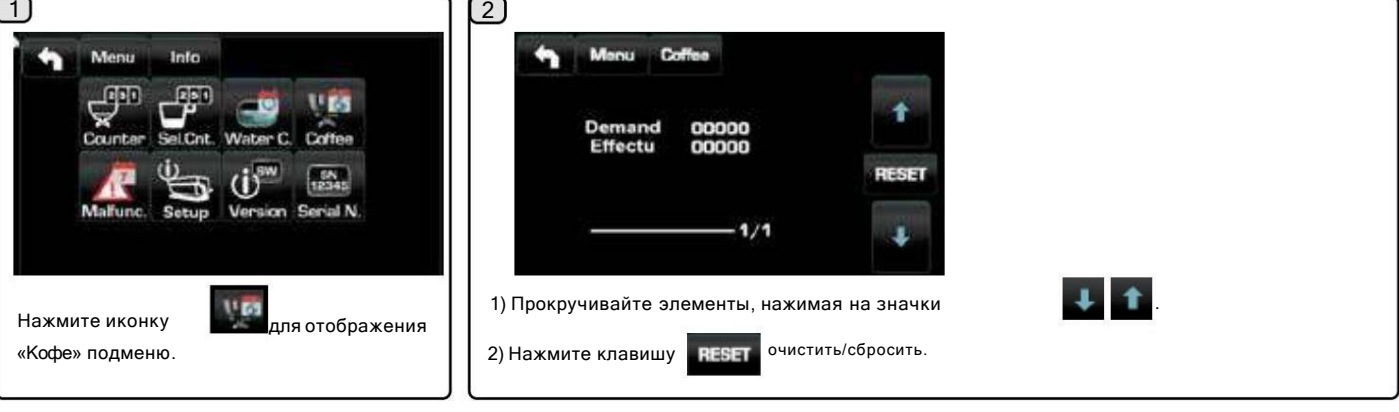

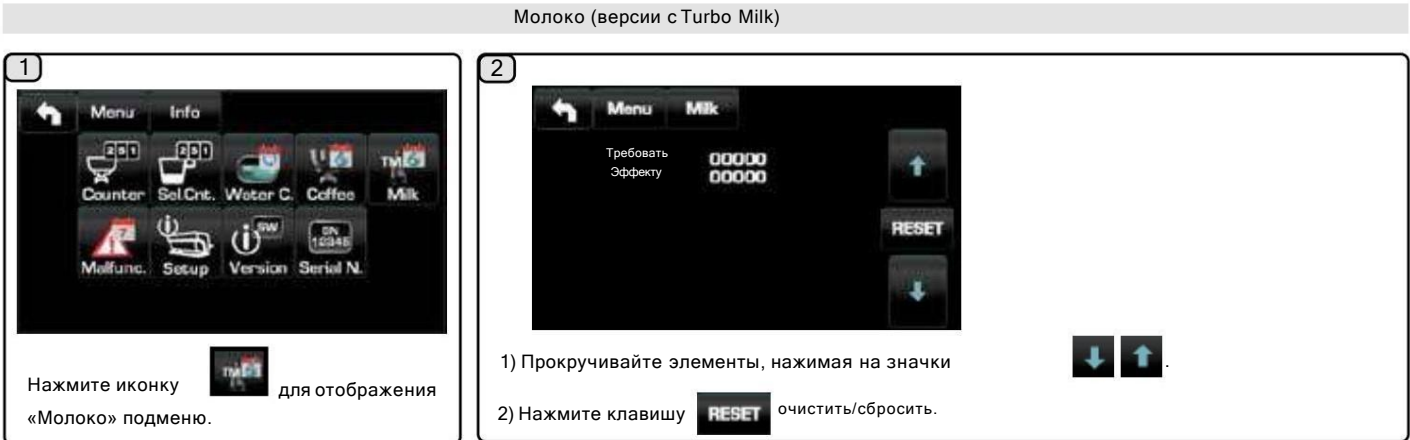

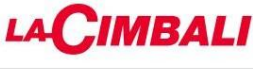

Неисправность. Архив

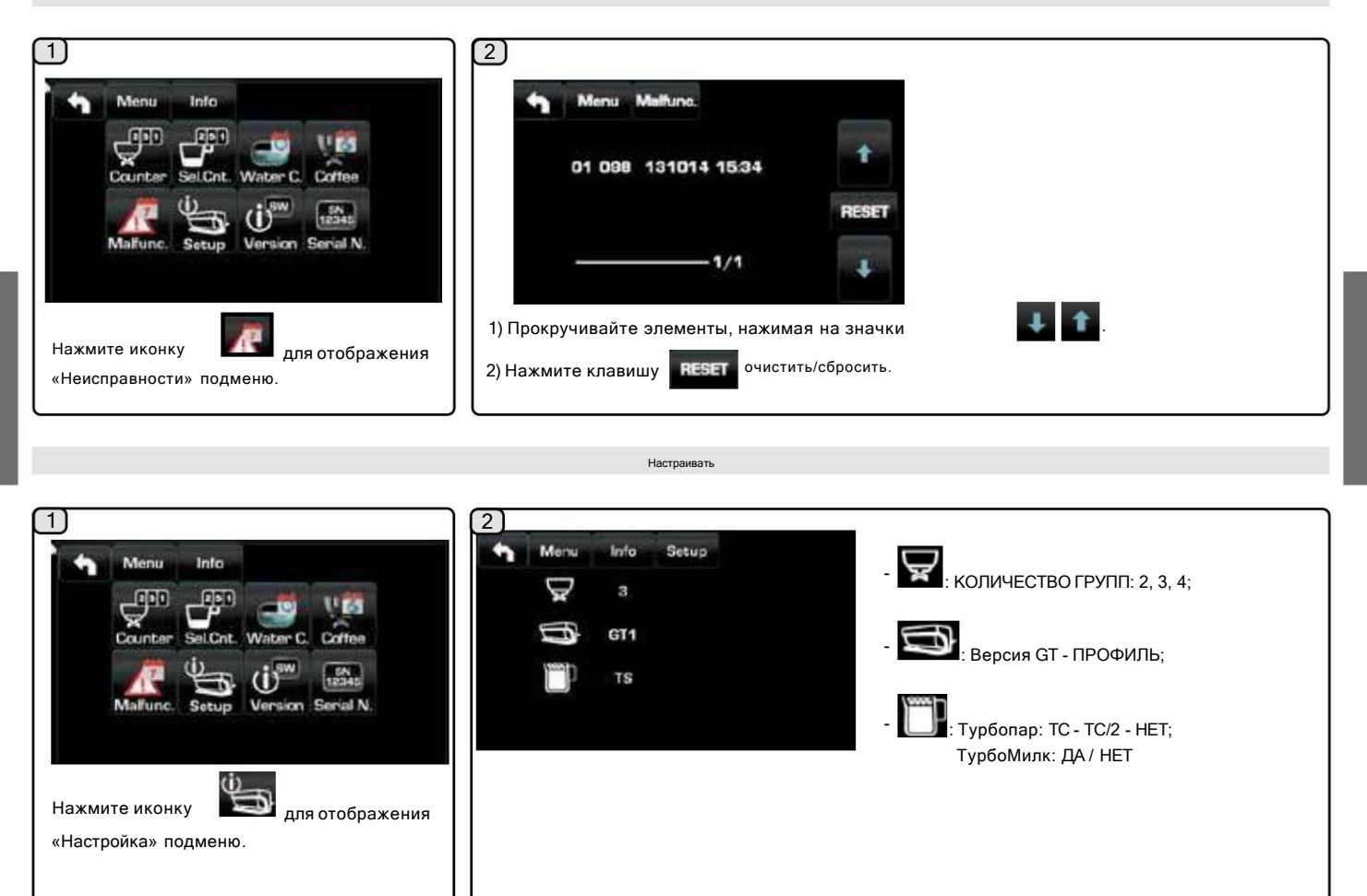

Версия

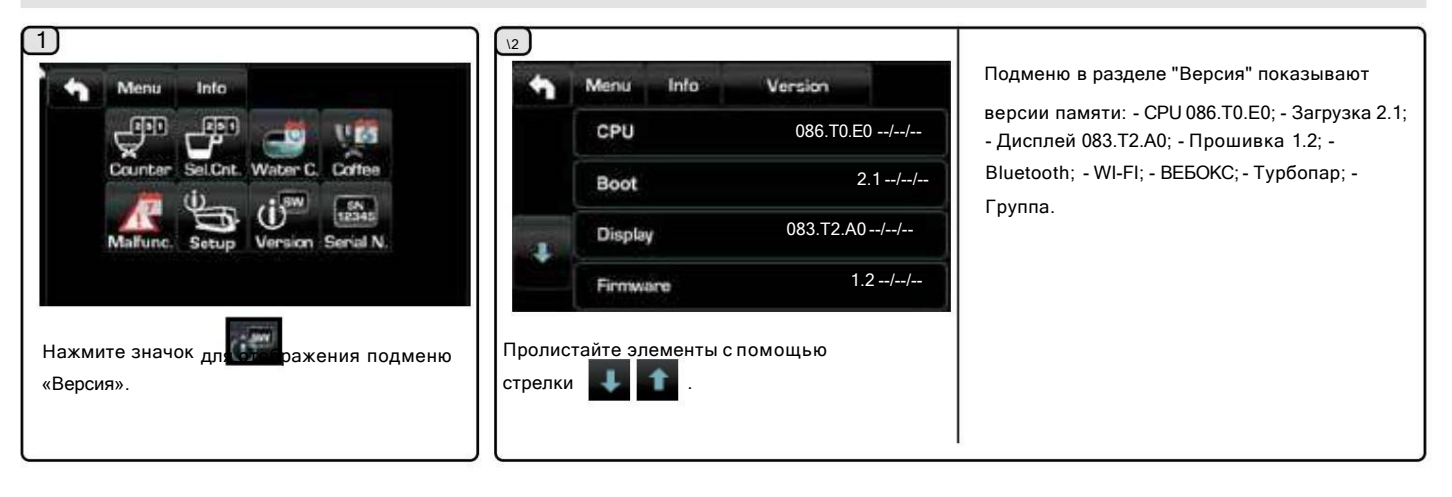

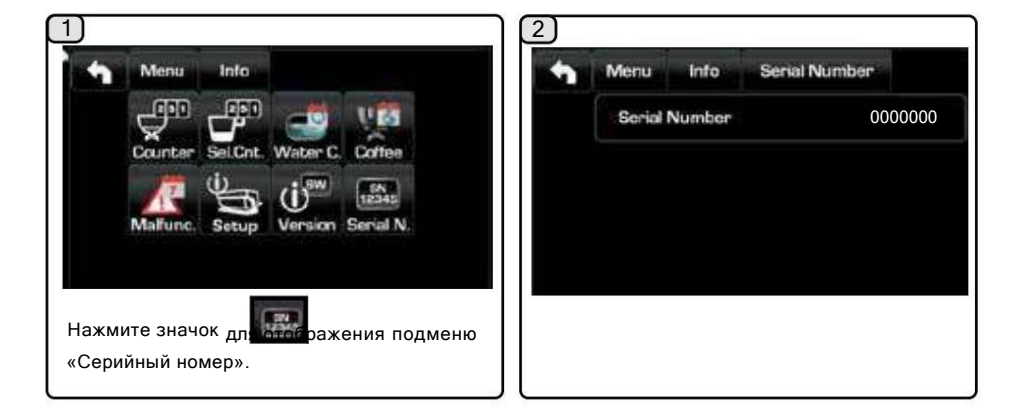

Серийный номер

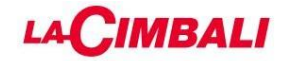

## 1.5 Программирование измерений

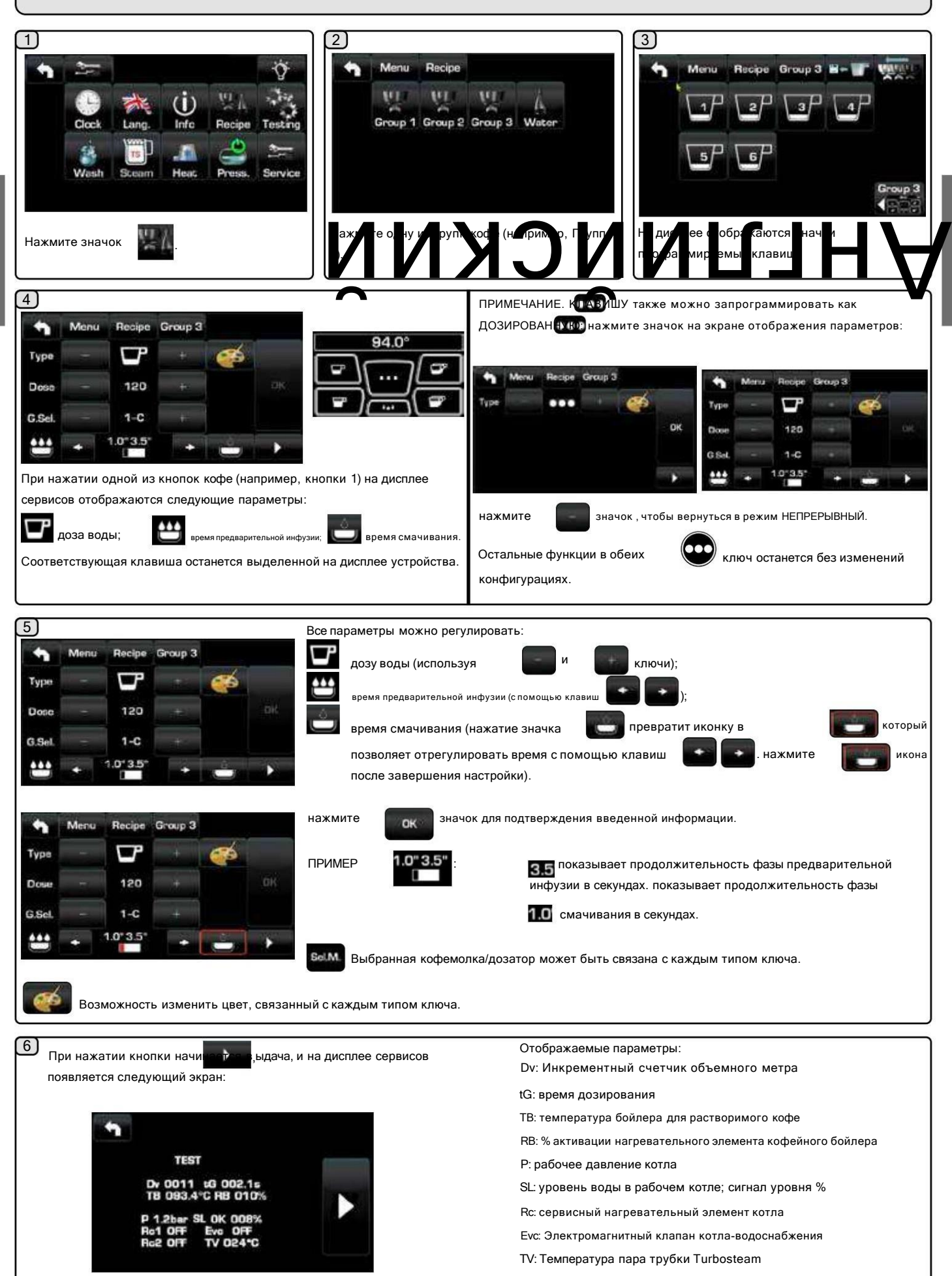

## **MBALI**

## Программирование мер с помощью функции «САМООБУЧЕНИЕ»

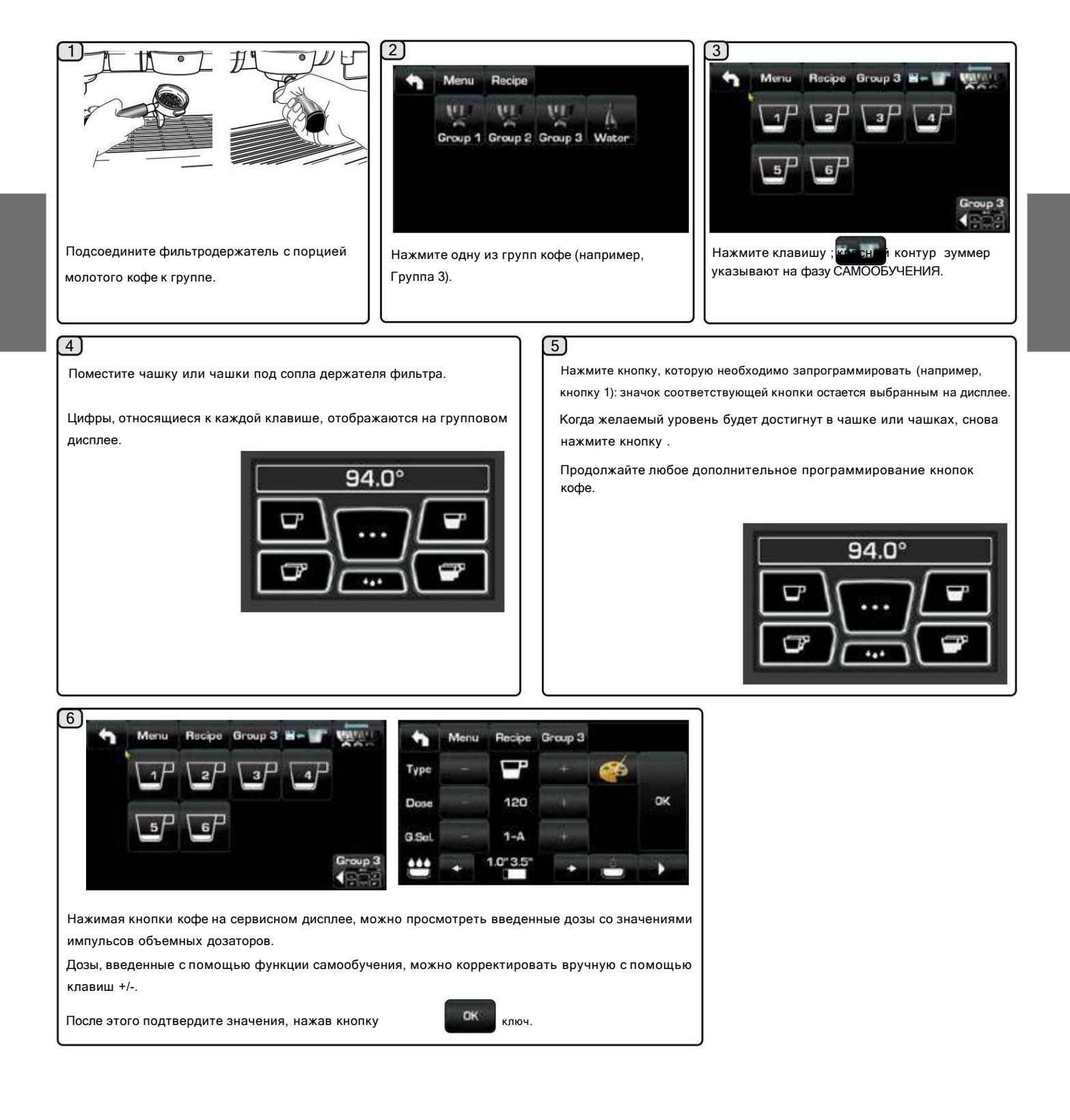

12 АН

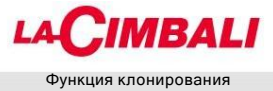

Эта функция позволяет повторить выбранные настройки кофейного блока для всех других групп машин.

В конце процесса все группы будут иметь

одинаковые параметры.

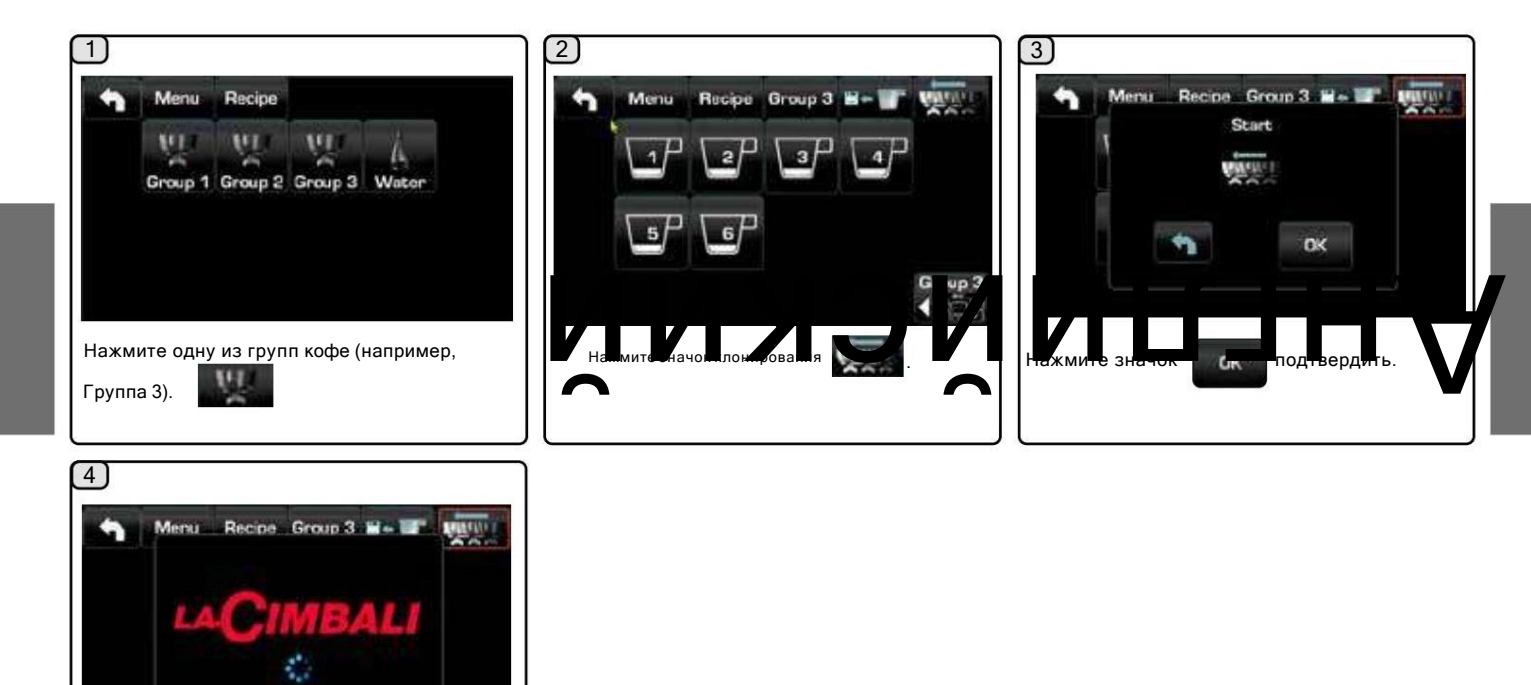

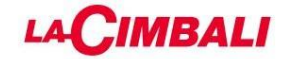

Программирование дозы воды

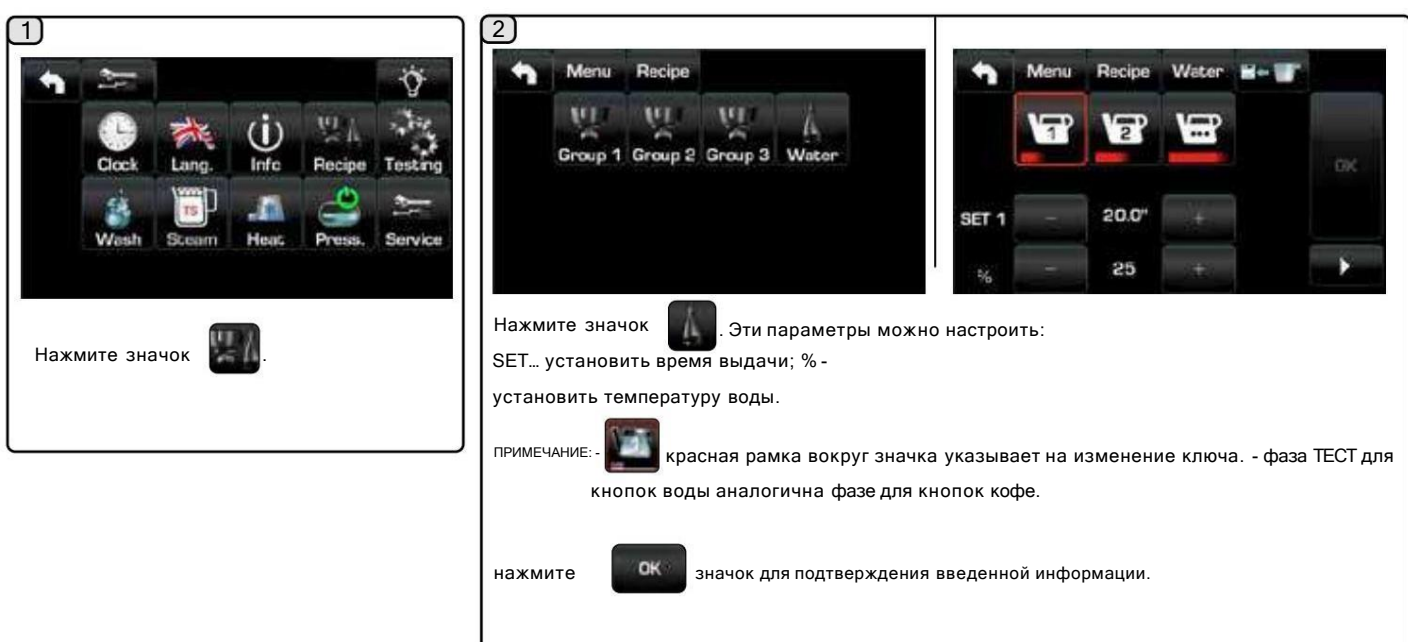

Программирование дозы воды с помощью функции «самообучения».

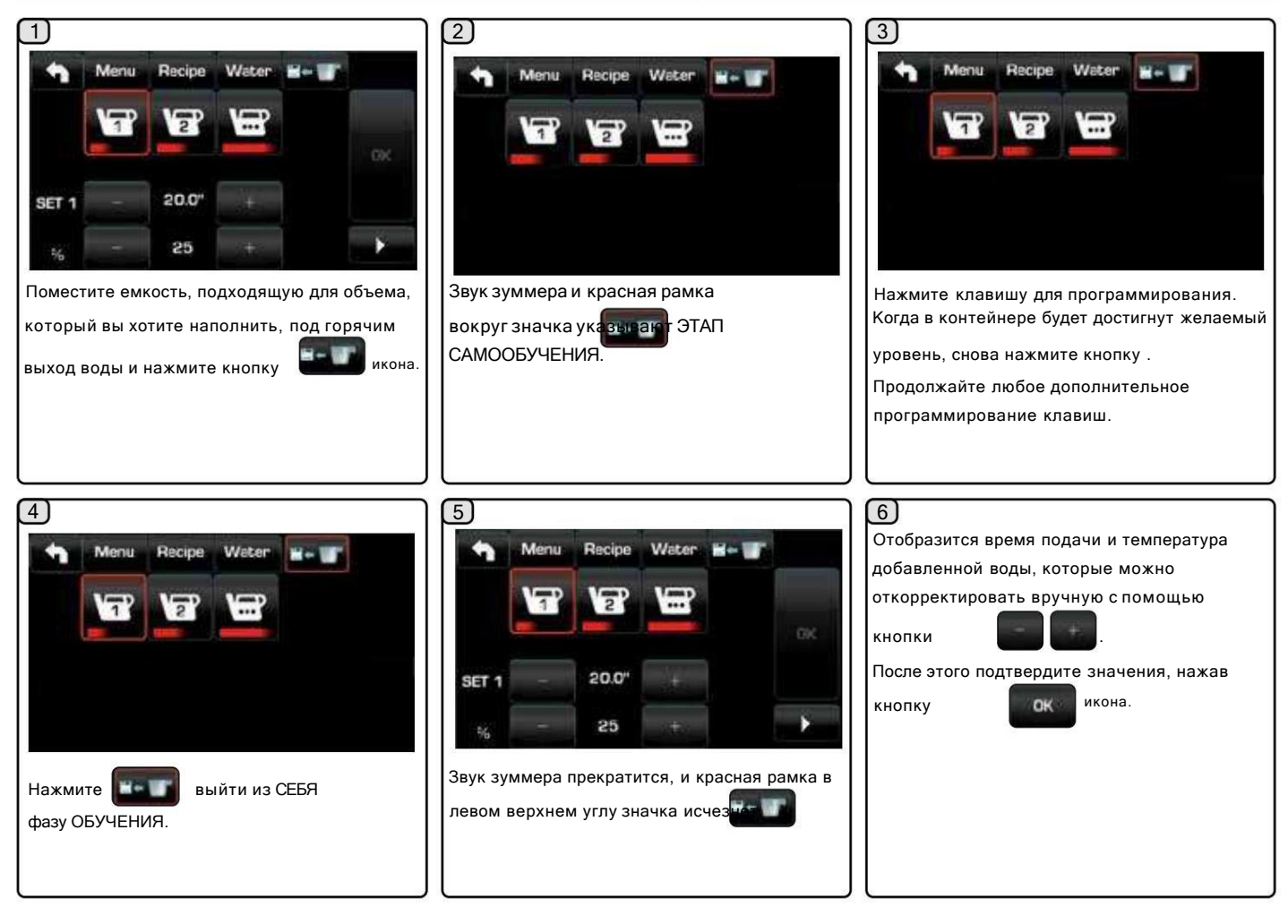

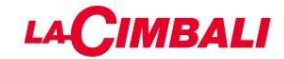

Профиль давления (только на машинах PROFILE)

Эта функция позволяет вам установить профиль давления, с которым выдается кофе.

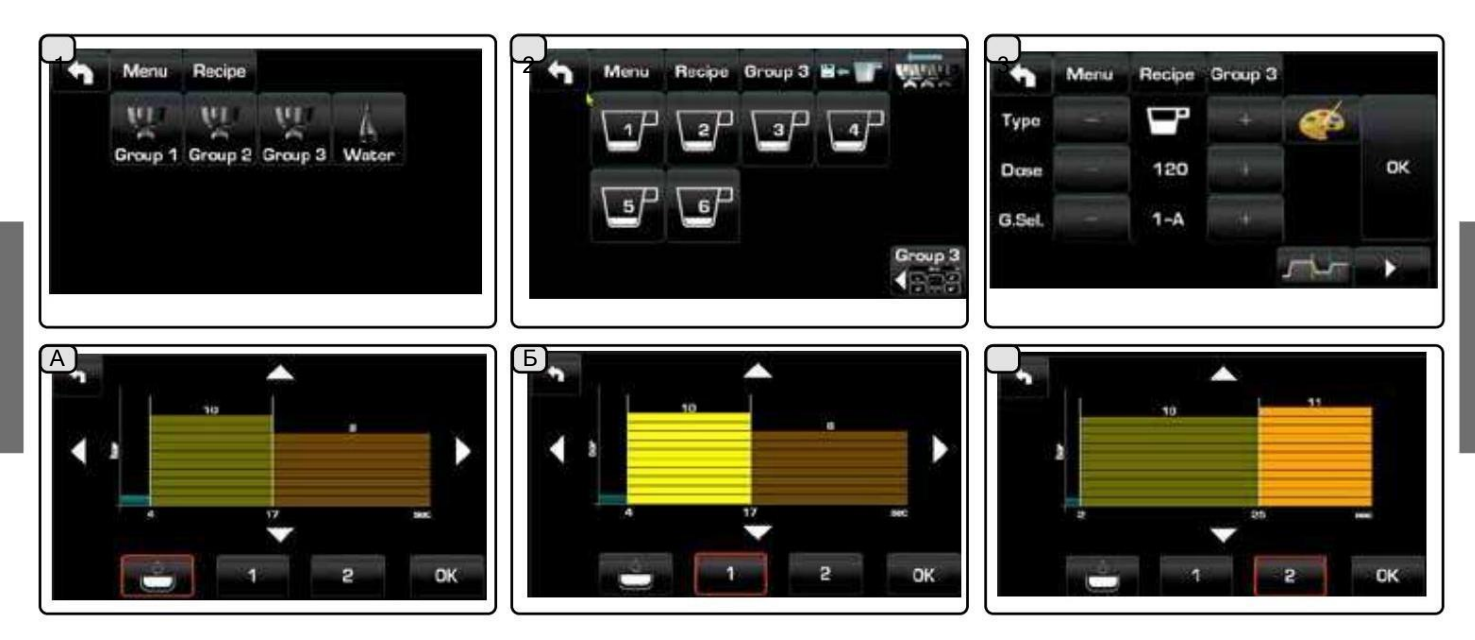

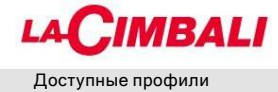

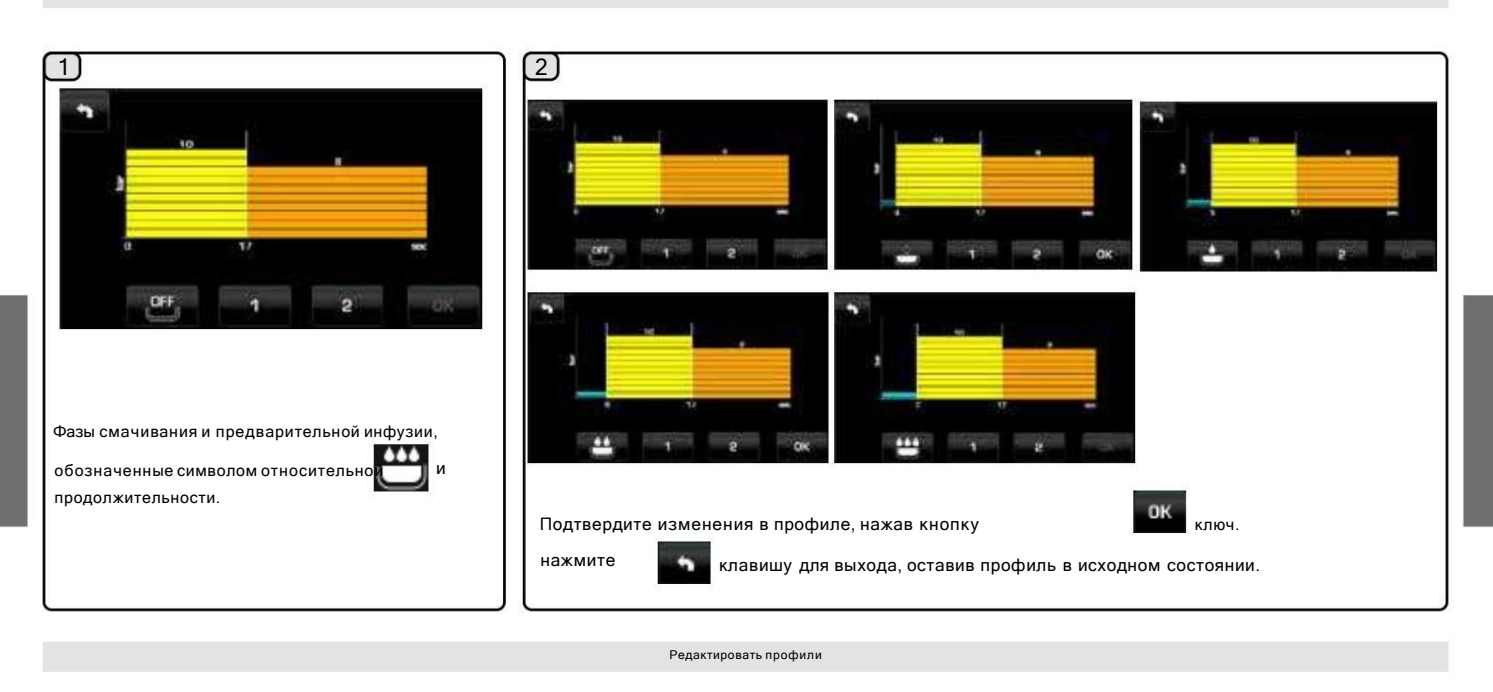

Профили настраиваются путем изменения продолжительности и давления отдельных фаз дозирования.

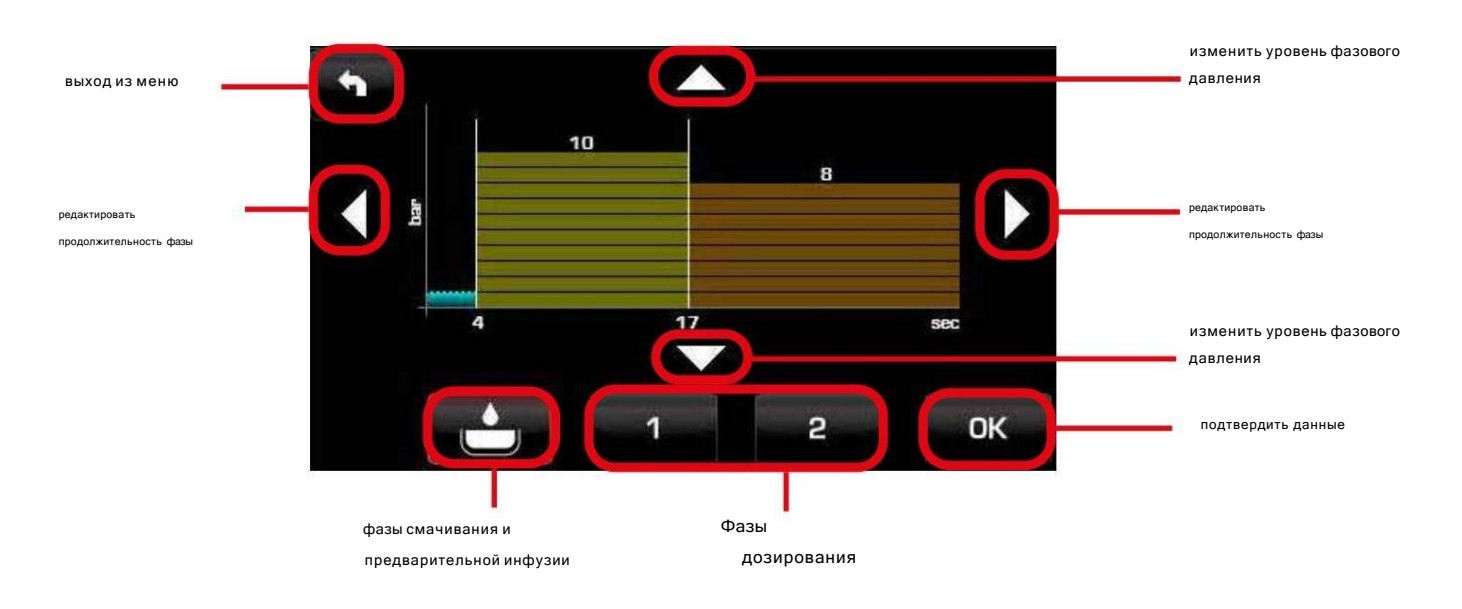

Цифры на графике обозначают фазовые параметры.

Например, фаза 1 будет иметь продолжительность 17 секунд при 10 барах.

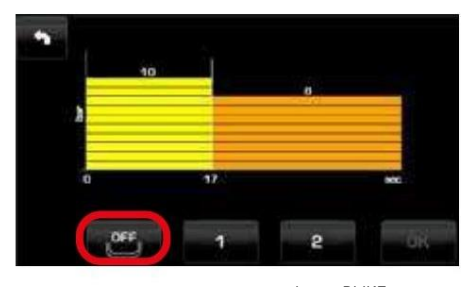

смачивание и предварительная инфузия ВЫКЛ.

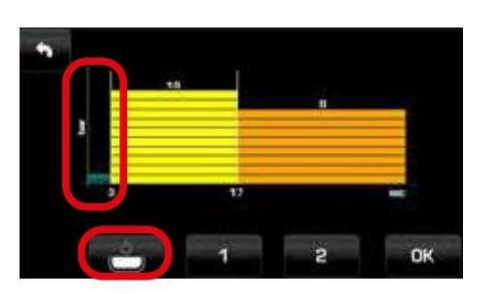

смачивание ВЫКЛ предварительная инфузия активна

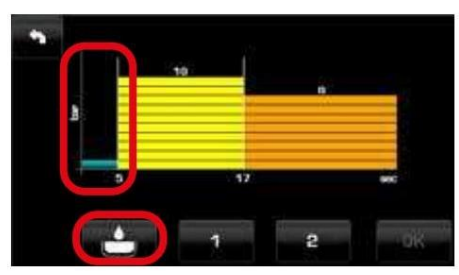

смачивающий и преинфузионный активный

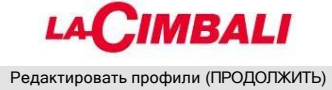

Ниже подробно показано, как действовать; отдельные фазы клавиши 3 коротких порций кофе блока 3 будут отредактированы.

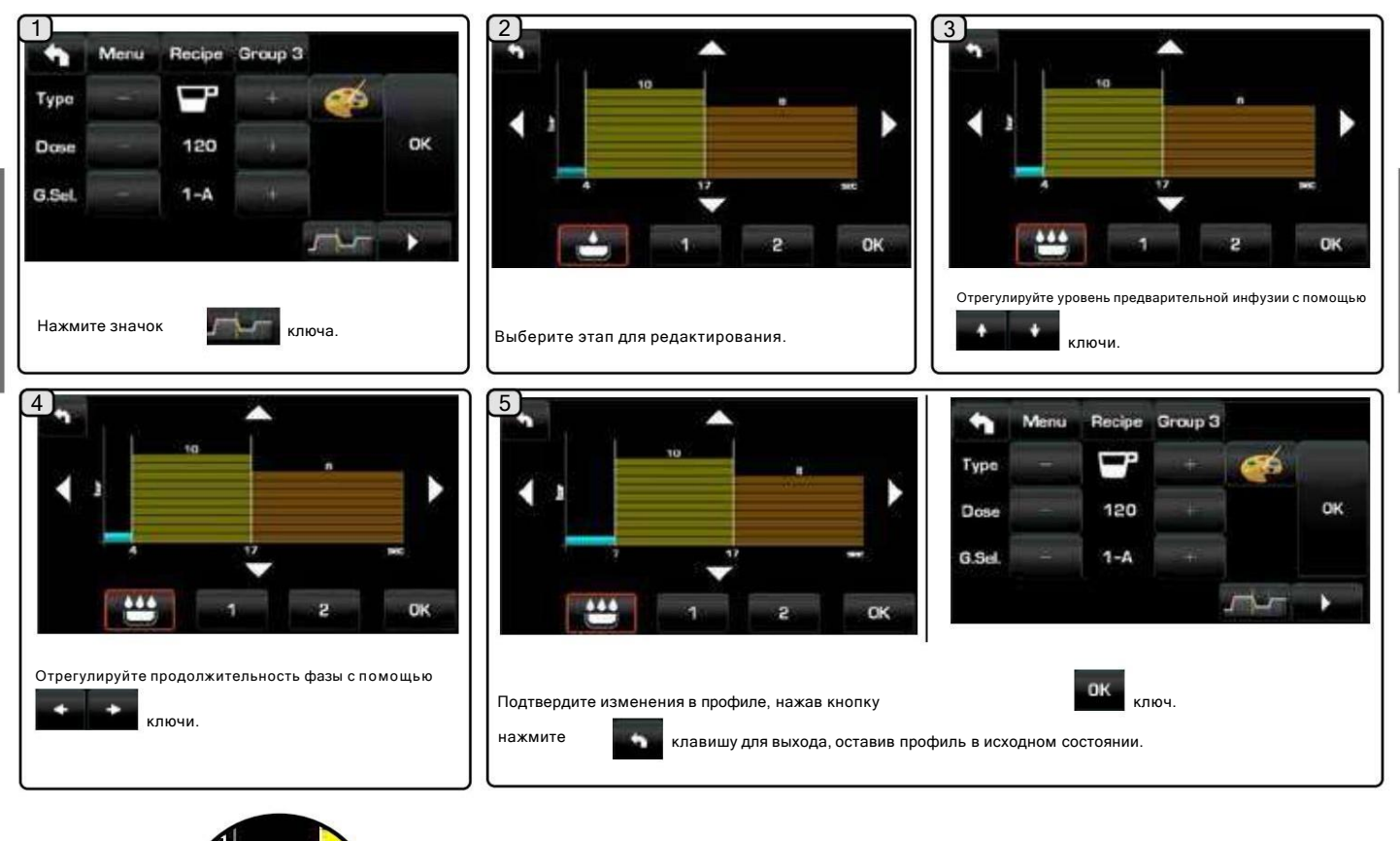

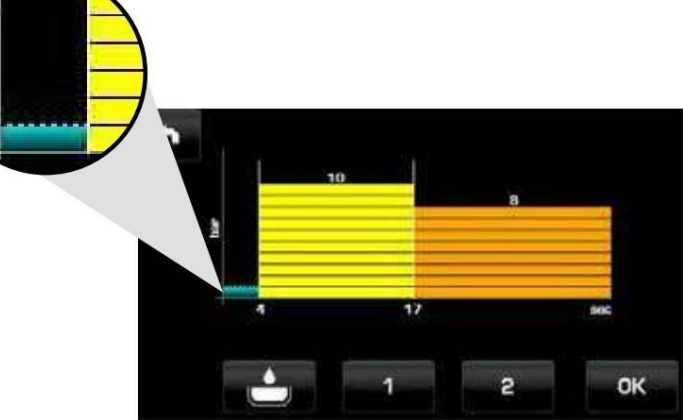

Первоначальный профиль

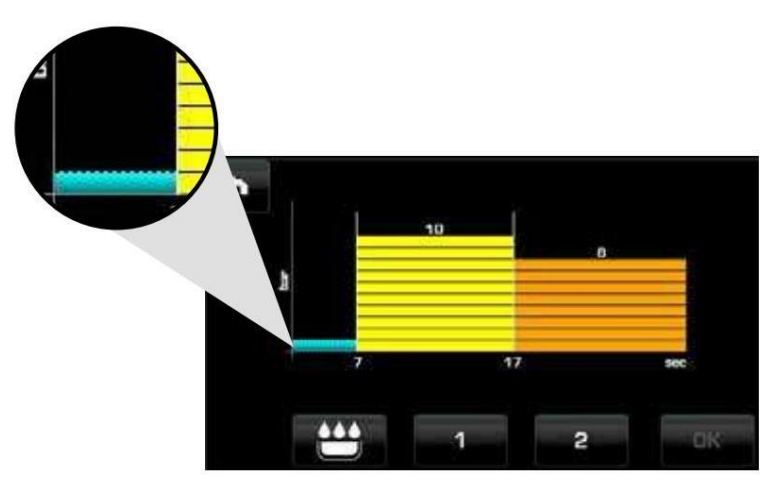

Отредактированный профиль

# **LACIMBALI**

Редактировать профили (ПРОДОЛЖИТЬ)

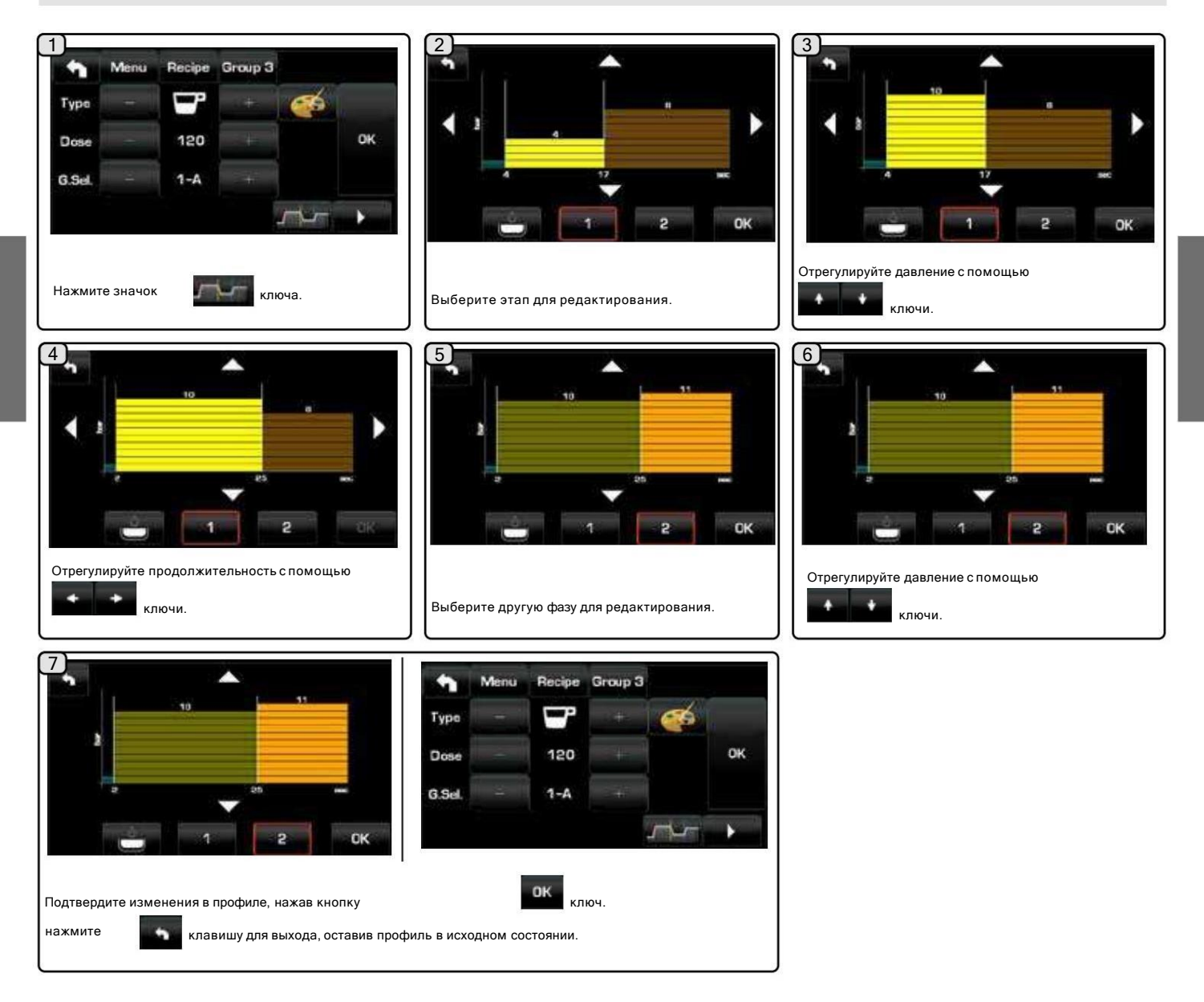

Изменение профиля давления, связанного с клавишей 3 коротких порций кофе группы 3 , можно увидеть при сравнении исходного профиля с отредактированным профилем:

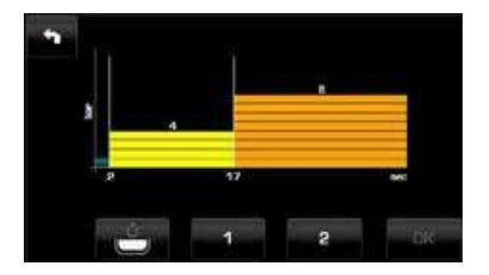

Первоначальный профиль

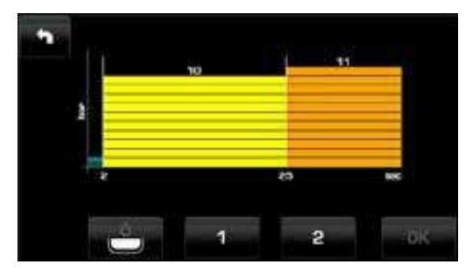

Отредактированный профиль

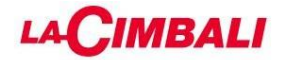

1.6 Тестирование

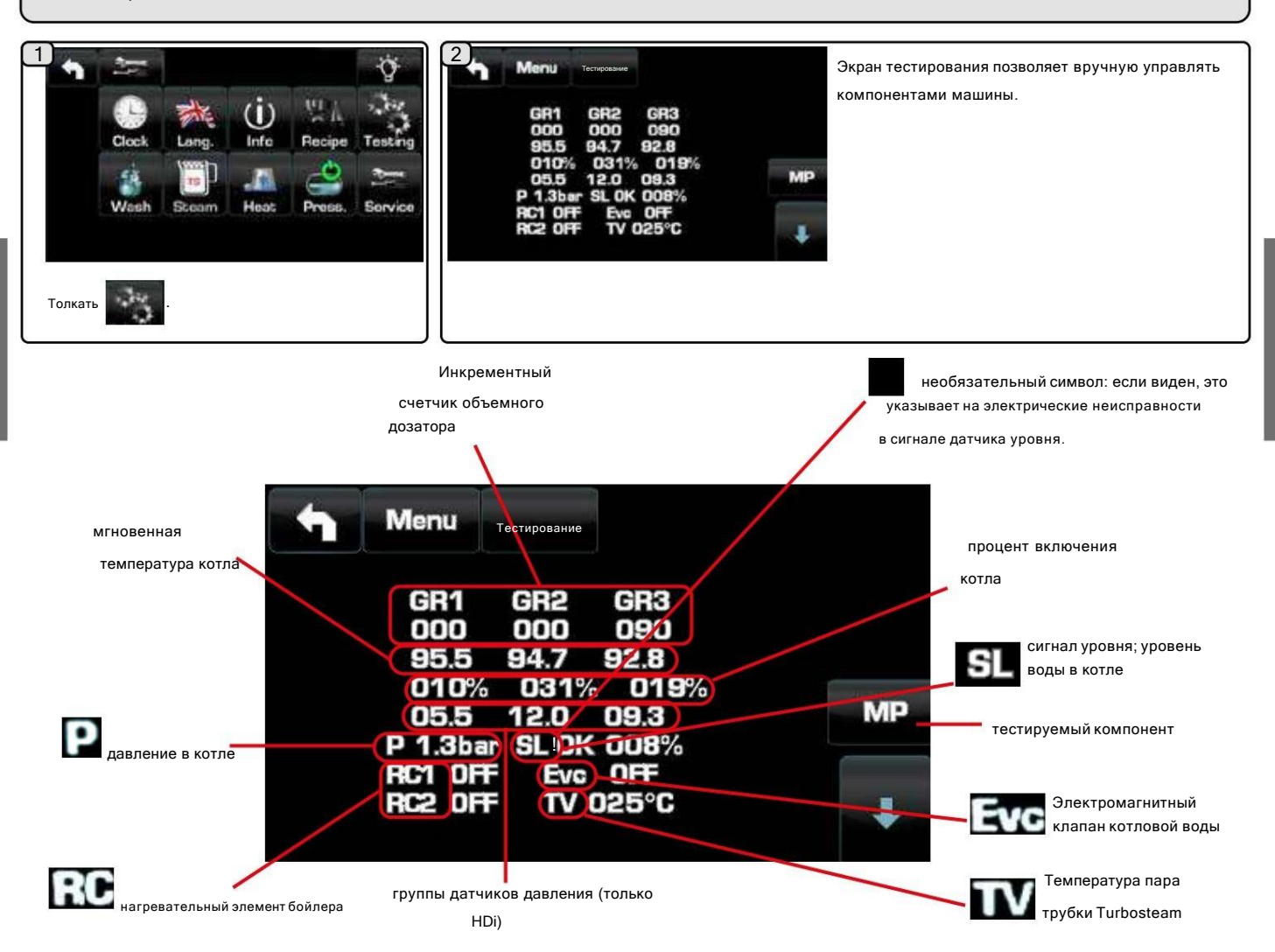

Процент активации котла: Процент модуляции тепловой мощности котла.

Сопротивление котла: активация элементов сопротивления в зависимости от выбранной мощности.

Общая мощность делится на: RC1 = 3/3 - RC2 = 1/3 Полный цикл

мощности: RC1 ВКЛ / RC2 ВКЛ Нижний цикл мощности: RC1 ВКЛ / RC2 ВЫКЛ RC1 ВЫКЛ / RC2

ВЫКЛ RC1 ВЫКЛ / RC2 ВЫКЛ

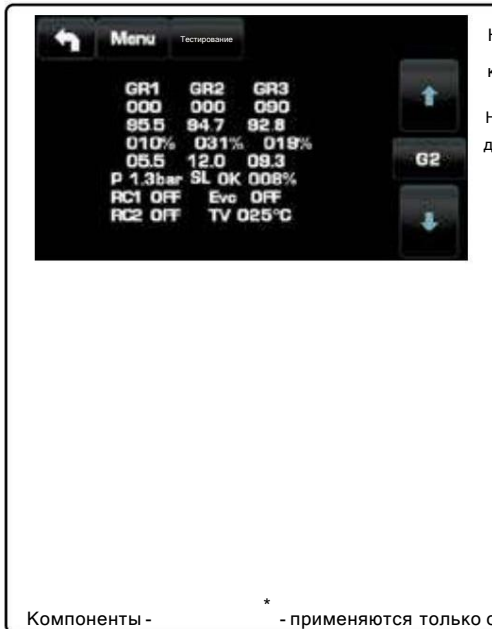

ш 1 Нажимайте значки, что ь части, которые нужно переместить; операция выполняется нажатием кнопки, на которой указано название детали.

Ниже приведены символы, используемые для определения компонентов, к которым можно получить доступ для перемещения:

#### Двигатель насоса среднего давл G1~G4 Электромагнитный клапан подачи кофе EC Электромагнитный клапан горячей водь .<br>Электромагнитный клапан холодной воды Эаф

Эв Паровой электромагнитный клапан Евк Электромагнитный клапан поллиточного котла **ETS** Электромагнитный клапан турбопара\*  $\sf MC$ Турбопаровой мотор-компрессор\* ред. Электромагнитный клапан сушки\*

Электромагнитный клапан молока Em-Erp / электромагнитный клапан сброса давления\*

Gp1-Gp4 Пропорциональный электромагнитный клапан\*

- применяются только с определенными конфигурациями продукта.

## **CIMBALI**

(версии с Turbosteam L и Turbosteam R)

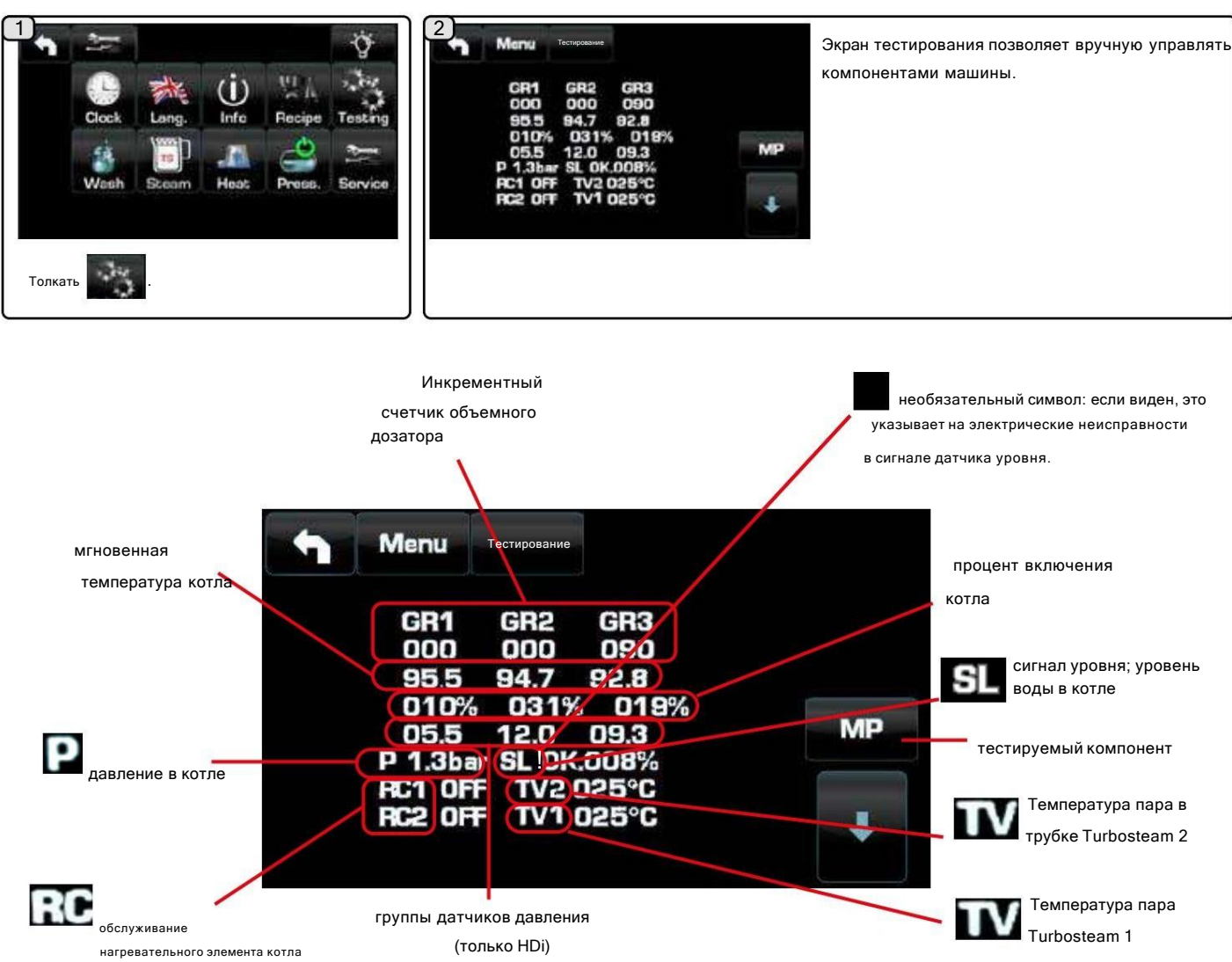

Процент активации котла: Процент модуляции тепловой мощности котла.

Сопротивление котла: активация элементов сопротивления в зависимости от выбранной мощности.

### Общая мощность, разделенная на RC1 = ⅔ - RC2 = ⅓

Полный цикл мощности: RC1 ВКЛ / RC2 ВКЛ Нижний цикл мощности: RC1 ВКЛ / RC2 ВЫКЛ RC1 ВЫКЛ / RC2

RC1 ВЫКЛ / RC2 ВЫКЛ ВЫКЛ ВЫКЛ

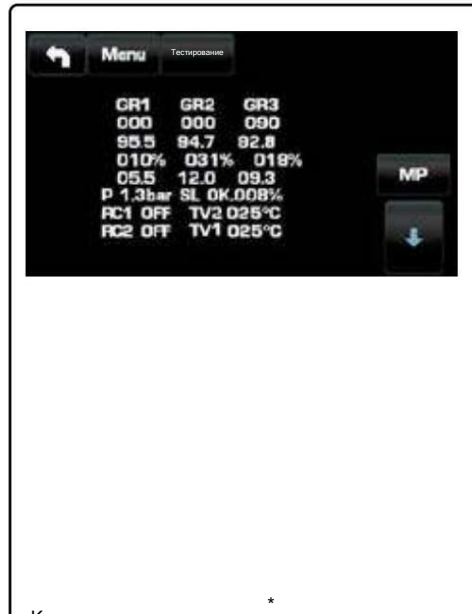

r

Нажимайте значки, чтобы выбрать части, которые нужно переместить; операция выполняется нажатием кнопки, на которой указано название детали.

Ниже приведены символы, используемые для определения компонентов, к которым можно получить доступ для перемещения:

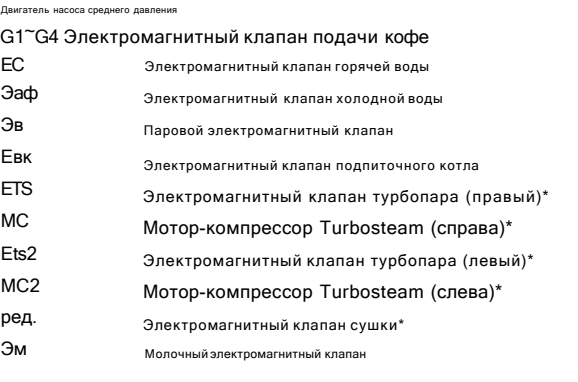

Gp1–Gp4 Пропорциональный электромагнитный клапан\*

Компоненты - - применяются только с определенными конфигурациями продукта.

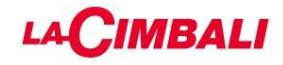

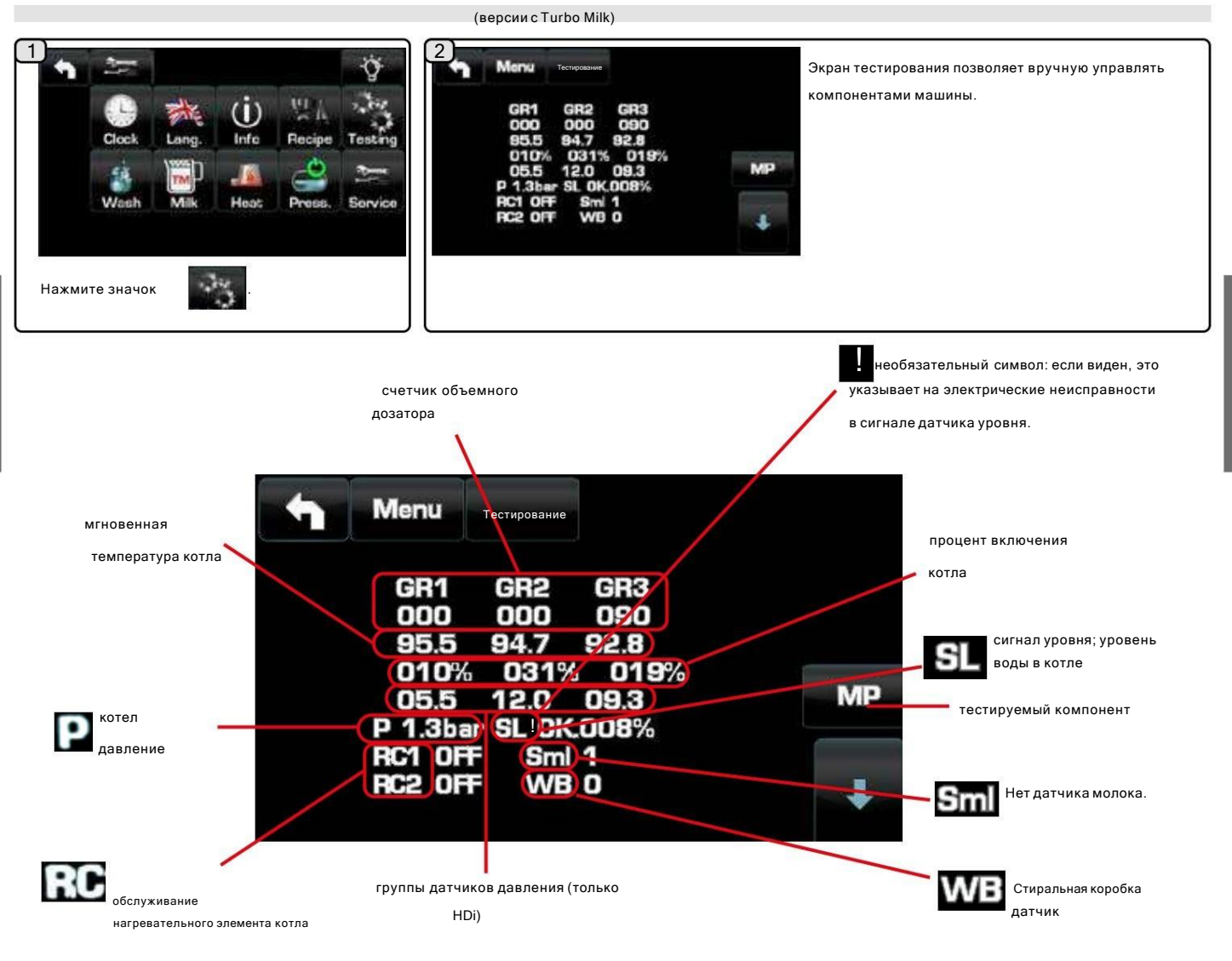

Процент активации котла: Процент модуляции тепловой мощности котла.

P Сопротивление котла: активация элементов сопротивления в зависимости от выбранной мощности.

Полная мощность делится на: RC1 = 3/3 - RC2 = 1/3 Полный цикл

мощности: RC1 ВКЛ / RC2 ВКЛ RC1 ВЫКЛ / RC2 ВЫКЛ

Нижний цикл питания: RC1 ON / RC2 OFF

RC1 ВЫКЛ / RC2 ВЫКЛ

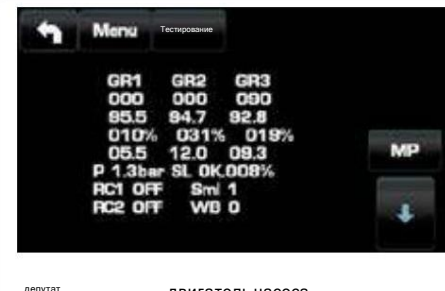

↓ 1 Нажимайте значки, чтоб части, которые нужно переместить; операция выполняется нажатием кнопки, на которой указано название детали.

Ниже приведены символы, используемые для определения компонентов, к которым можно получить доступ для перемещения:

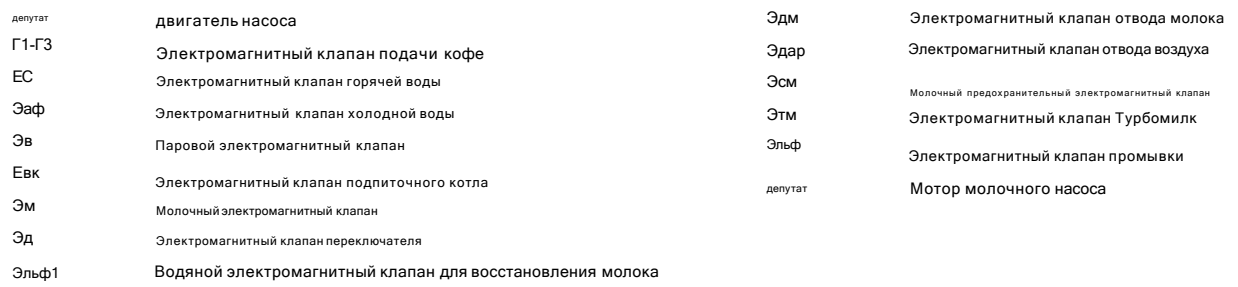

## **LACIMBALI**

## 1.7 Стирка

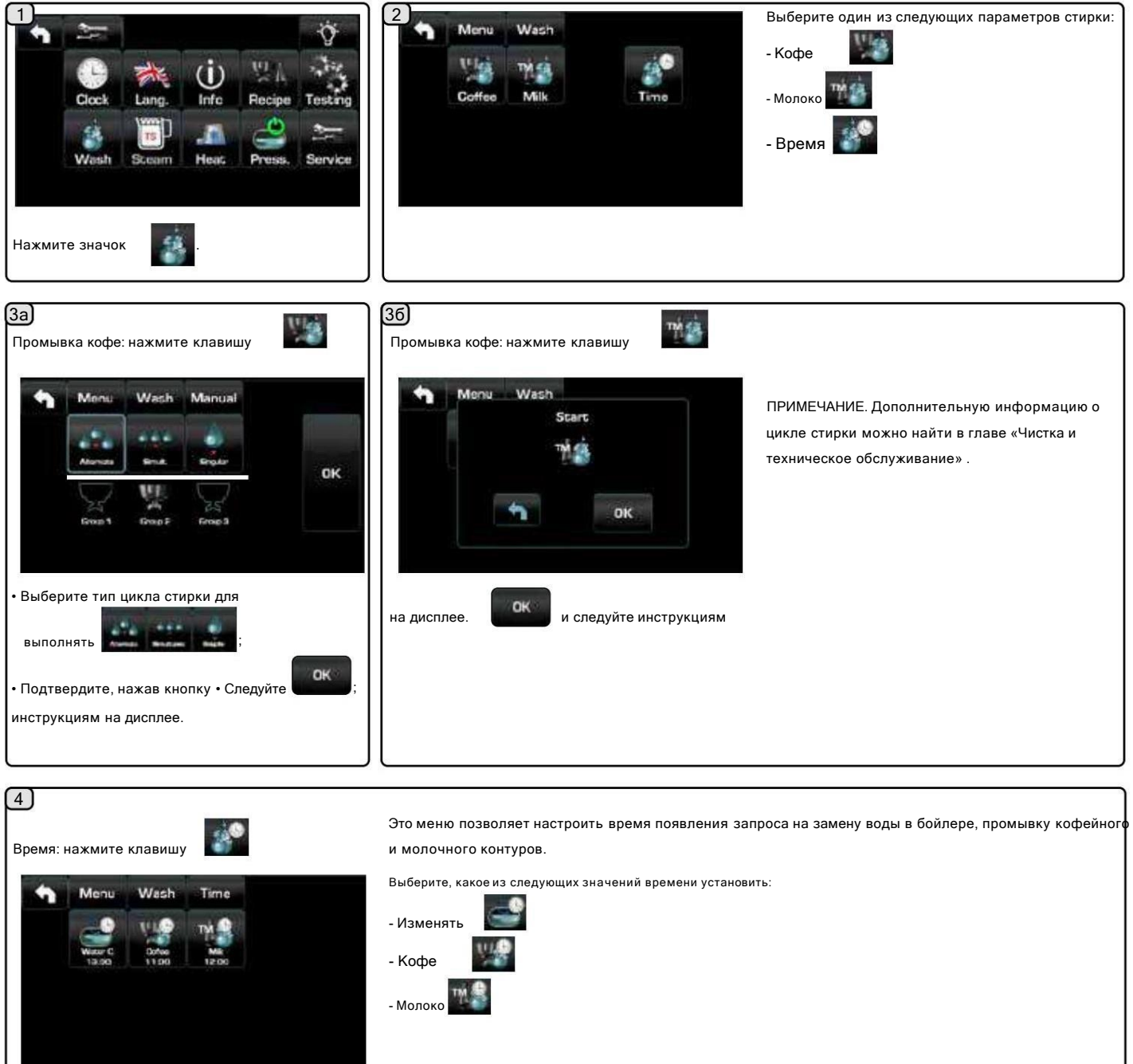

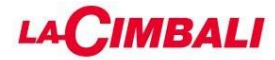

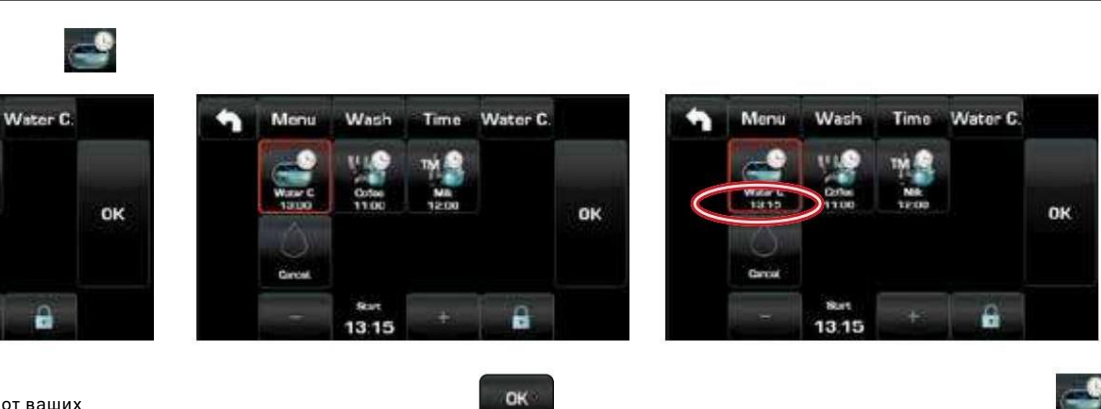

OK

ключ. Новое время появится под клавишей.

Измените время в зависимости от ваших требований.

4а

Замена: нажмите клавишу

Menu

Wash

Time

Измените время в зависимости от ваших требований и подтвердите нажатием клавиши.

OK

12:00

OK

a

ПРИМЕЧАНИЕ: Функция «ИЗМЕНЕНИЕ» с запросом времени устанавливается техническим персоналом, который также может включать или отключать функцию «блокировать».

При включенной «блокировке», если долив воды не производится в течение одного часа, автомат запрещает выдачу напитков, воды и пара.

Подтвердите, нажав кнопку

С запланированным запросом времени пользователь может изменить только время появления запроса.

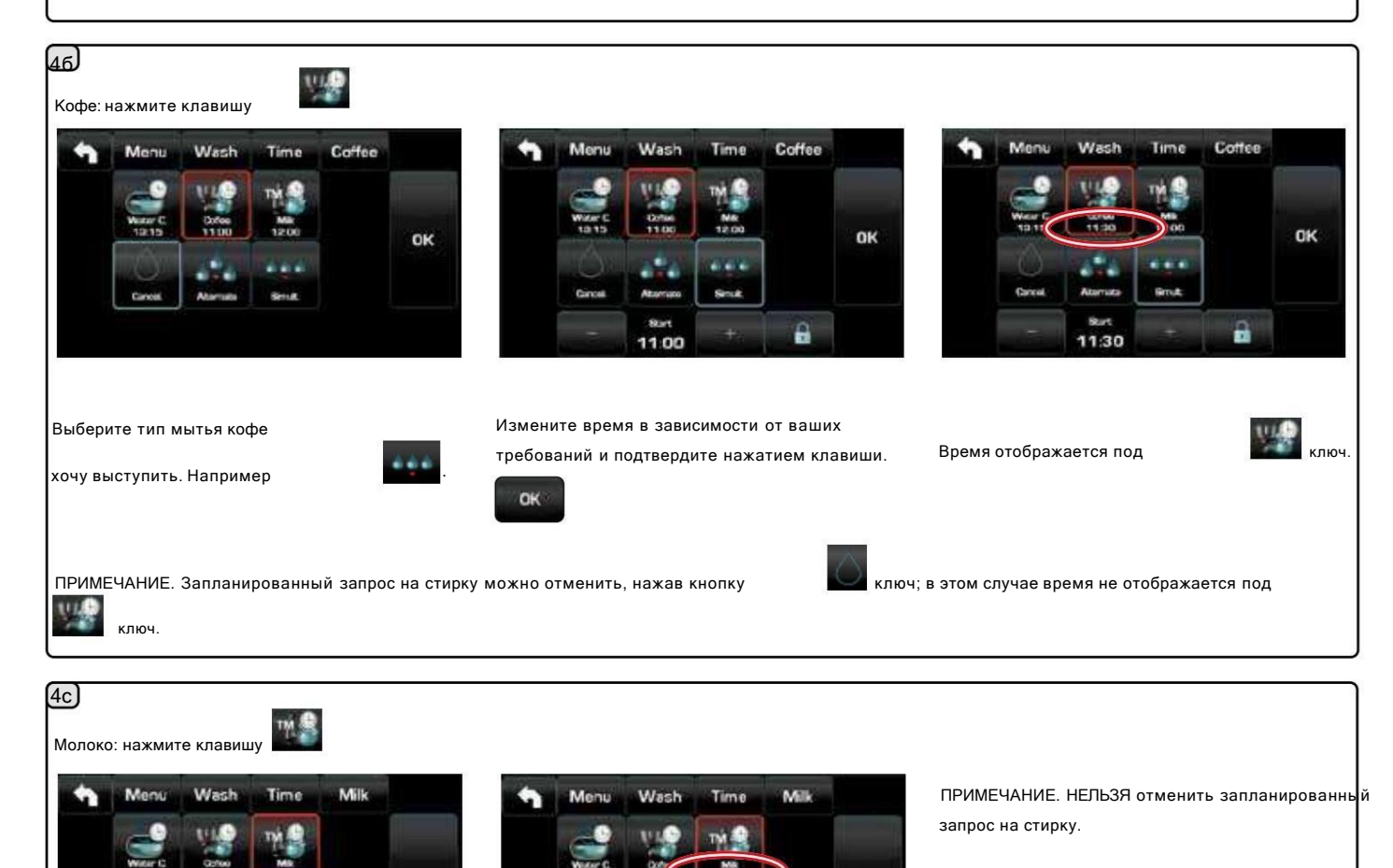

OK

Новое время появится под клавишей.

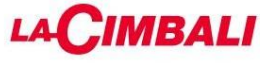

Подача пара

#### Подогрев молока для капучино Общие

#### указания Молоко – это органический

продукт. Он деликатный и поэтому легко поддается изменению. Тепло изменяет свою структуру. С момента открытия тары и в течение всего срока использования молоко должно храниться при температуре не выше 5°С (41°F); наши устройства для хранения молока подходят для этой цели.

Примечание: на конец рабочего дня (или, в любом случае, не более 24 часов после вскрытия тары), неиспользованные молоко необходимо утилизировать.

Раздача с помощью селектора Turbosteam (13) (где применимо)

Машины, оснащенные системой подачи ТУРБОСТИМ (СТОП ПАР) «останавливают подачу пара при достижении заданной температуры» для быстрого нагрева и вспенивания молока.

Клавиши Turbosteam имеют различные функции в зависимости от следующей конфигурации:

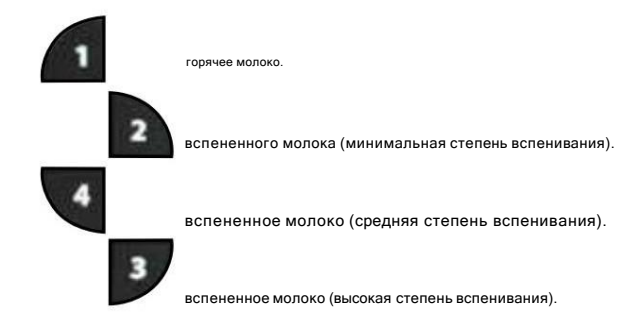

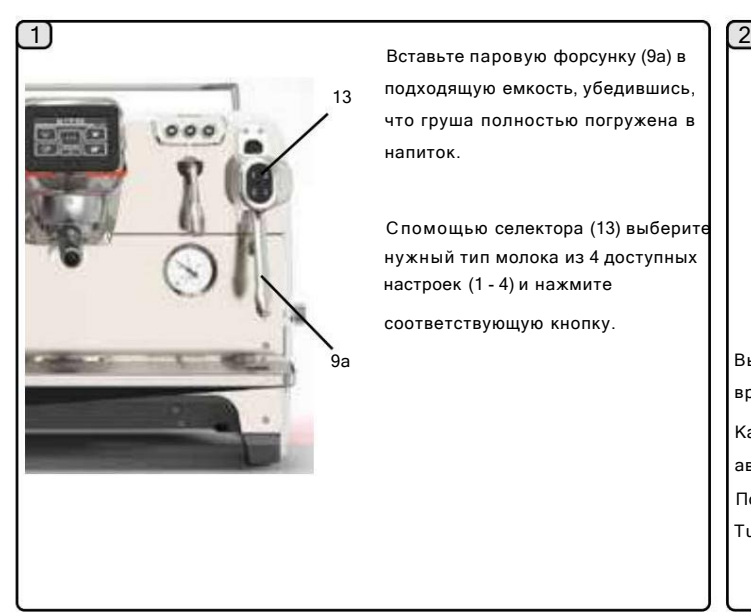

Вставьте паровую форсунку (9а) в подходящую емкость, убедившись, что груша полностью погружена в напиток.

С помощью селектора (13) выберите нужный тип молока из 4 доступных настроек (1 - 4) и нажмите

соответствующую кнопку.

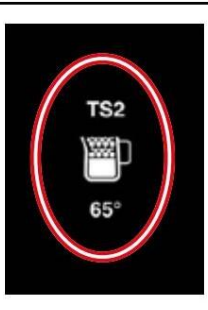

Выбранный тип вспенивания отображается на сенсорном экране во время подачи.

Как только будет достигнута заданная температура, подача пара прекратится автоматически.

Подачу можно остановить в любой момент, нажав любую из кнопок Turbosteam (13).

Выдача молока (где применимо)

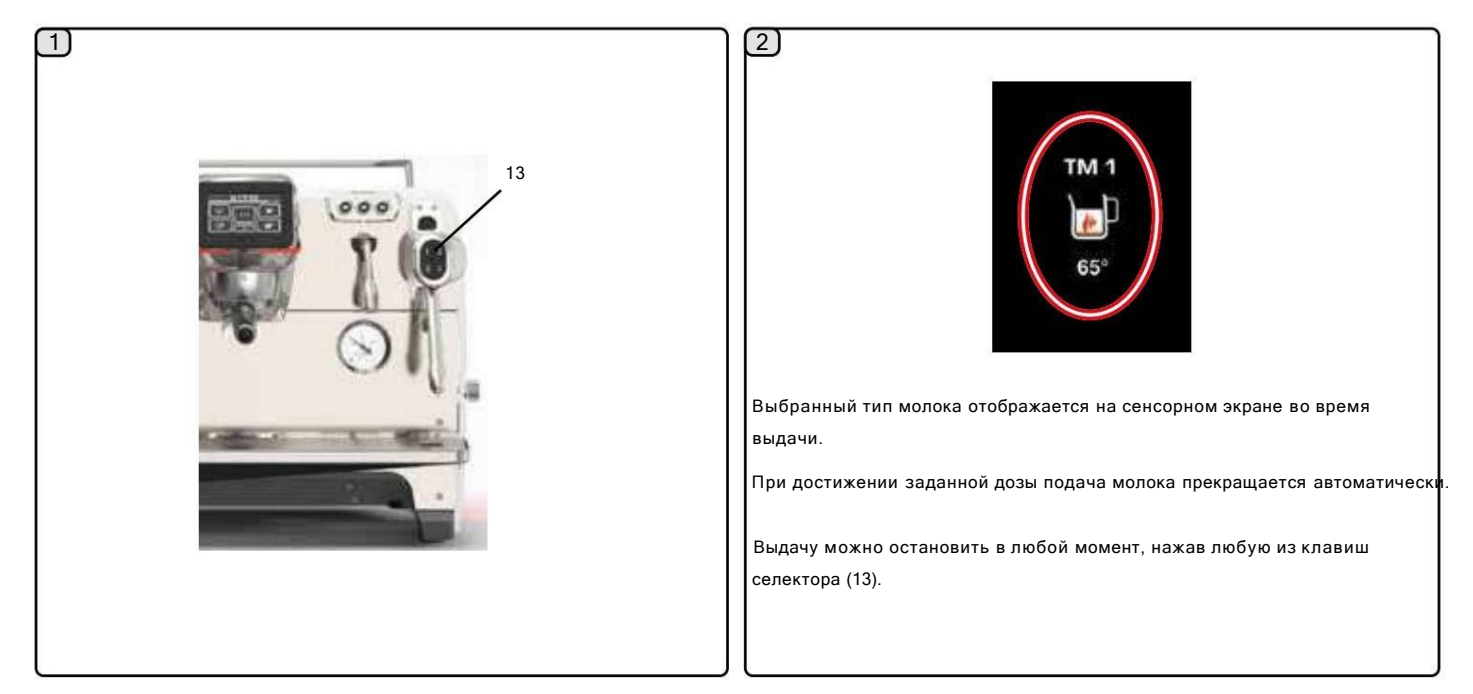

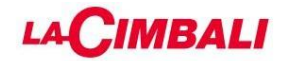

1.8 Турбопар

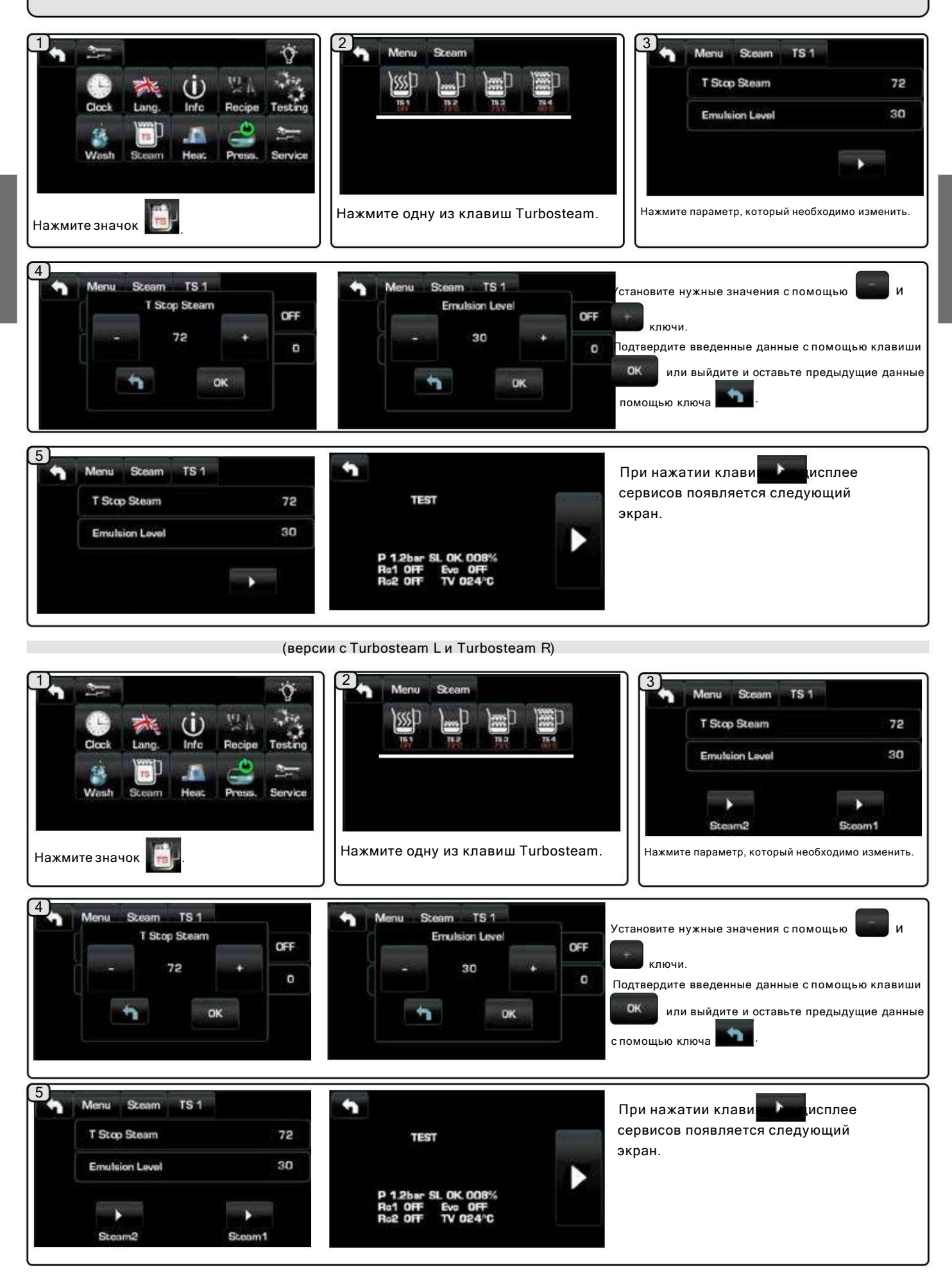

## **LACIMBALI**

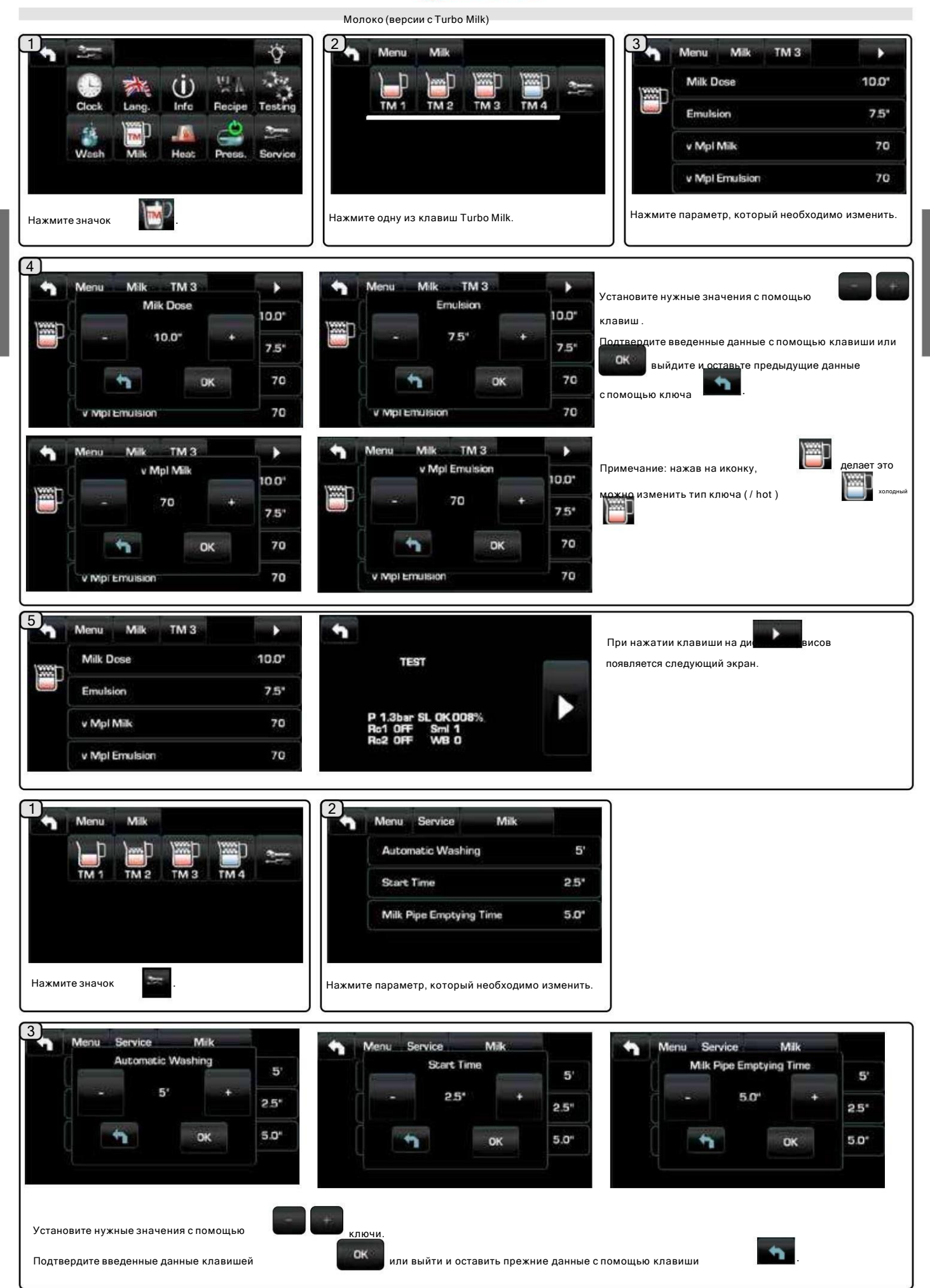

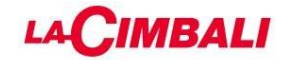

1.9 Подогрев чашек

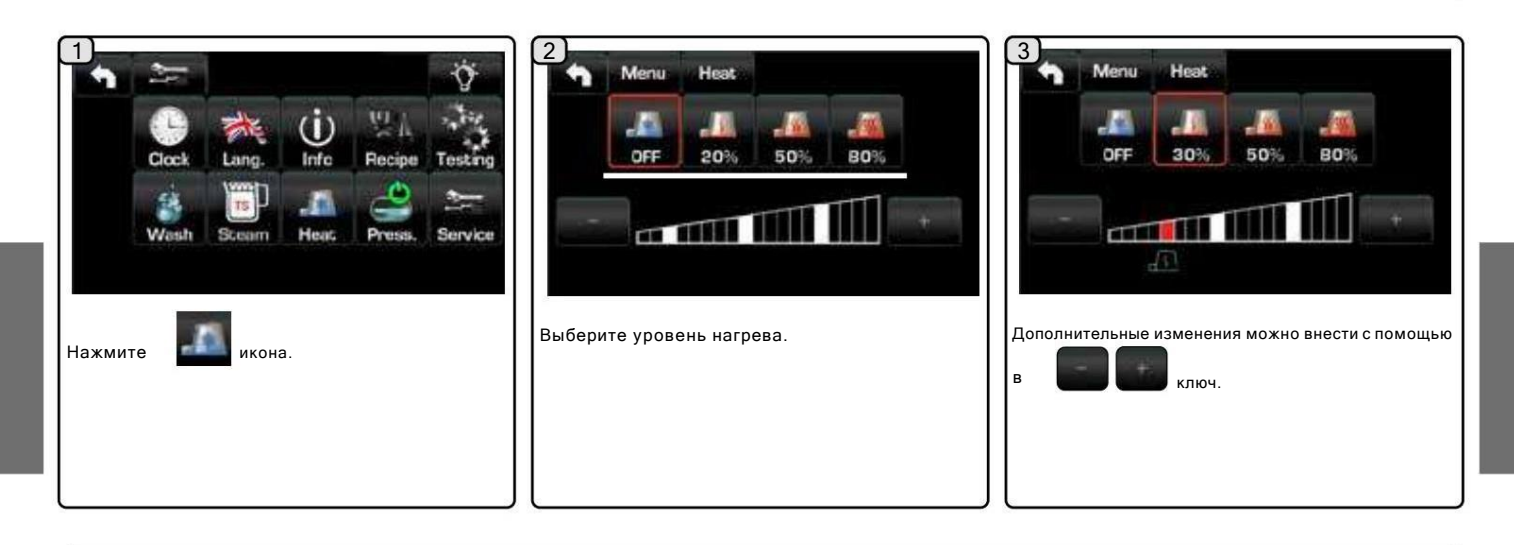

### 1.10 Нагревательный элемент

Техник может активировать или деактивировать нагревательный элемент (сервисного котла и котла) следующим образом:

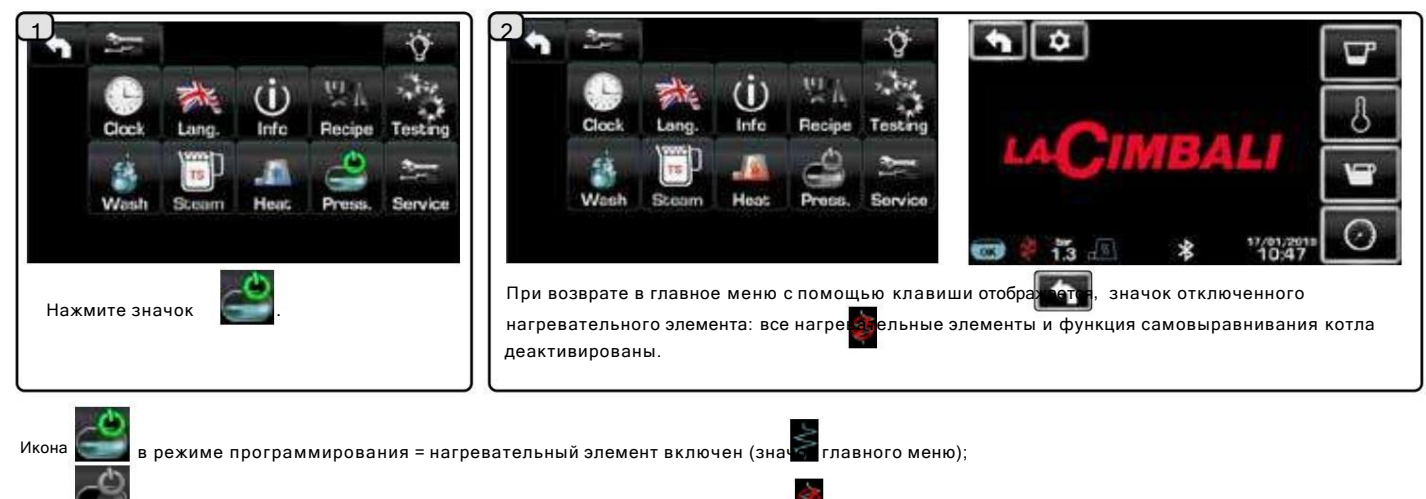

Икона в режиме программирования = отключен нагревательный элемент (зна<mark>чок</mark> главного меню);

## **LACIMBALI**

### 1.11 Программирование

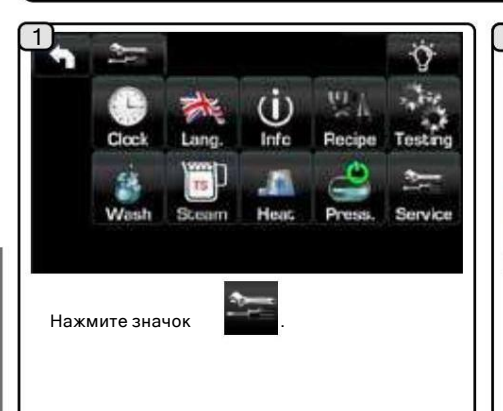

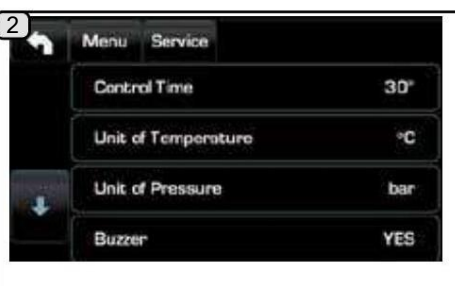

Прокрутите элементы, нажав кнопку Настроить отдельный параметр, нажав на поле самого параметра.

На появившемся экране нажмите нужную иконку и подтвердите нажатием

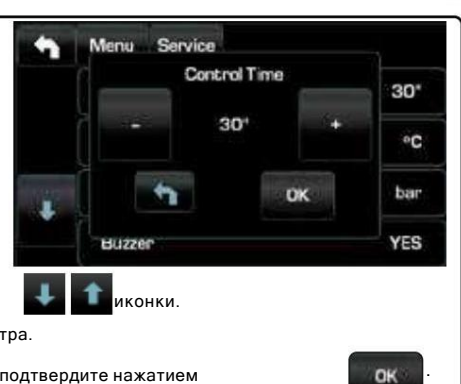

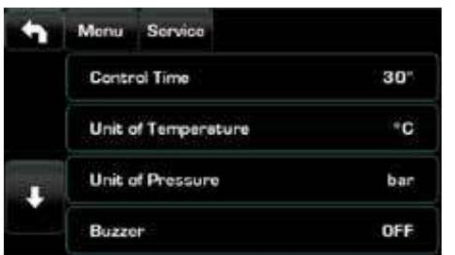

Контроль времени - показывает на дисплее время выдачи: ДА/НЕТ (от 1 сек до 1 часа).

Единица измерения температуры — можно установить: °C, градусы Цельсия/Цельсия или °F, градусы Фаренгейта.

Единица давления — может быть установлена в бар или фунт на квадратный дюйм.

Зуммер - включает/отключает все звуковые сигналы при нажатии клавиш или отображении сообщений: ДА/НЕТ.

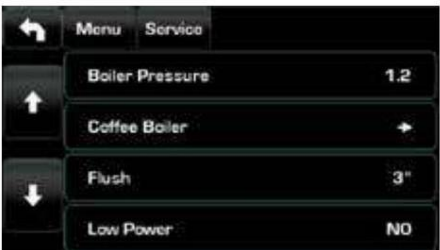

Boiler Pressure - указывает давление сервисного котла; от 0,6 до 1,6 бар (от 9 до 23 фунтов на кв. дюйм)

Boiler Temperature – в этот параметр входят пункты для установки температуры кофейного бойлера; значения, которые можно установить, составляют 60°C – 110°C (140°F – 230°F) с интервалом 0,5°C. Программируемая групповая температура с возможностью коррекции смещения (см. раздел на следующих страницах).

Flush — см. раздел «Включение клавиши Flush» на следующих страницах.

Низкая мощность - ДА/НЕТ

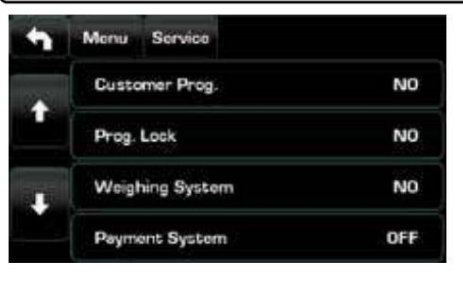

Пользовательская прог. - пользовательское программирование: ДА/НЕТ.

Блокировка прог. - настройки блокировки: ДА/НЕТ.

Система взвешивания - позволяет управлять весами Acaia для взвешивания количества выданного кофе: ДА/НЕТ.

Платежные системы - позволяет настроить платежную систему при подключении.

## Menu Service Grinder Control 1 ٠ Grinder Control 2 ٠ Bluetooth Wifi

Grinder Control-1 Grinder

Control-2 (только если

машина подключена к беспроводной кофемолке/ дозатору).

Можно установить следующие параметры: - Включено - MM1 - MM2 Установить на "НЕТ" на

этапе конфигурации машины; "ДА" после ввода параметров.

- Порог регулировки – см. раздел «Действия для связи кофемашины с кофемолкой и дозатором через Bluetooth» на следующих страницах.

Меню Bluetooth — см. раздел «Соединение Bluetooth» на следующих страницах.

Меню Wi-Fi — см. раздел «Конфигурация Wi-Fi» на следующих страницах.

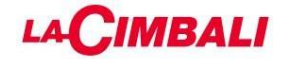

### 1.11 Программирование (ПРОДОЛЖЕНИЕ)

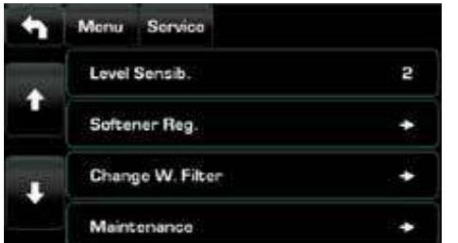

Чувствительность уровня - указывает степень чувствительности датчика уровня, который затем управляет заполнением бойлера водой. Из соображений безопасности автоматическое регулирование уровня самовыравнивающегося рабочего котла отключается при отключении нагревательного элемента рабочего котла.

- Примечание: установите значение 1, если машина установлена с очень проводящей водой. машину. В обоих случаях машина автоматически - Примечание: установите значение 3, если

Регенерация умягчителя - включает параметры регенерации умягчителя: литры умягчителя (от 0,1 л до 25 л), жесткость (от 0 до 45°F). Также указывается снижение уровня эффективности умягчителя.

Замена фильтра - при достижении уровня литров на дисплее отображается сообщение о необходимости замены фильтра.

Для обеих функций отображается процент эффективности (Смягчитель/Фильтр), уменьшающийся со 100% до 0%.

Обслуживание - включает 4 подменю для

настройки параметров обслуживания:

-Максимальное количество циклов - установленное количество циклов.

- Max days - установленное количество дней.

-Нет. циклы/дни - это количество циклов и дней до следующего технического обслуживания.

- Техническое обслуживание - ДА/НЕТ.

Включает (ДА) или не включает обратный отсчет циклов и дней до следующего обслуживания.

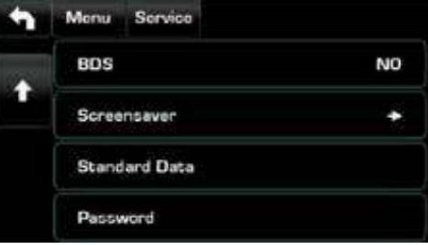

BDS — см. раздел «Активация BDS» на следующих страницах.

Скринсейвер - возможность программирования времени показа скринсейвера (от 30 сек до 20 мин)

перезапускается. Стандартные данные — позволяет загружать стандартные данные или реконфигурировать

к техническому программированию. используемая вода не очень проводящая (очень мягкая). Пароль - позволяет изменить код для доступа

## **LACIMBALI**

Температура котла

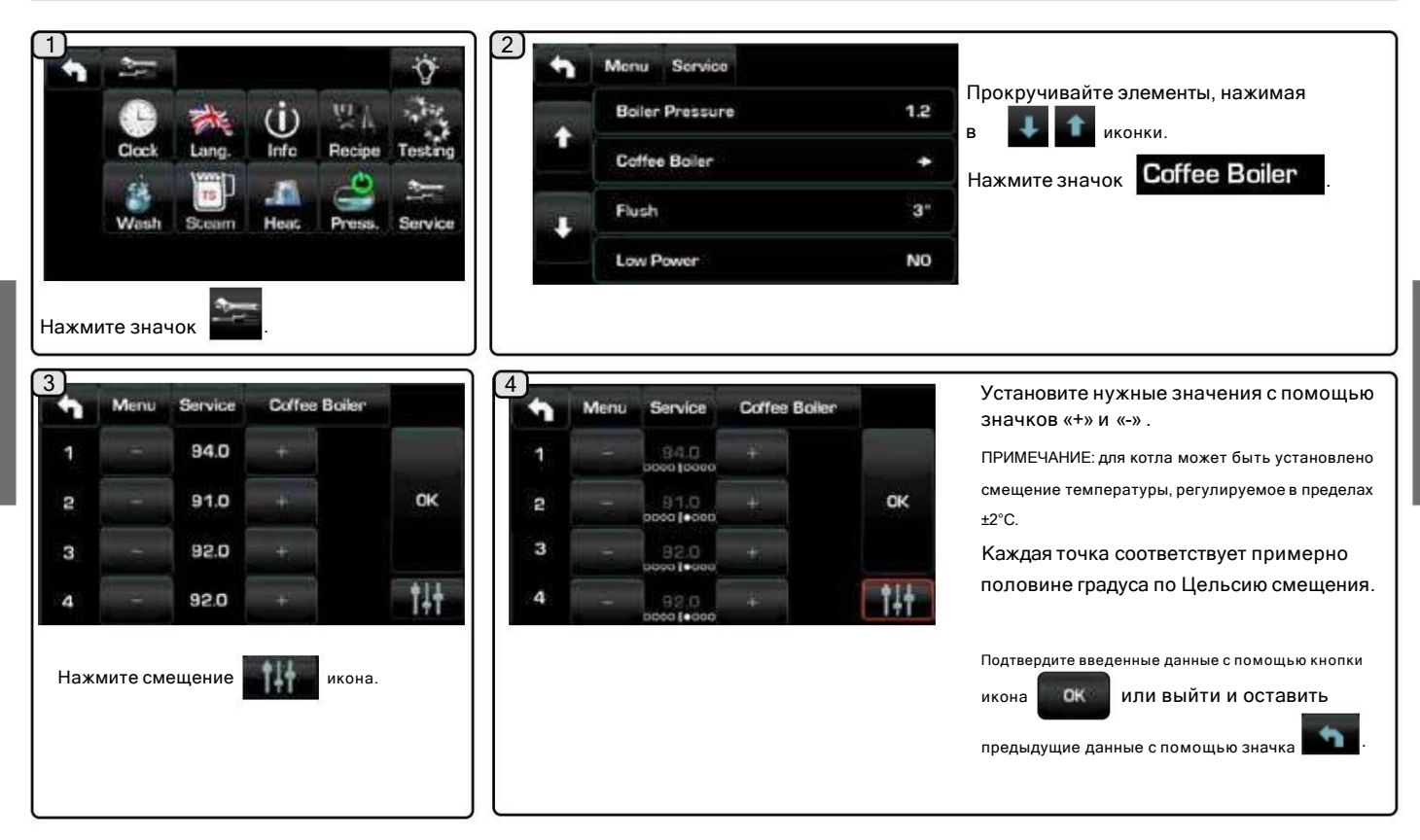

### Bluetooth-соединение

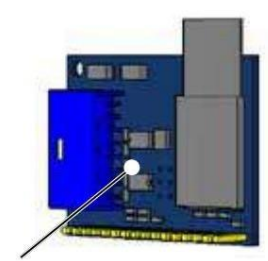

Bluetooth-карта

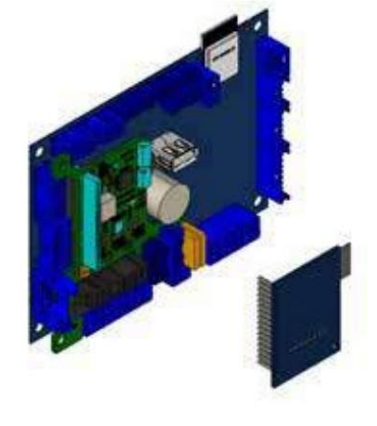

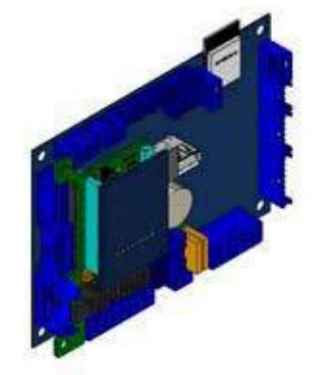

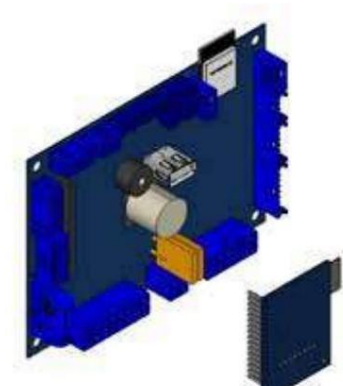

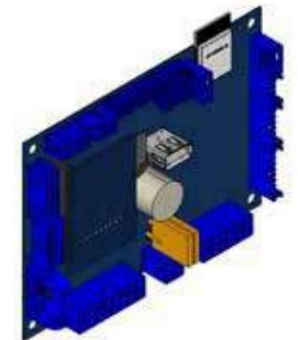

Меню Bluetooth . Можно настроить следующие параметры: - MM1-

MM2 - можно подключить от 1 до 2 кофемолок.

- Поиск - машина найдет все устройства Bluetooth в радиусе 10 м.

- Сброс - отменяет соединение с соответствующим устройством.

Примечание: при соединении с кофемолками/дозаторами Bluetooth первый подключенный устанавливается как MM1.

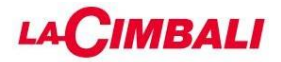

## Операции для Bluetooth-связи кофемолки/дозатора

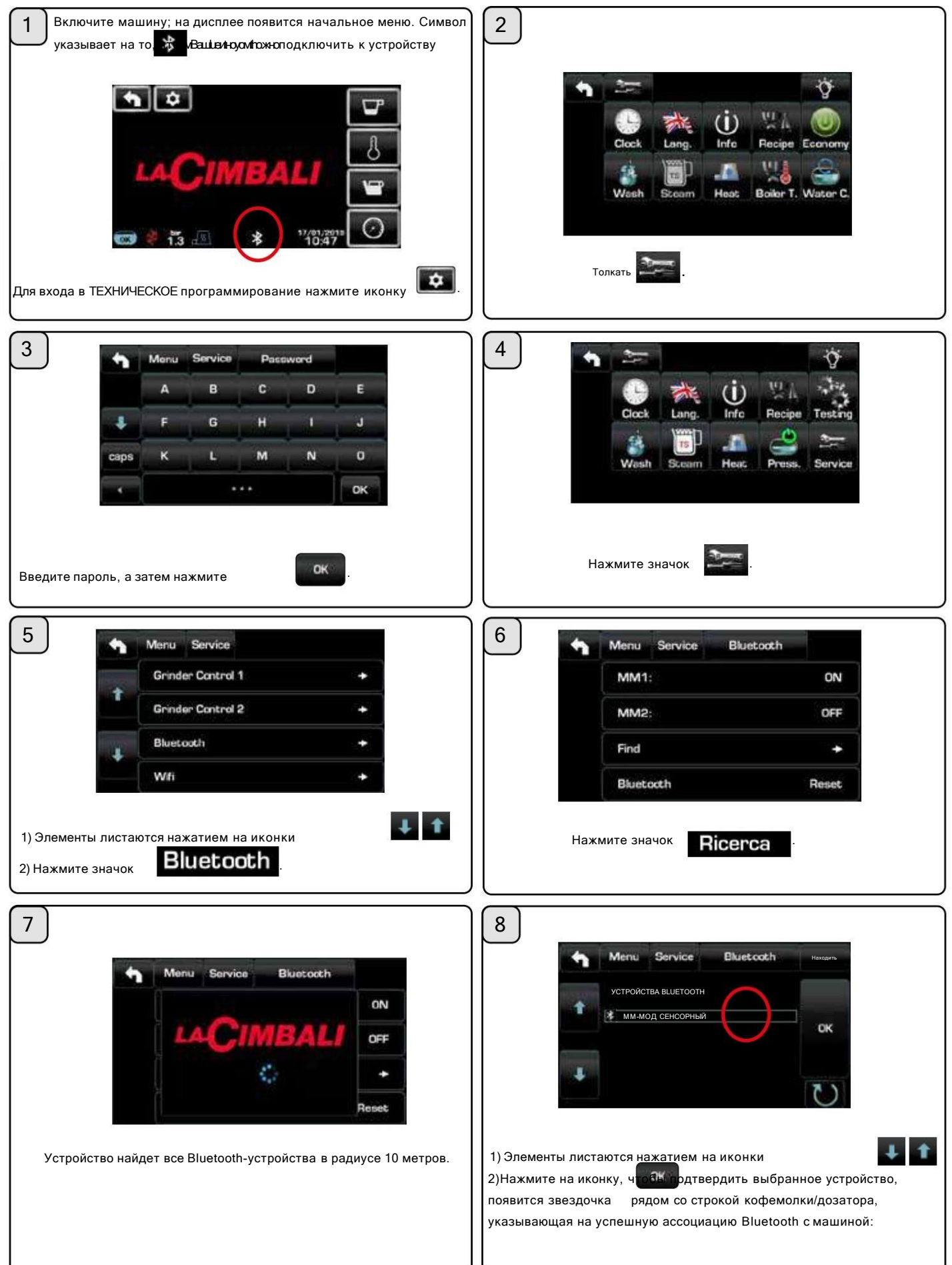
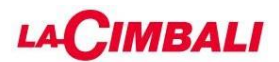

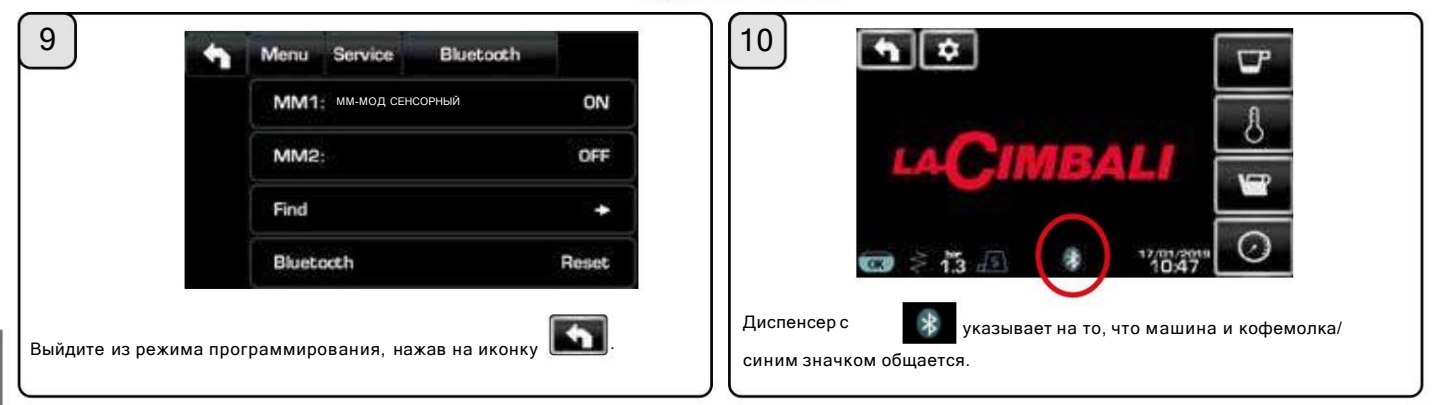

В случае проблем со связью на дисплее появится сообщение «ОШИБКА СВЯЗИ», за которым следует название отключенной кофемолки/дозатора. Сообщение исчезает автоматически, когда соединение Bluetooth восстанавливается. Распространенной причиной этой неисправности является выключение кофемолки/ дозатора при включенной машине.

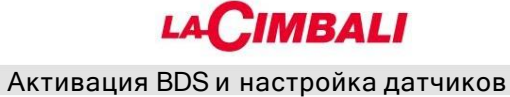

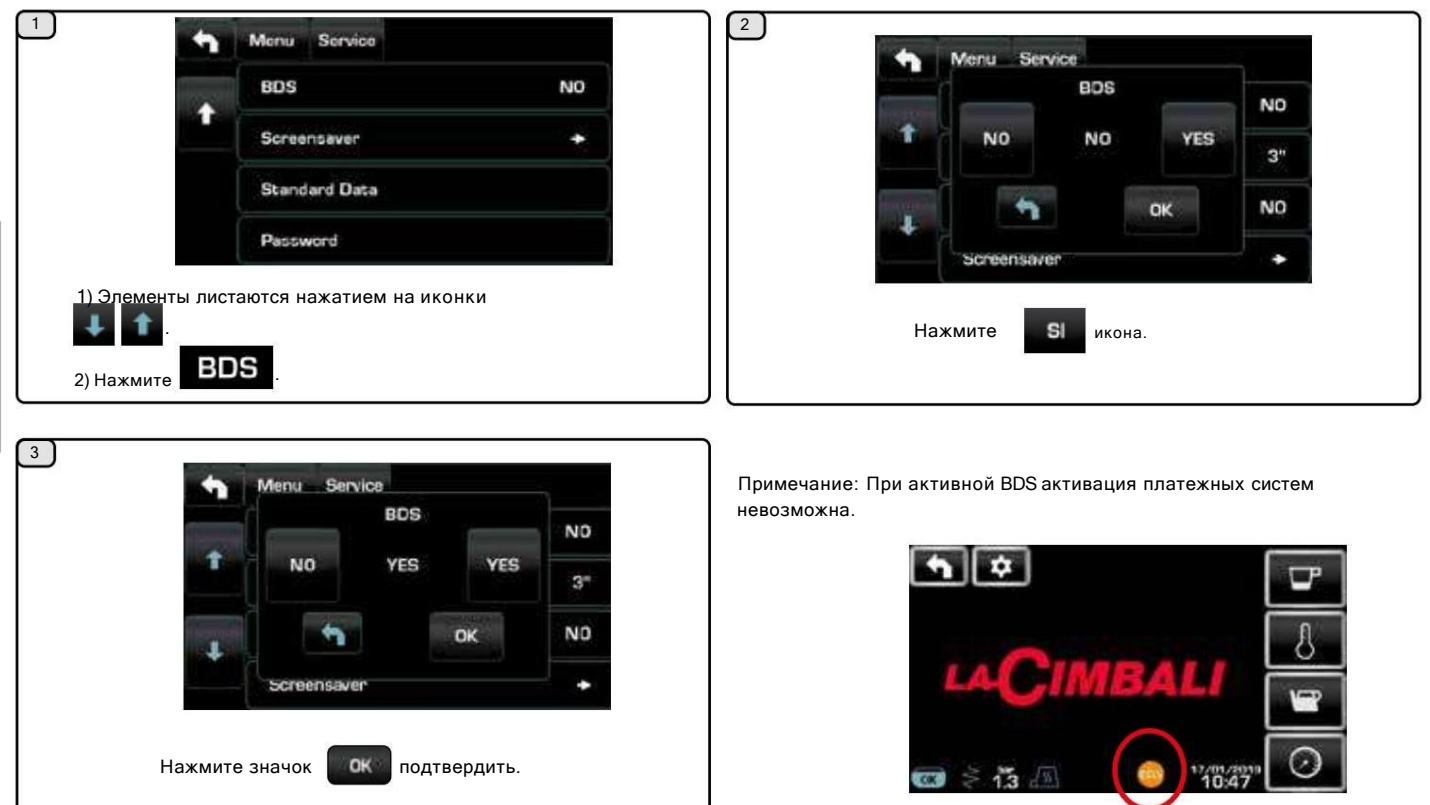

Все пункты ТЕХНИЧЕСКОГО МЕНЮ кофемолки/дозатора «Magnum Bluetooth» можно просмотреть только после ввода стандартного технического кода.

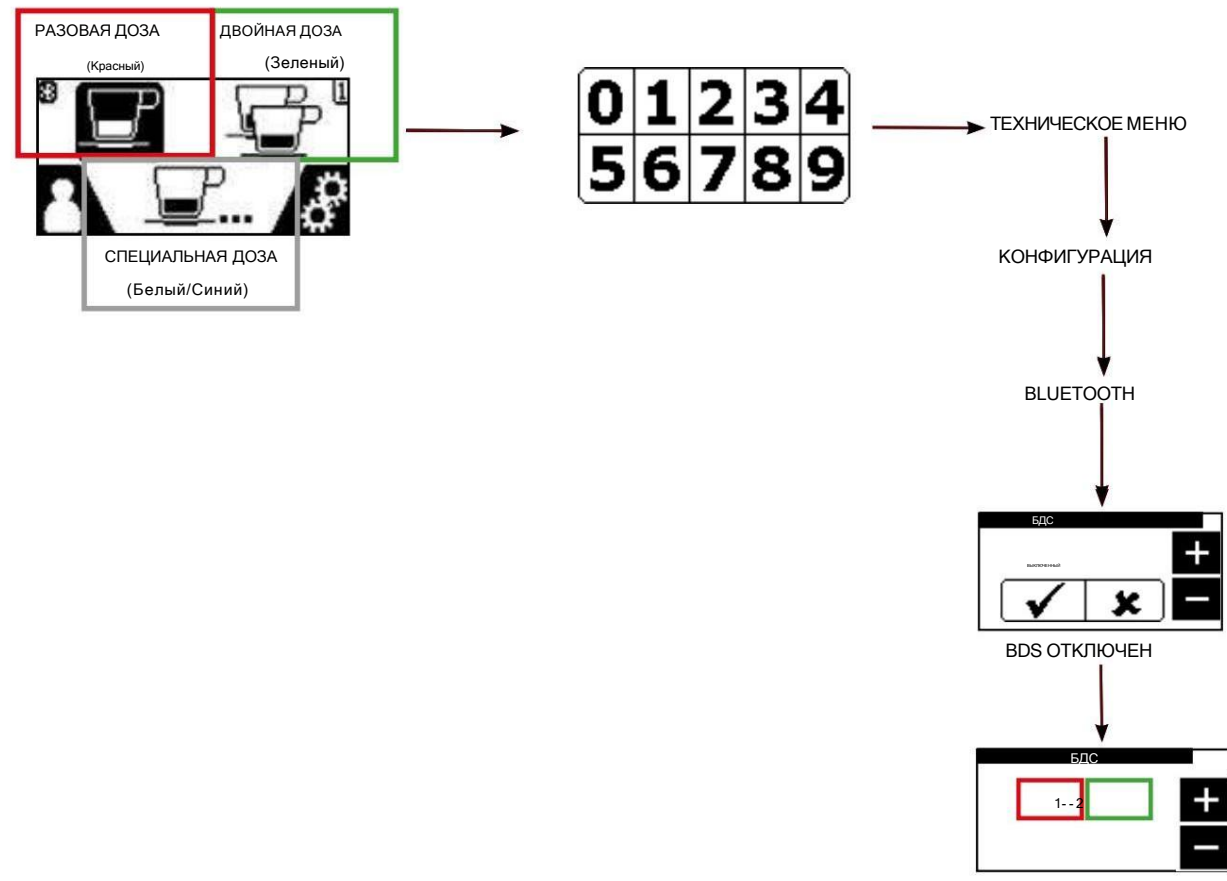

ВКЛЮЧЕНО

# **LACIMBALI**

# Конфигурация датчиков кофемолки/дозатора Magnum Bluetooth

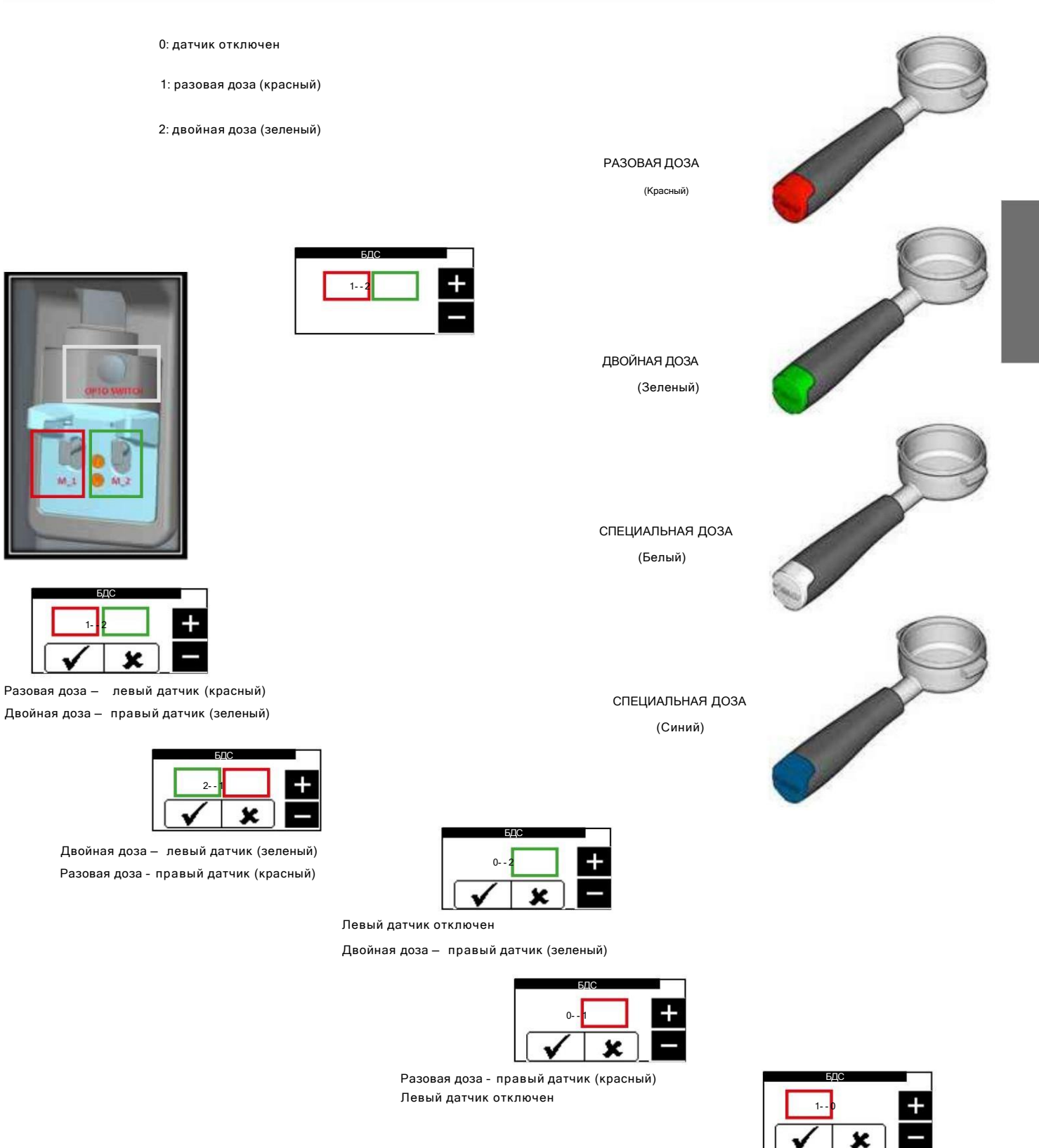

Разовая доза — левый датчик (красный) Правый датчик отключен

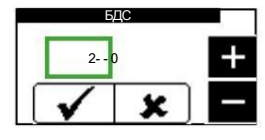

Двойная доза — левый датчик (зеленый) Правый датчик отключен

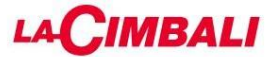

# Настройка рецептов и соединений с кофемолкой/дозатором

-ПРИМЕЧАНИЕ: ТАКЖЕ ВОЗМОЖНО ПОДКЛЮЧИТЬ С ИЗМЕЛЬЧИТЕЛЕМ/ДОЗАТОРОМ 2

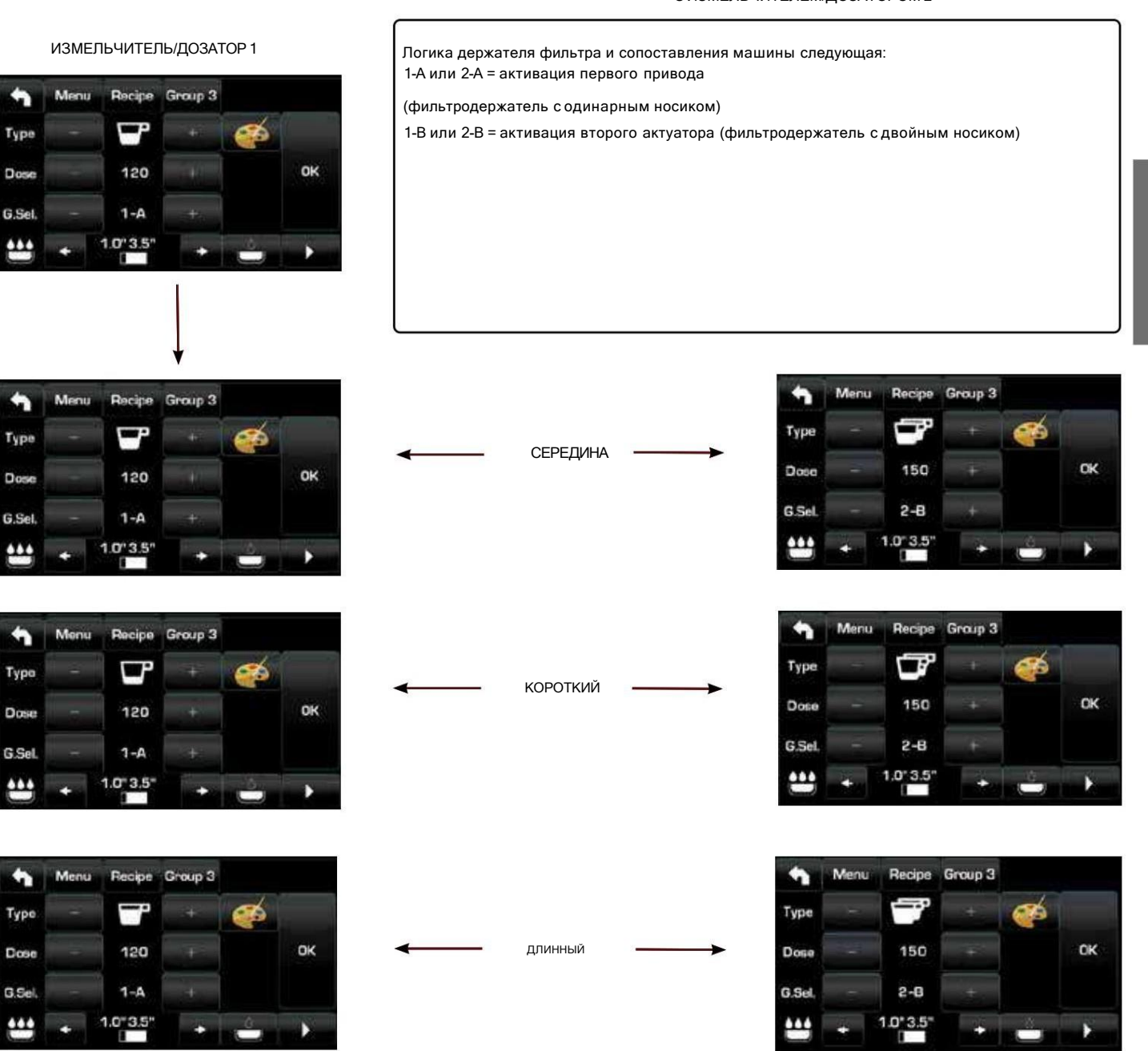

Каждую кнопку на машине можно настроить в зависимости от типа и соответствующей кофемолки/дозатора. Не все типы можно использовать с системой BDS. Возможные варианты: - Одиночный тип Короткая средняя -> ОДИНОЧНАЯ ДОЗА (красный)

- - -

- Длинный -> СПЕЦИАЛЬНАЯ ДОЗА (белый/синий)
- Двойной тип
- Короткий -
- Средняя -> ДВОЙНАЯ ДОЗА (зеленый) -
- Длинный -

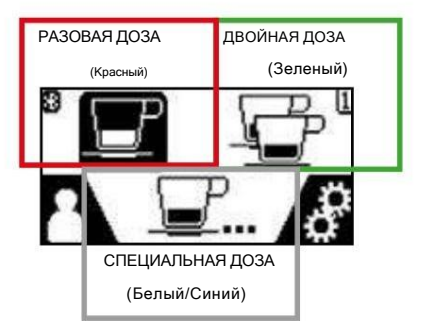

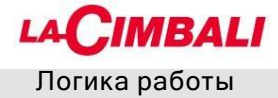

#### Система BDS включена.

Дозирование отключено (клавиши выключены) ПРИМЕЧАНИЕ: Клавиша Старт/ Стоп всегда активна.

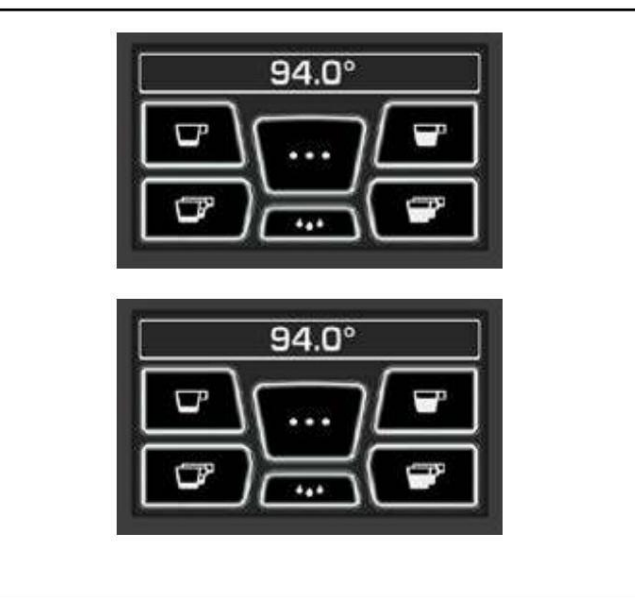

Измельчение и дозирование активированы (кнопка включена)

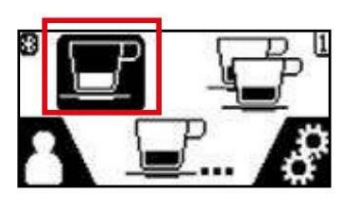

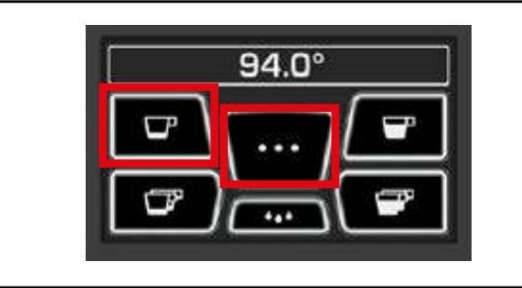

Дозирование будет активным в течение 2 минут. В это время используемая кофемолка/диспенсер будет заблокирована и, следовательно, не сможет смолоть вторую порцию кофе.

Кофемолка/дозатор автоматически отключится при нажатии активированной клавиши или по истечении двух минут ожидания.

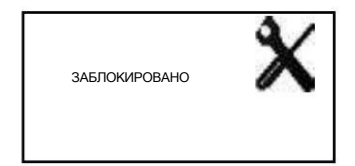

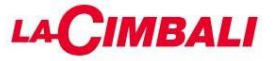

### Конфигурация параметров управления кофемолкой

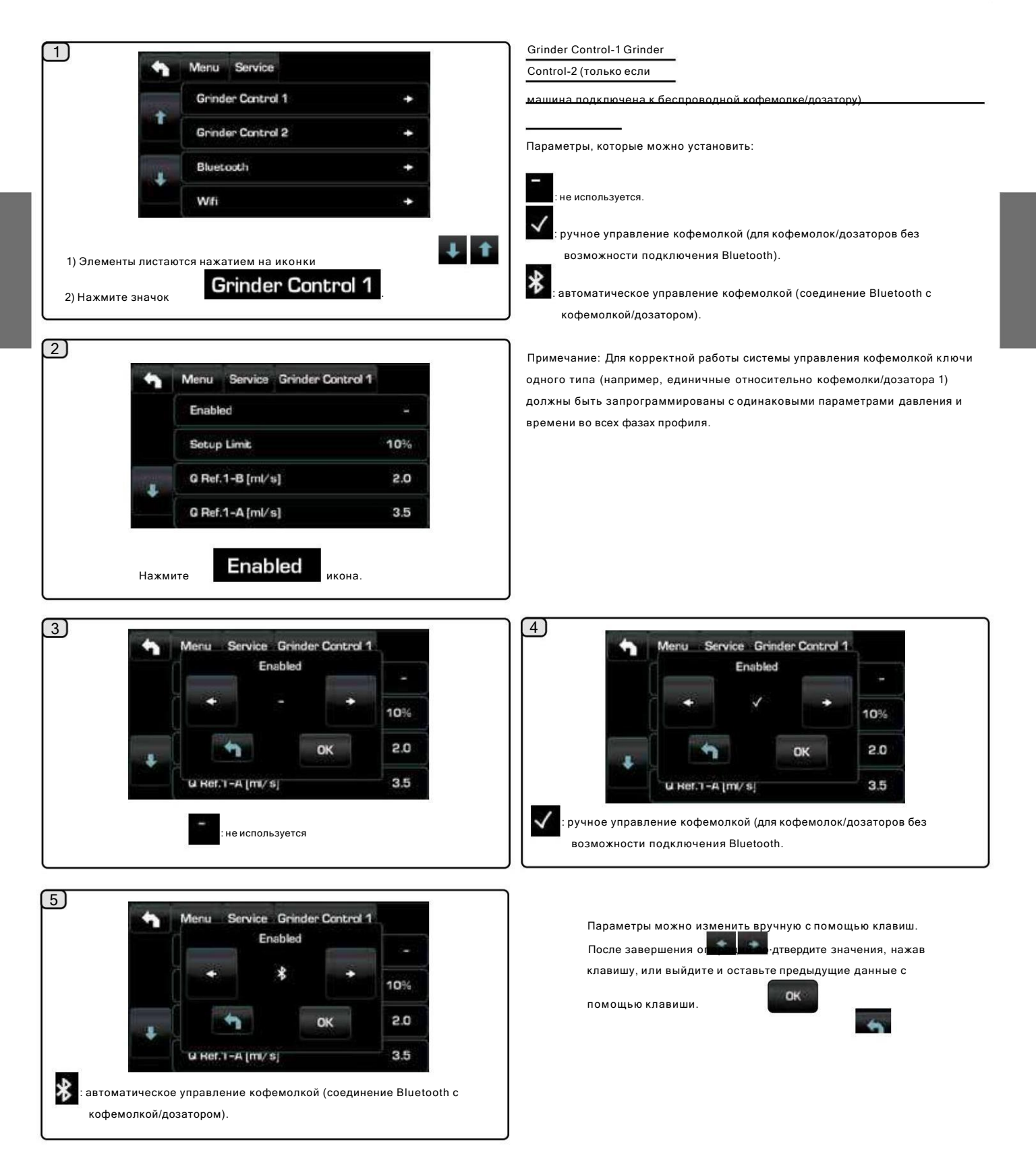

# **MBALI**

# Конфигурация параметров управления кофемолкой (ПРОДОЛЖЕНИЕ)

: ручное управление кофемолкой (для кофемолок/дозаторов без возможности подключения Bluetooth).

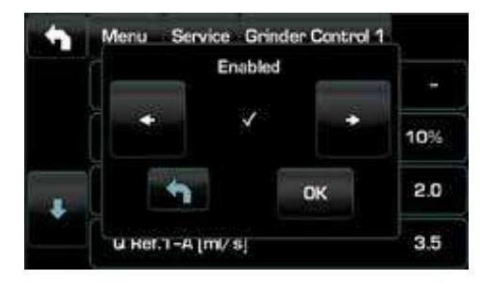

1. отключить управление кофемолкой,

если оно используется. 2. настроить и откалибровать машину и кофемолку/дозатор по желанию. 3. Вылейте в испытательный квадрат все типы напитков, которые будут использоваться (двойной кофе, одинарный кофе и любая специальная смесь - третья клавиша). 4. Запишите удовлетворительные показатели текучести кофе для каждого из трех возможных типов напитков. 5. зайти в панель управления кофемолки и выполнить сброс. 6. установите значения расхода для каждого из напитков. 7. включить управление кофемолкой.

Примечание. Сначала установите Q.ref для двойного кофе для правильного функционирования управления помолом.

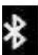

использовать.

: Способ 1: ручная настройка Qref.

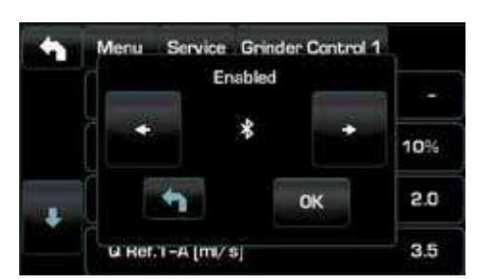

1. отключить управление кофемолкой,

если оно используется. 2. подключите машину к кофемолке/ дозатору через Bluetooth и активируйте диалог, как описано в

3. настроить и откалибровать машину и кофемолку/дозатор по желанию. 4. Вылейте в тестовую площадку все типы напитков, которые будут использоваться (двойной кофе, одинарный кофе и любая специальная смесь - третий магнум по запросу). 5. Запишите удовлетворительные показатели текучести кофе для каждого из трех возможных типов напитков. 6. зайти в панель управления кофемолки и выполнить сброс. 7. установите значения расхода для каждого из напитков. 8. включить управление кофемолкой.

контроль потока (только если используется)

Когда появляется этот анимированный значок, необходимо отрегулировать кофемолку/дозатор, чтобы затянуть или ослабить кофемолку, чтобы вернуть параметры подачи кофе к параметрам по умолчанию.

Показанные значки:

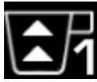

означает, что кофемолку необходимо ослабить. (расход кофе ниже эталонного).

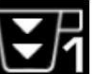

означает, что кофемолку необходимо подтянуть. (поток кофе больше эталонного).

Примечание. Число рядом со значком (1 или 2) указывает на кофемолку/дозатор, который необходимо отрегулировать. Значок появляется на дисплее вместо символа уровня.

# CIMBALI

# Конфигурация параметров управления кофемолкой (ПРОДОЛЖЕНИЕ)

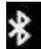

: Способ 2: установка Qref в полностью самообучающийся режим.

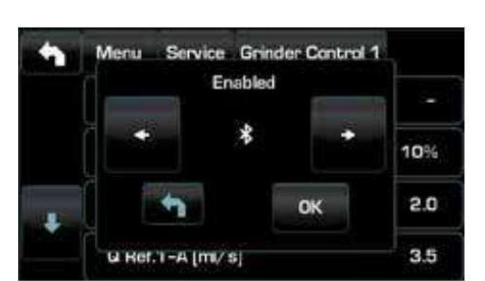

Повторите всю процедуру для второй кофемолки/диспенсера, если она имеется.

Машина готова к работе с включенным управлением кофемолкой.

В случае возникновения проблем дозирование можно выполнить на контрольной площадке с включенным регулятором кофемолки, чтобы увидеть, присутствует ли символ рядом с готоводимоПовиднитеся боотреев (Да северните становительной, только

1. Отключите управление кофемолкой, если оно используется

2. Подключить машину к кофемолке/дозатору через Bluetooth и активировать диалог, как описано в

3. Запрограммируйте и откалибруйте машину и кофемолку/диспенсер по желанию, выдавая напитки до тех пор, пока не будет достигнут удовлетворительный результат.

4. Зайдите в панель управления кофемолки и выполните сброс.

5. Включите управление кофемолкой.

6. Выйдите из режима программирования

7. Подавайте двойную порцию кофе (5 или более) до тех пор, пока на дисплее сервисов не появится сообщение Qref OK (со звуковым сигналом).

8. Подавайте одну порцию кофе (5 или более) до тех пор, пока на дисплее сервисов не появится сообщение Qref OK (со звуковым сигналом).

9. Подавайте кофе специальной смеси (5 или более) до тех пор, пока на дисплее сервисов не появится сообщение Qref OK (со звуковым сигналом).

10. Войдите в режим программирования и проверьте наличие установленных значений Qref.

В тестовом квадрате используются другие символы: > если

расход слишком высок по сравнению с эталоном, выше верхнего предела < если расход слишком низок по сравнению с эталоном, ниже

нижний предел

расход в допустимом диапазоне

- выдача слишком короткая (не менее 8 секунд, но менее 10 секунд) (3) количество оставшихся чашек кофе, которые необходимо выдать и вычесть из подсчета

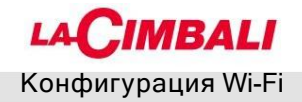

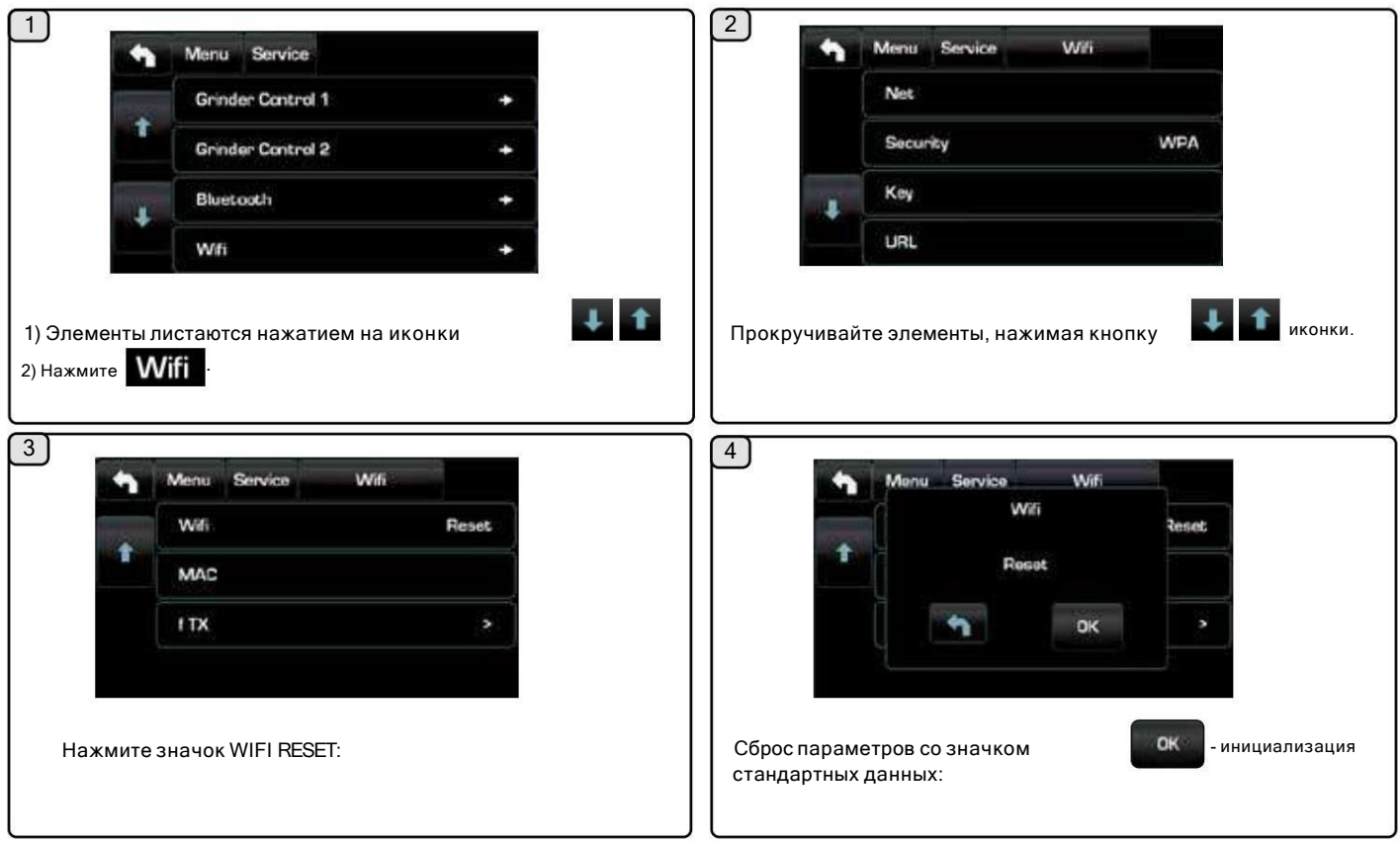

Меню Wi-Fi - настройте следующие параметры Wi-Fi, как показано ниже:

- СЕТЬ - введите имя точки доступа.

- SECURITY - укажите тип безопасности беспроводной сети: - KEY введите пароль для доступа к защищенной сети Wi-Fi (WPA или WEP)

- URL - введите listener.gruppocimbali.com.

- Порт - введите 61618.

- CONNECT - для подключения к выбранной точке доступа.

- RSSI - интенсивность

сигнала: - IP - отображает IP-адрес, назначенный аппарату точкой беспроводного доступа.

-RESET - Для восстановления параметров к стандартным параметрам.

- МАС - представляет Мас-адрес модуля Wi-Fi машины. Этот параметр доступен только для чтения и не может быть изменен. fTX - уменьшает передачу данных на удаленный сервер:

 $\geq$ ежедневно передает все данные при запуске машины, а также при неисправностях/ стирки, когда они происходят;

>> - по уровню 1 плюс почасовой учет; -

 $\ge$   $\ge$  как на уровне 2 плюс пинги каждые 10 мин. (по умолчанию).

Поместите курсор на пункт ПОДКЛЮЧИТЬ, чтобы вручную подключиться к выбранной точке доступа; если конфигурация модуля Wi-Fi верна, на дисплее появляется следующий значок

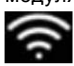

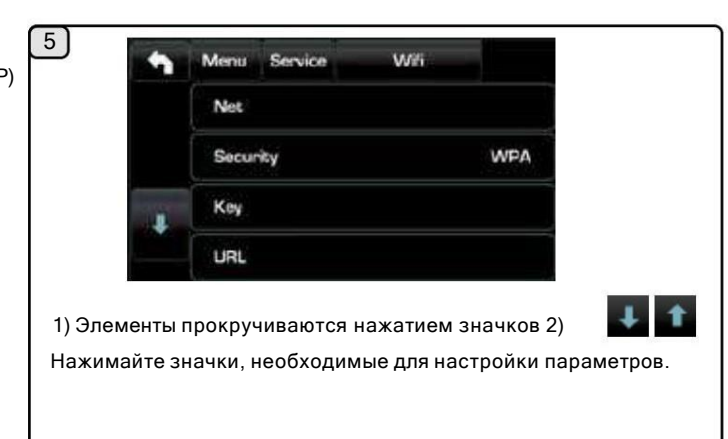

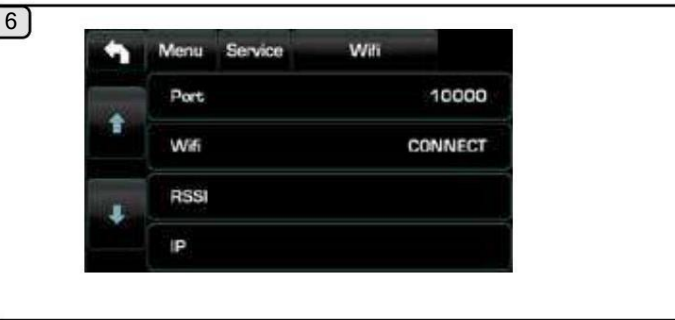

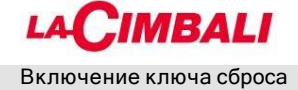

Войдя в меню программирования, вы можете активировать кнопку FLUSH.

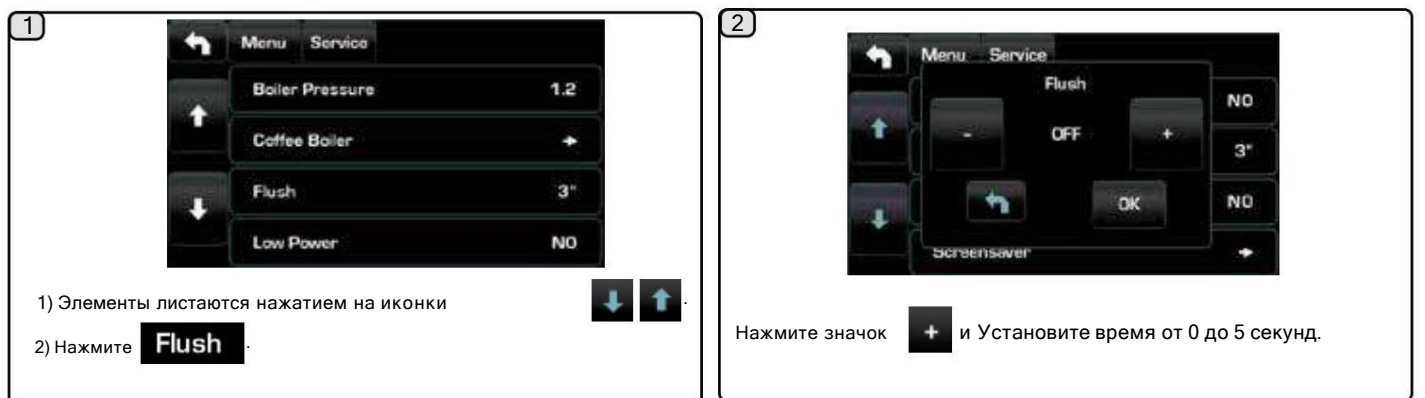

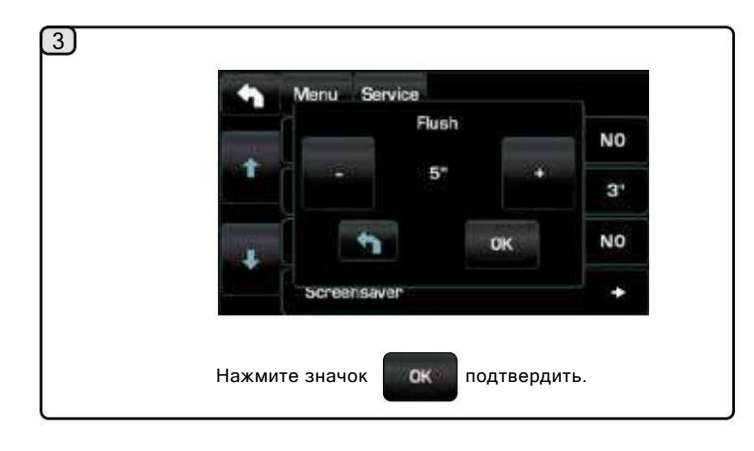

Конфигурация машины

Планка с автоматическими кнопками

Машина доступна в двух конфигурациях:

- ПРОФИЛЬ;

 $\Box$ 

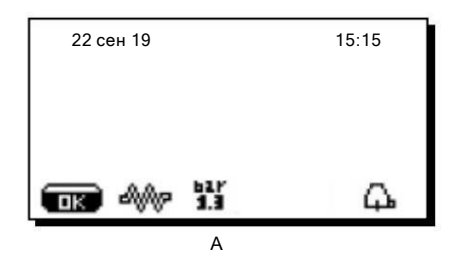

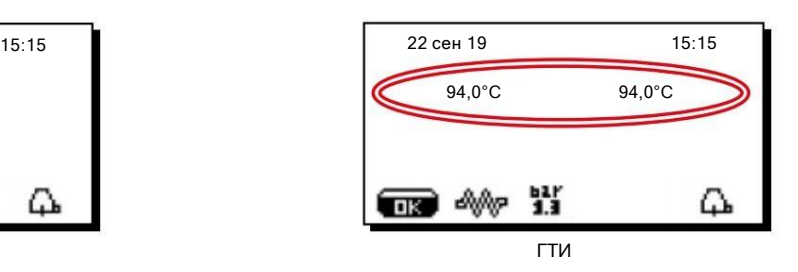

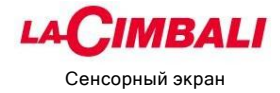

Машина может быть настроена с различными конфигурациями с настройками кнопок дозирования и «промывки» по желанию.

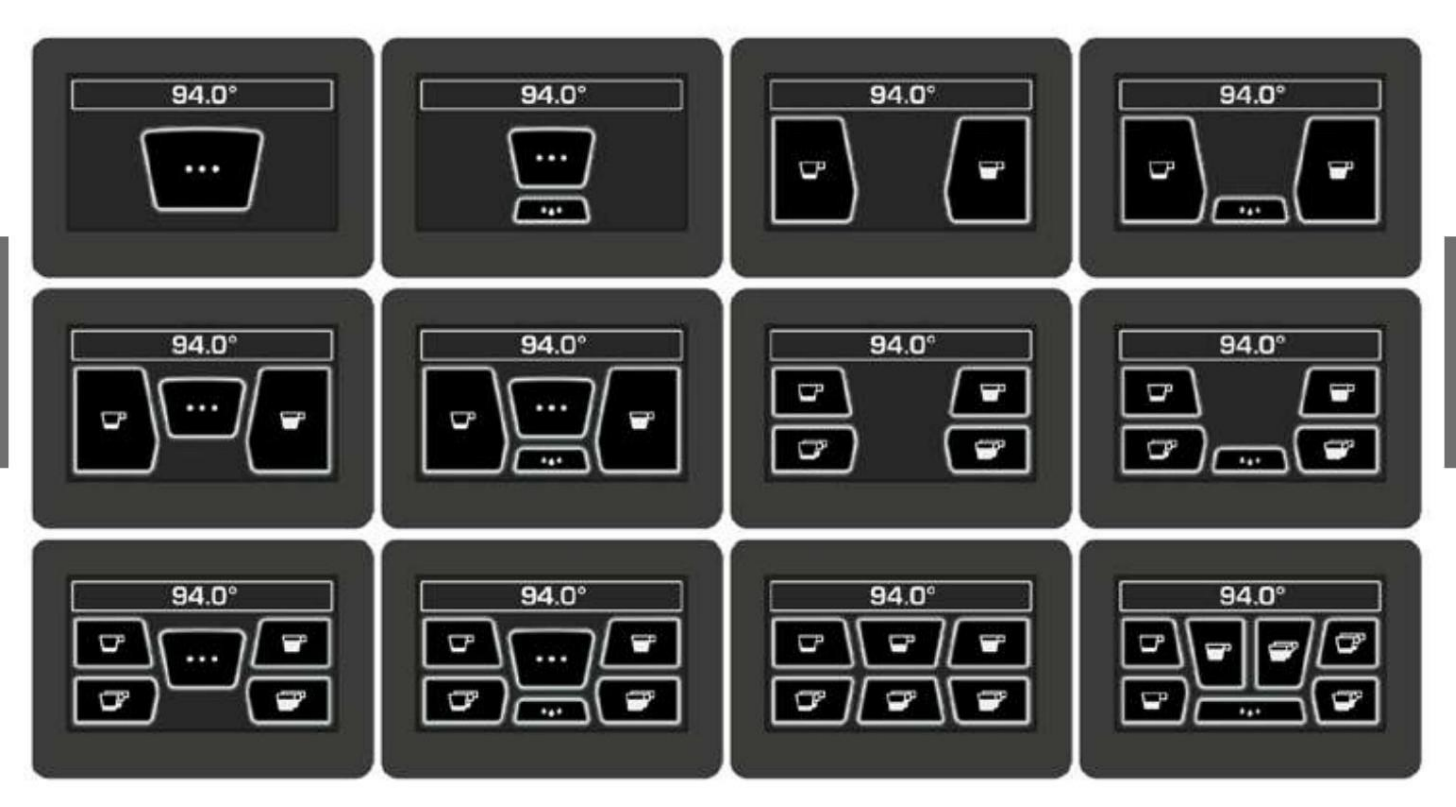

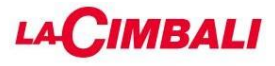

Логотип

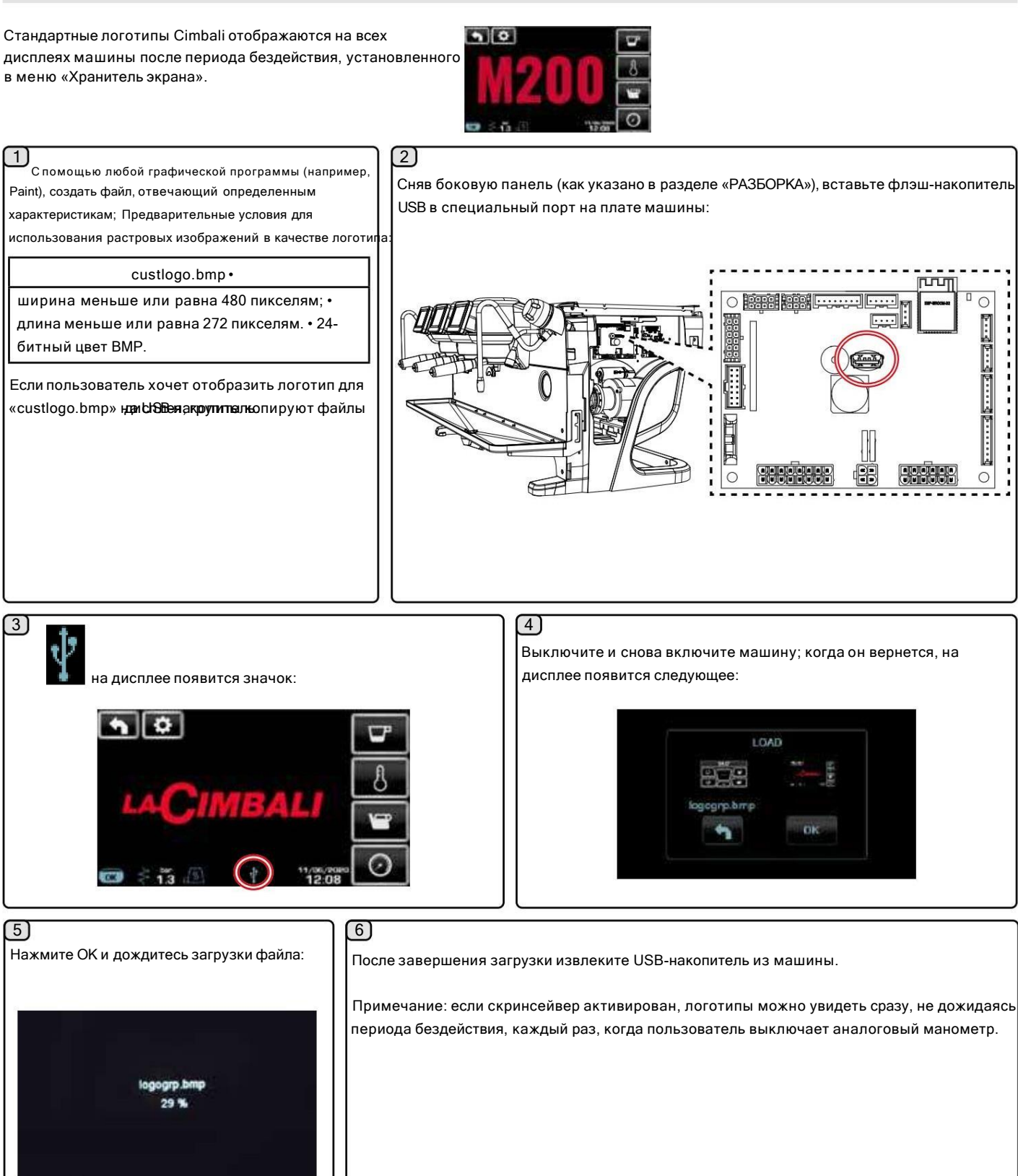

# **IMBALI**

Стандартное отображение логотипа.

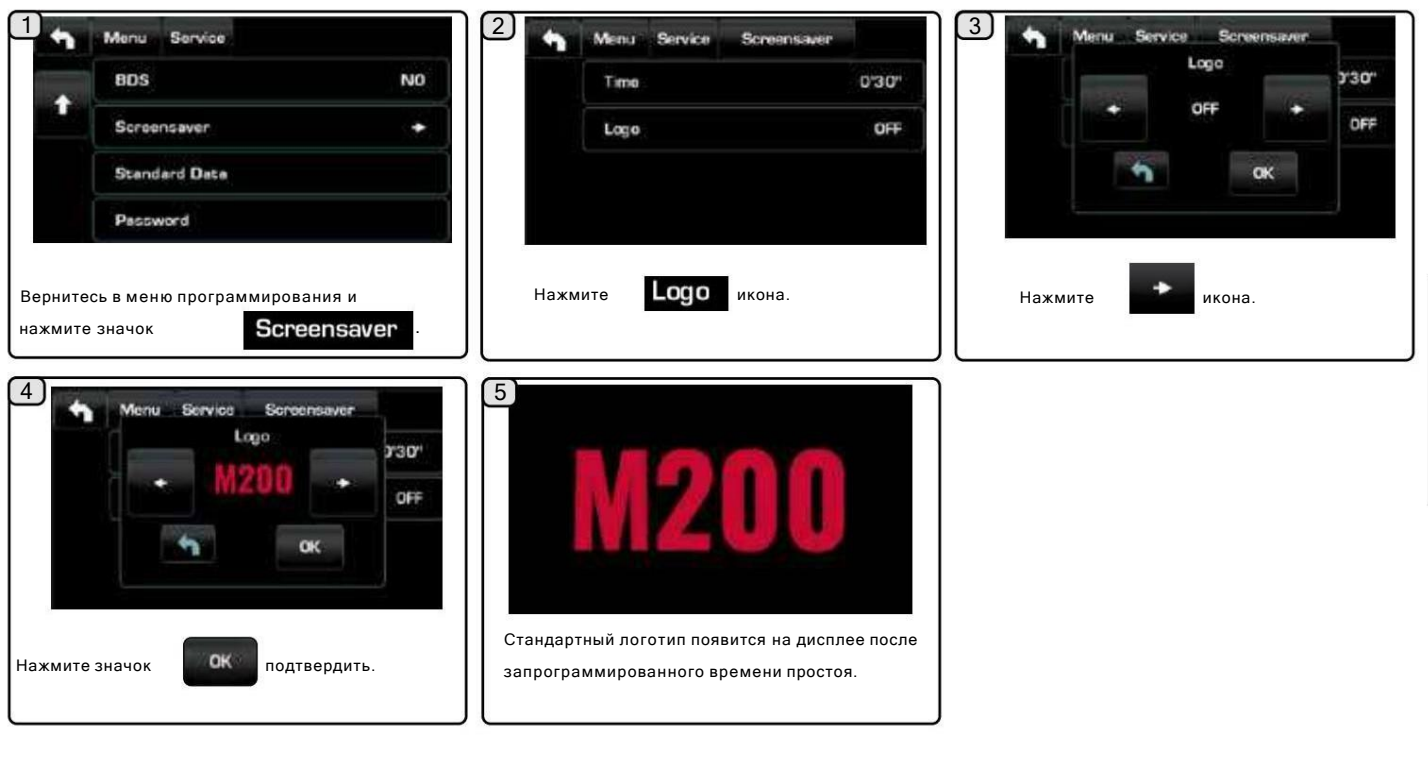

Отображение индивидуального логотипа. 6 7 Выберите запись LOGO, чтобы отобразить индивидуальный логотип на всех дисплеях (логотип появится по истечении запрограммированного времени). Menu Service Screensaver Logo **)'30"** CFF Пользовательский логотип появится на дисплее  $\alpha$ OK Нажмите значок подтвердить. после запрограммированного времени простоя.

Примечание. За один раз для функции заставки можно загрузить только одно пользовательское изображение. При загрузке нового изображения предыдущее будет перезаписано.

Время

Возможность программирования времени отображения скринсейвера (от 30" до 20') с шагом 30 секунд.

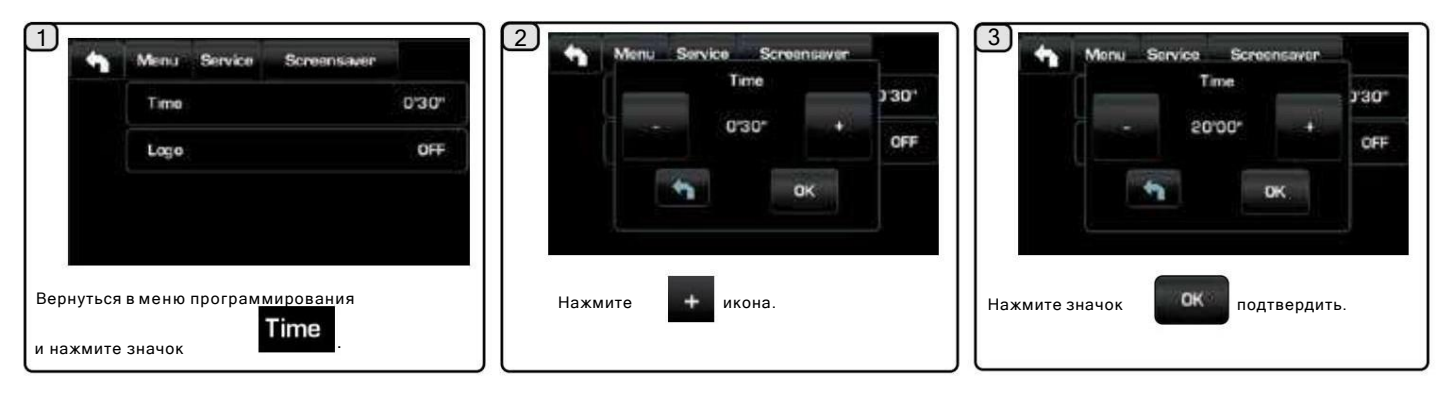

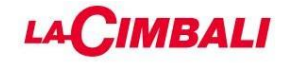

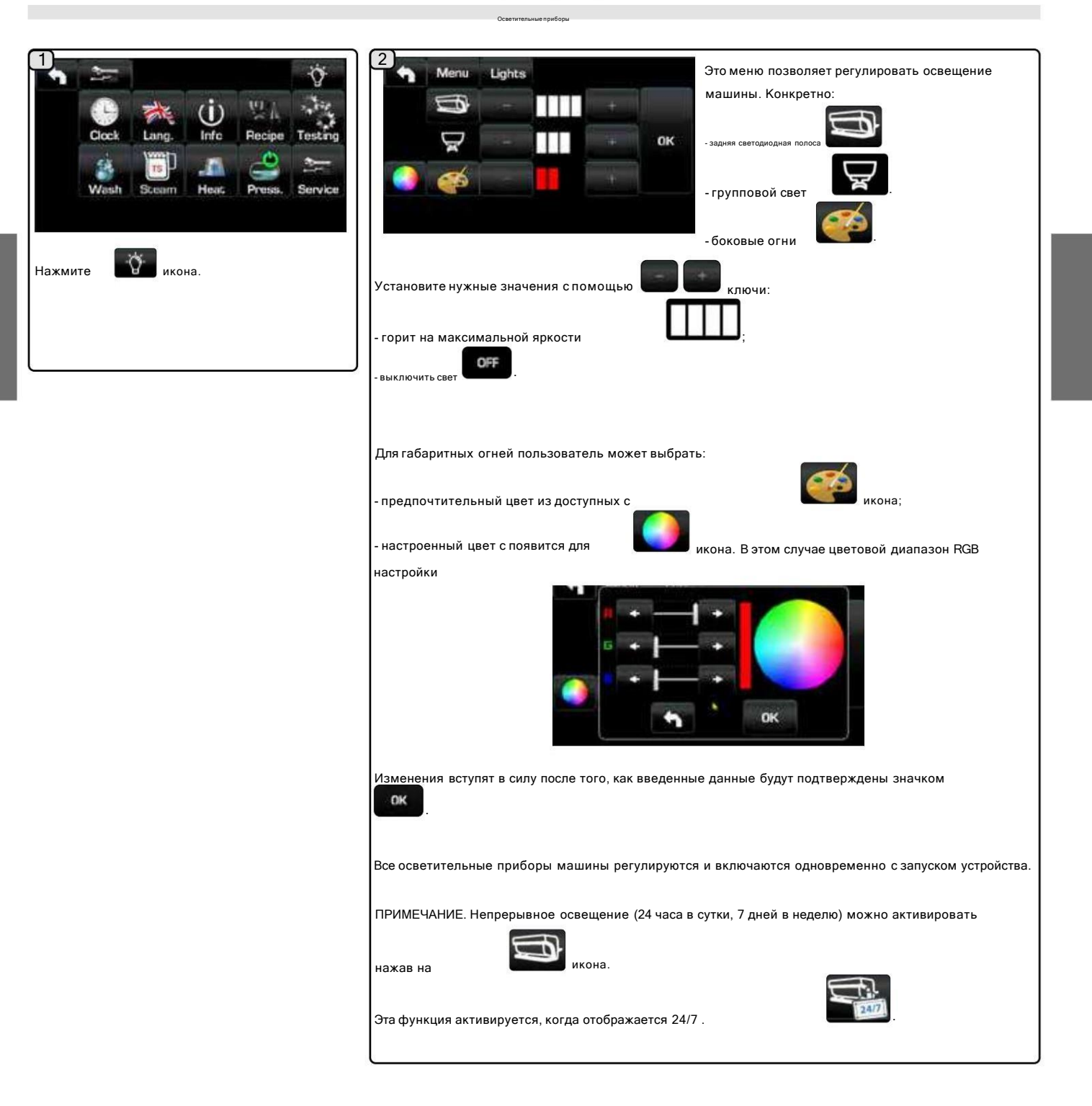

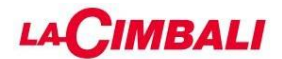

# 2. ТЕХНИЧЕСКОЕ ПРОГРАММИРОВАНИЕ (АВТОМАТИЧЕСКАЯ КНОПОЧНАЯ ПОЛОСКА)

## 1. Доступ к техническому программированию «Автоматическая кнопочная планка»

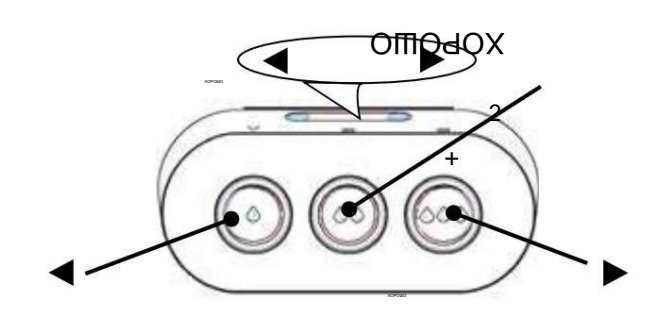

Чтобы войти в режим программирования, дважды нажмите кнопку , а затем кнопку и удерживайте не менее 3 секунд. На дисплее появится следующее сообщение:

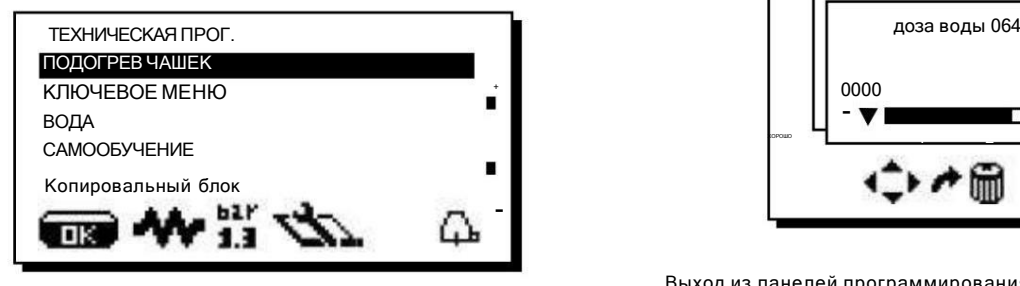

Отображение доступных меню: с помощью ковиш и нажмите клавишу

Доступ к меню: поместите курсор на нужную строку с помощью клавиш и , затем Ажмите иавишу (нажмите клавишу выбора в случае меню «ВЫБРАТЬ КЛАВИШУ»)

Изменение меню и подменю: поместите курсор на нужную строку с помощью клавиш и , а затем нажмите

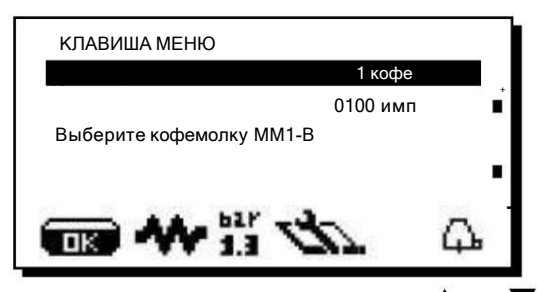

Измените выбор или значение, снова используя клавии и Примечание: при редактировании данных курсор становится « » или появляется ползунок с минимальными и максимальными значениями, которые можно установить:

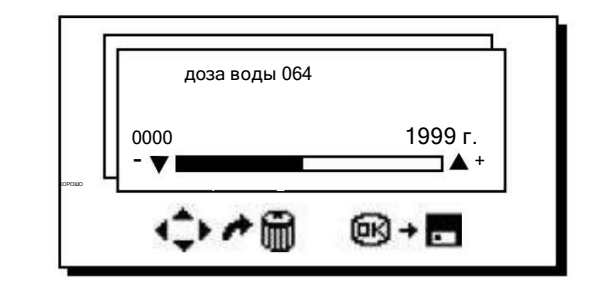

Выход из панелей программирования: есть два варианта:

1) Подтвердите изменения, нажав клавишу « ОК» .

2) Выйти из меню, оставив данные без изменений, нажав

Войдите в режим ТЕХНИЧЕСКОГО программирования, нажав кнопку ; сообщение ниже появится на дисплее

а затем следующую страницу, прокрутив вниз.

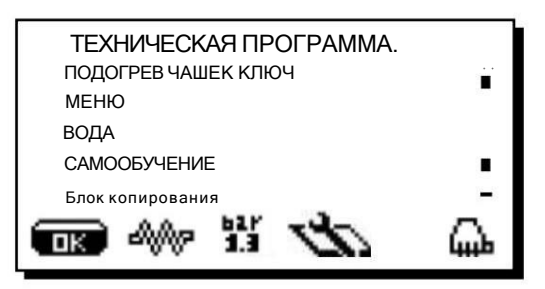

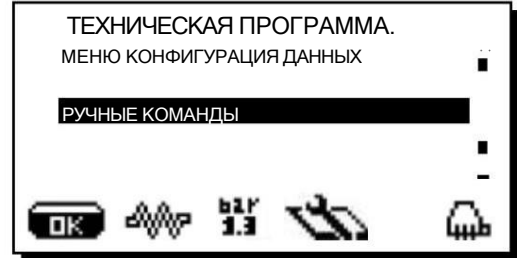

Отдельные элементы подробно описаны ниже.

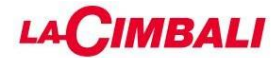

и

#### Нагревательный элемент

Техник может активировать или деактивировать нагревательный элемент (если нагревательный элемент сервисного котла отключен, управление автовыравниванием запрещено) следующим образом:

1) Доступ к панелям технического программирования; 2)

поместите курсор на «КОТЛ» с помощью

ХОРОШО

**дель Г** клавиши в меню конфигурации аппарата и нажмите кнопку  $\blacktriangleright$  ключ;

КОНФИГУРАЦИЯ Бойлер пр. КОНФИГУРАЦИЯ Бойлер пр. ВЫКЛ  $1,3$  бар КОТЕЛ Уровень чувствительности 2 ЕДИНИЦА ИЗМЕРЕНИЯ- ΠК «Бойлер» ВЫКЛ = нагревательный элемент отключен ( значок главного меню);

«Бойлер» ВКЛ = нагревательный элемент включен (  $\blacksquare$  O  $\blacksquare$  значок главного меню);

3) отрегулируйте параметр с помощью кнопо<sup>и</sup>к и подтвердите сделанную изменений с помощью кнопок  $\triangleleft$  ключ. настройку, нажав кнопку ОК, или выйдите из меню и оставьте данные без

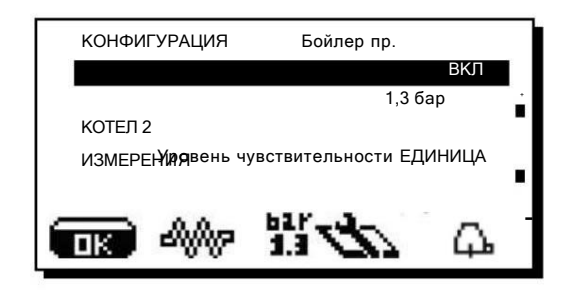

2.2 Меню «ПОДОГРЕВ ЧАШЕК»

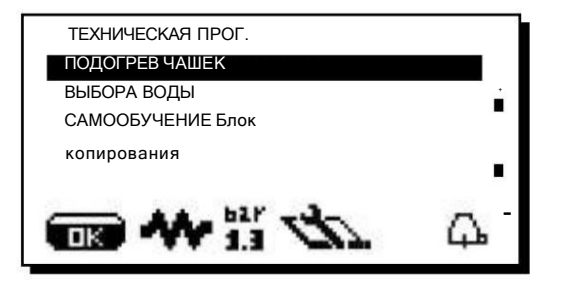

Нажмите и удерживайте клавишу для доступа к экрану конфигурации:

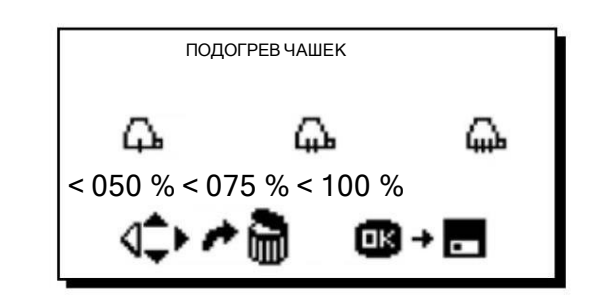

1) Выберите настраиваемые уровни нагрева с помощью кнопок 3 2 2) настроить процент мощности уровней в соответствии  $\mathrm{C}\mathrm{H}\mathrm{O}\mathrm{d}\mathrm{O}\mathrm{X}$ 

свои нужды с ключами

данные без изменений, нажав клавишу и так на годи  $\blacksquare$ ключ. 3 подтвердите выбор клавишей «ОК» или выйдите из меню, оставив

AV.

n B

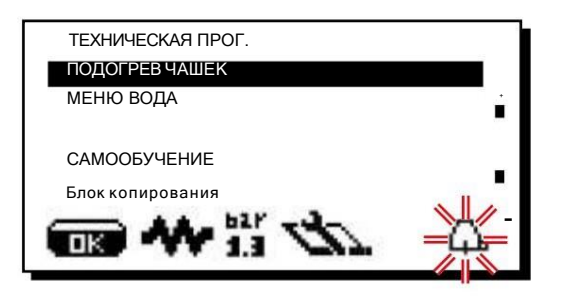

Несколько раз нажмите кнопку, чтобы изменить интенсивность нагревательного элемента подогревателя чашек. Выберите один из трех уровней мощности.

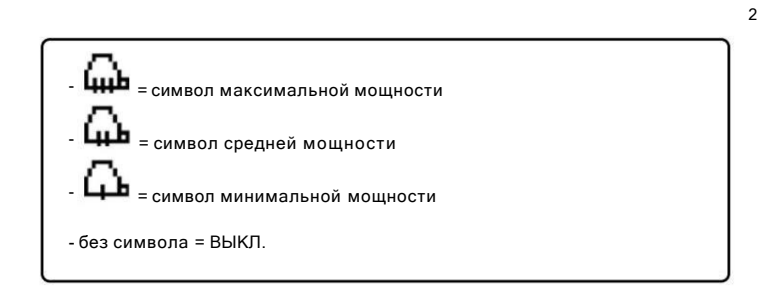

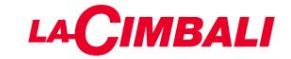

## 2.3 Ключевое меню – выбор кофе

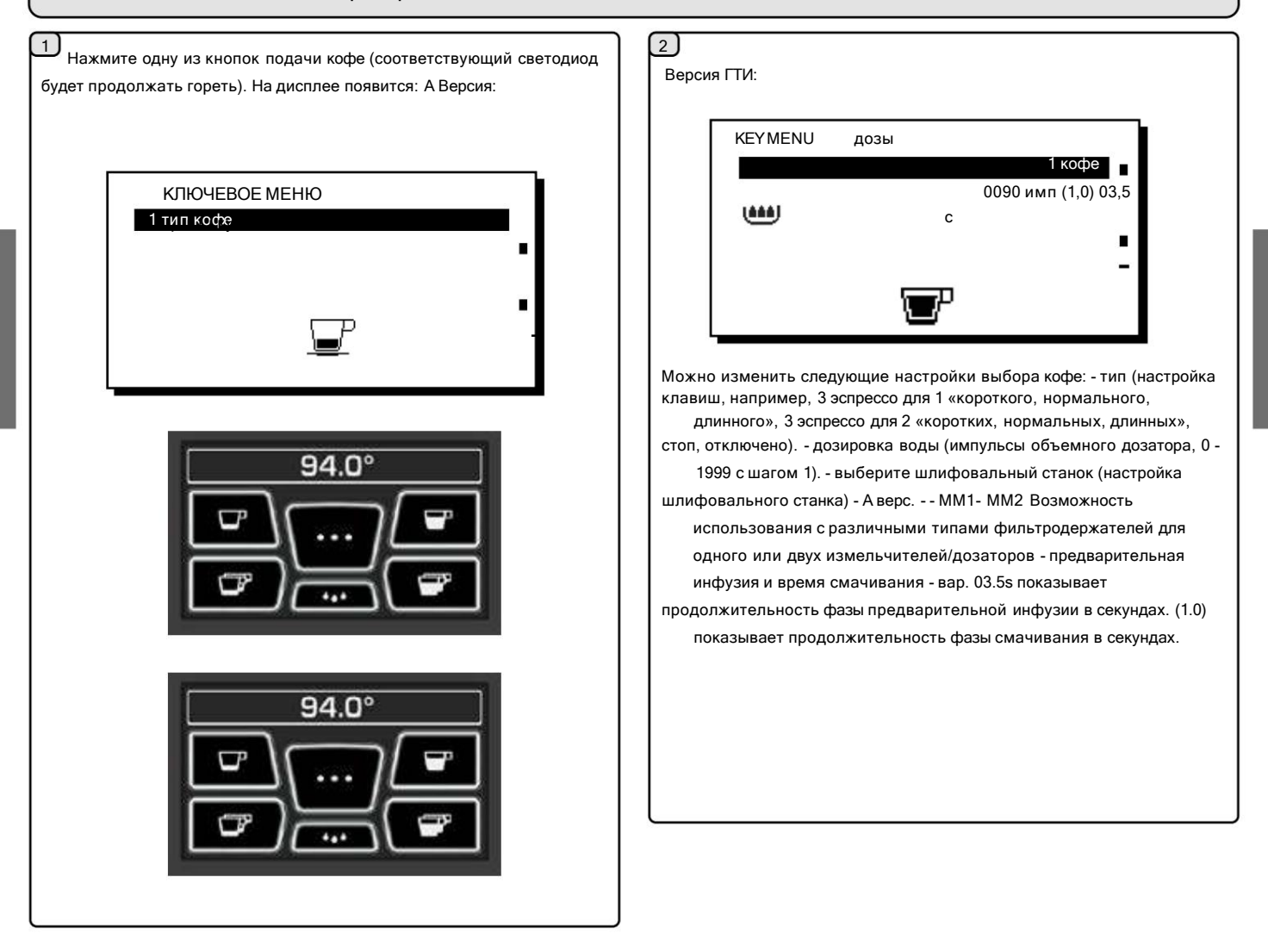

# 2.4 Меню «ВОДА»

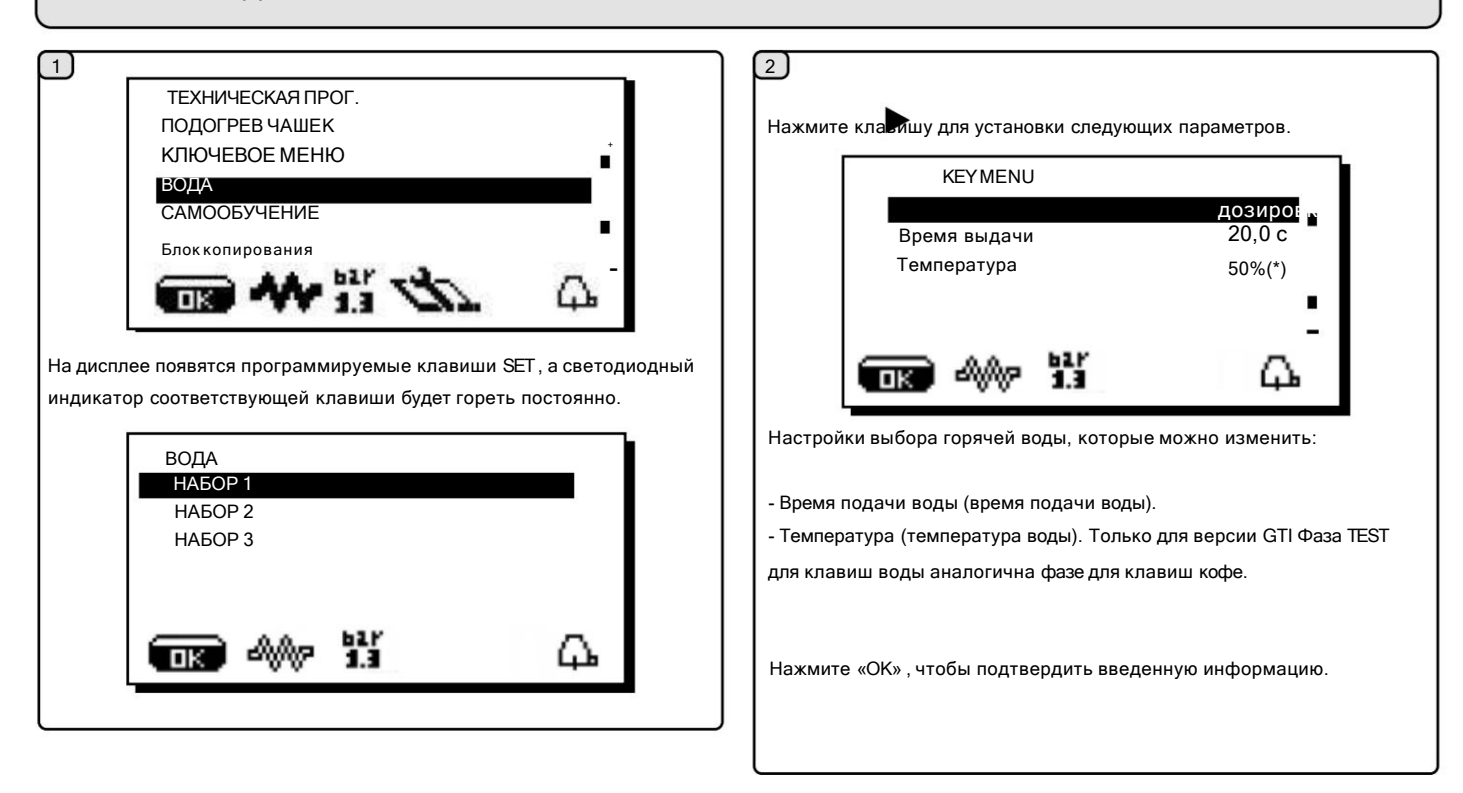

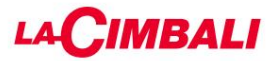

# 2.5 Программирование измерений с помощью функции «самообучения»

Дозы воды для кофе и дозы горячей воды также можно запрограммировать с помощью функции «САМООБУЧЕНИЕ» .

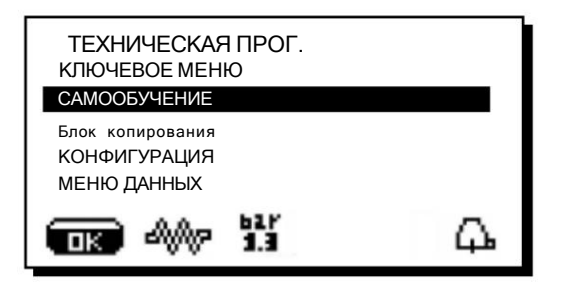

С помощь клавии и установите курсор (черная линия) на нужную строку, а затем нажмите клавишу . На дисплее появится следующее сообщение:

Дозы горячей воды 1 -

Нажмите кнопку, которую необходимо запрограммировать. Удерживайте кнопку нажатой, пока в чашке не будет достигнут желаемый уровень.

На этом этапе время в секундах (в правом верхнем углу дисплея) увеличивается. При отпускании кнопки достигнутое значение сохраняется и отображается под запрограммированной клавишей.

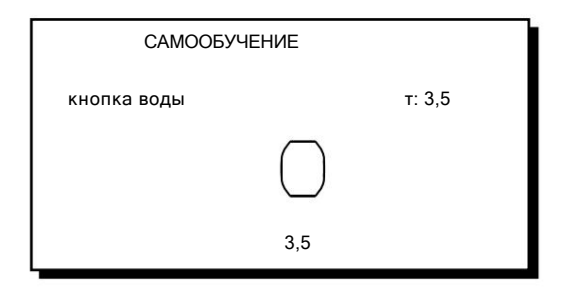

2 - Продолжайте программировать все кнопки воды, повторяя шаги, начиная с номера 1.

По завершении подтвердите изменения, нажав клавишу «ОК» .

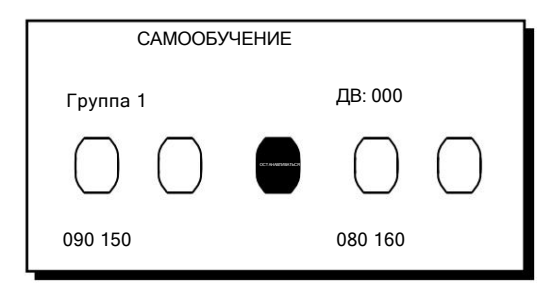

Дозы кофе

- 1 Соедините держатель фильтра с дозой молотого кофе к единице.
- 2 Поместите чашку или чашки под сопло(и) держателя фильтра и нажмите клавишу, которую нужно запрограммировать. Удерживайте кнопку нажатой до тех пор, пока в чашке или чашках не будет достигнут желаемый уровень.

Во время этой фазы значение импульсов объемного дозирующего устройства (в верхней правой части дисплея (\*)) увеличивается. При отпускании кнопки достигнутое значение записывается и отображается под запрограммированной клавишей.

3 - Продолжайте программировать все кофейные клавиши, повторяя шаги с 1.

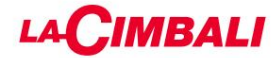

## 2.6 Функция «Копировать группу»

Эта функция позволяет копировать выбранные настройки группы кофе для всех остальных устройств машины.

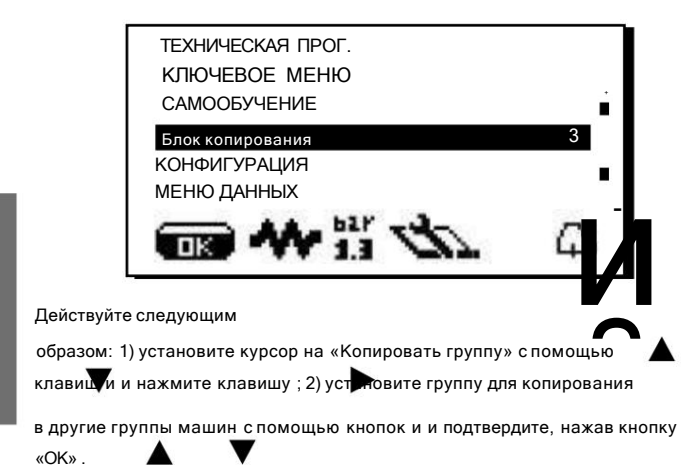

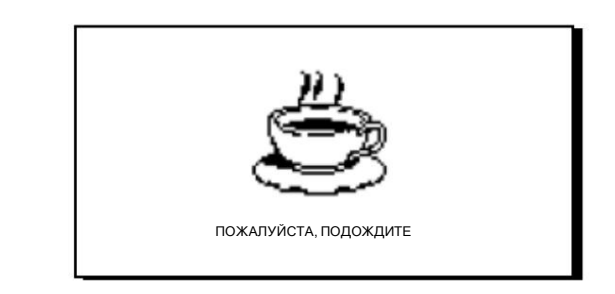

3) в конце процесса все блоки будут иметь одинаковые параметры.

2.7 Меню конфигурации

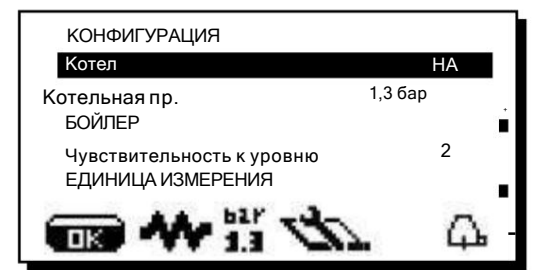

Бойлер - Нагревательный элемент и функция самовыравнивания котла активируются или деактивируются с помощью «Бойлера»

Функция ВКЛ/ВЫКЛ.

Boiler Pressure- указывает давление котла; 0,6-1,6 бар (9-23 фунта на кв. дюйм).

БОЙЛЕР - этот параметр включает в себя значения для установки температуры котлов, значения, которые могут быть установлены, составляют от 60 до 110°С (от 140 до 230°F) с шагом 0,5°С. В этом меню есть возможность запрограммировать смещение температуры для котлов, регулируемое в диапазоне +/- 2°С. Стандартной настройкой является текущее значение +1,5°С.

Чувствительность уровня - указывает степень чувствительности датчика уровня, который затем управляет заполнением бойлера водой. Из соображений безопасности автоматический контроль уровня самовыравнивающегося рабочего котла отключается при отключении

нагревательного элемента рабочего котла.

- Примечание: установите значение 1, если машина установлена с очень проводящей водой

Установите значение 3, если используемая вода не очень проводящая (очень мягкая).

#### ЕДИНИЦА ИЗМЕРЕНИЯ - Включает 2 подменю:

температура - может быть установлена на: °С, по Цельсию - по Цельсию или °F, по Фаренгейту. давление - может быть установлено в бар или psi.

Контроль времени - показывает на дисплее время выдачи: ДА/НЕТ (от 1 сек до 1 часа).

Зуммер - включает/отключает все звуковые сигналы при нажатии клавиш или отображении сообщений: ДА/НЕТ.

Промывка - регулирует продолжительность функции ПРОМЫВКИ в диапазоне от 0 до 3 секунд.

Низкая мощность - ДА/НЕТ

ВАРИАНТЫ ПРОМЫВКИ - - Позволяет пользователю выбрать время работы и время блокировки для функций «Промывка» и «Подмена воды».

Пользовательское программирование - Пользовательское программирование: **ДА/НЕТ** 

Активировав функцию (ДА), можно предоставить пользователю дополнительные функции: - изменить уровень подогрева чашек (но не

настройки уровня) - включить/выключить кофейный бойлер. - включить режим энергосбережения.

Блокировка программирования - Блокировка программирования блокировки: ДА/НЕТ. При активации функции (ДА) блокируются все кнопки на клавиатуре программирования, включая кнопку подогрева чашек. Единственными разрешенными действиями являются последовательность клавиш для технического доступа, нажатие клавиши со стрелкой для выфтрнеетениеярации умягчителя и удаления сообщения.

Сушка - время сушки меняется от 0 до 5 с интервалом в 0,1 секунды «при наличии комплекта для сушки».

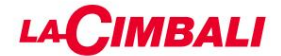

Платежные системы - позволяет настроить платежную систему при подключении.

РЕГЕНЕРАЦИЯ УМЯГЧИТЕЛЯ. Включает параметры регенерации умягчителя: литры умягчителя (от 0,1 до 25 л), жесткость (от 0 до 45°F). Также указывается снижение уровня эффективности умягчителя.

После завершения регенерации умягчителя вернитесь к основному экрану и нажмите и удерживайте в течение примерно кособщиените быотменить

ЗАМЕНА ФИЛЬТРА - При достижении уровня литров на дисплее отображается сообщение о необходимости замены фильтра. Для обеих функций отображается процент эффективности (Смягчитель/Фильтр), уменьшающийся со 100% до 0%.

После замены фильтра вернитесь к основному экрану и нажмите и удерживайте в течение примерно 8 секунд, чтобы отменить сообщение.

ОБСЛУЖИВАНИЕ - включает 5 настроек параметров обслуживания: Максимальное количество циклов - изначально заданное количество

#### циклов: 40000.

Максимальное количество дней - изначально заданное количество дней: 185.

No.cycles- количество циклов до следующего технического обслуживания.

Кол-во дней - количество дней до следующего обслуживания.

#### Сброс - варианты: НЕТ,

обратный отсчет циклов и дней до следующего обслуживания ДА, количество оставшихся циклов (40 000) и дней (185) сбрасывается ВЫКЛ, все элементы управления, связанные с плановым обслуживанием, отключены, а «Нет. циклы» и «Нет. дней» на панели обслуживания сбрасываются

После проведения технического обслуживания для удаления сообщения необходимо выполнить сброс в техническом режиме.

Стандартные данные - загружает стандартные данные: ДА/НЕТ.

WI-FI - см. раздел «Конфигурация Wi-Fi» на следующих страницах.

BLUETOOTH - см. раздел «Соединение Bluetooth» на следующих страницах.

BDS - см. раздел «Активация BDS» на следующих страницах.

## GRINDER CONTROL MoxHo

установить следующие параметры: - Включено -ММ1 - ММ2 - Порог настройки - см. раздел

«Действия для Bluetooth-соединения кофемашины с кофемолкой/

дозатором» на следующих страницах.

Система взвешивания - Активирует/деактивирует систему взвешивания (если установлен "Комплект весов".

Сброс журнала - очищает ошибки (журнал стирки, журнал ошибок и подмена воды), которые произошли и были сохранены машиной: ДА/НЕТ.

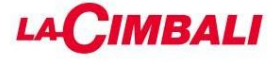

# Конфигурация Wi-Fi

Меню Wi-Fi - настройте следующие параметры Wi-Fi, как показано ниже: -

ПОДКЛЮЧИТЬ - для подключения к выбранной точке доступа.

- RSSI - интенсивность

сигнала: значения менее -70 дБ указывают на плохое покрытие с вероятными трудностями при передаче данных.

- IP - отображает IP-адрес, назначенный аппарату точкой беспроводного доступа.

- МАС - указывает Мас-адрес модуля Wi-Fi машины. Этот параметр доступен только для чтения и не может быть изменен.

- СЕТЬ - введите имя точки доступа.

-SECURITY - укажите тип безопасности беспроводной сети: Open: нет

защиты; WPA: защита wpa2-psk; WEP: защита WEP 128.

- KEY - введите пароль для доступа к защищенной сети Wi-Fi (WPA или WEP)

- URL - введите listener.gruppocimbali.com.

- Порт - введите 61618. -

 $>>>>$ 

fTX - уменьшает трафик данных на удаленный сервер:

 $\geq$  -ежедневно передает все данные при запуске машины, а неисправности/стирки при их возникновении;

 $\ge$  - по уровню 1 плюс почасовой учет; - как на уровне 2 плюс пинги каждые 10 мин. (по умолчанию); - по

>>> уровню 3 с добавлением отправки информации о выдаче и мойке кофе.

- RESET - Для восстановления параметров к стандартным параметрам.

#### Bluetooth-соединение

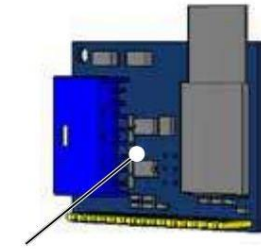

Bluetooth-карта

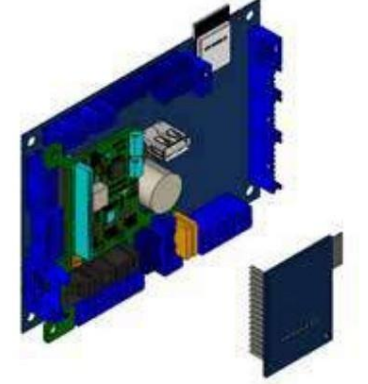

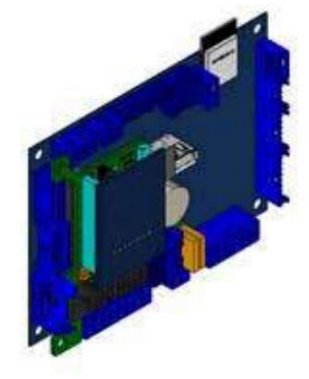

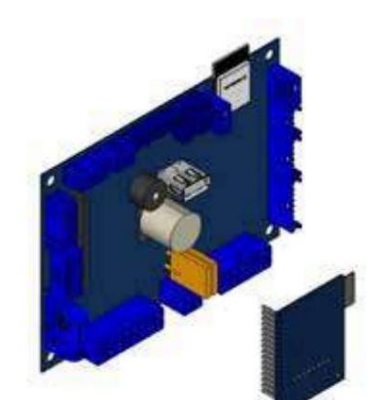

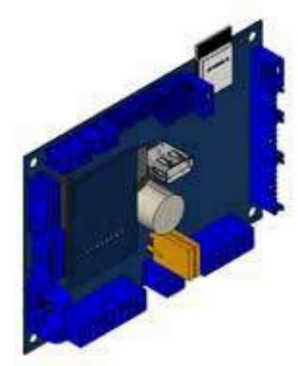

Меню Bluetooth . Можно настроить следующие параметры: - ММ1-

ММ2 - можно подключить от 1 до 2 кофемолок.

- Поиск - машина найдет все устройства Bluetooth в радиусе 10 м.

- Сброс - отменяет соединение с соответствующим устройством.

Примечание: при соединении с кофемолками/дозаторами Bluetooth первый подключенный устанавливается как ММ1.

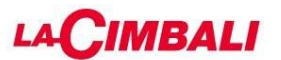

Операции для Bluetooth-связи кофемолки/дозатора

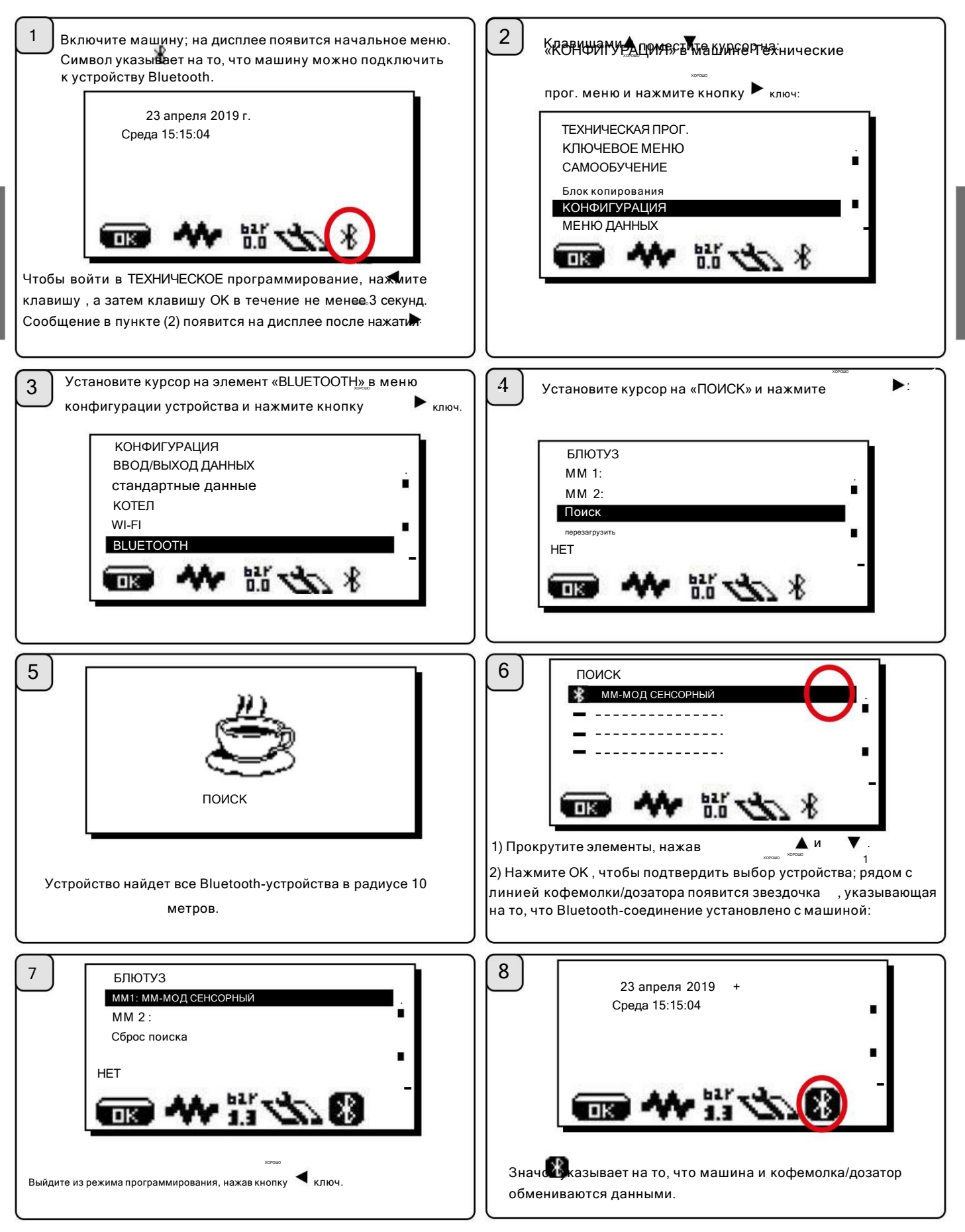

В случае проблем со связью на дисплее появится сообщение «ОШИБКА СВЯЗИ», за которым следует название отключенной кофемолки/ дозатора. Сообщение исчезает автоматически, когда соединение Bluetooth восстанавливается. Распространенной причиной этой неисправности является выключение кофемолки/дозатора при включенной машине.

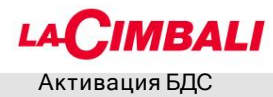

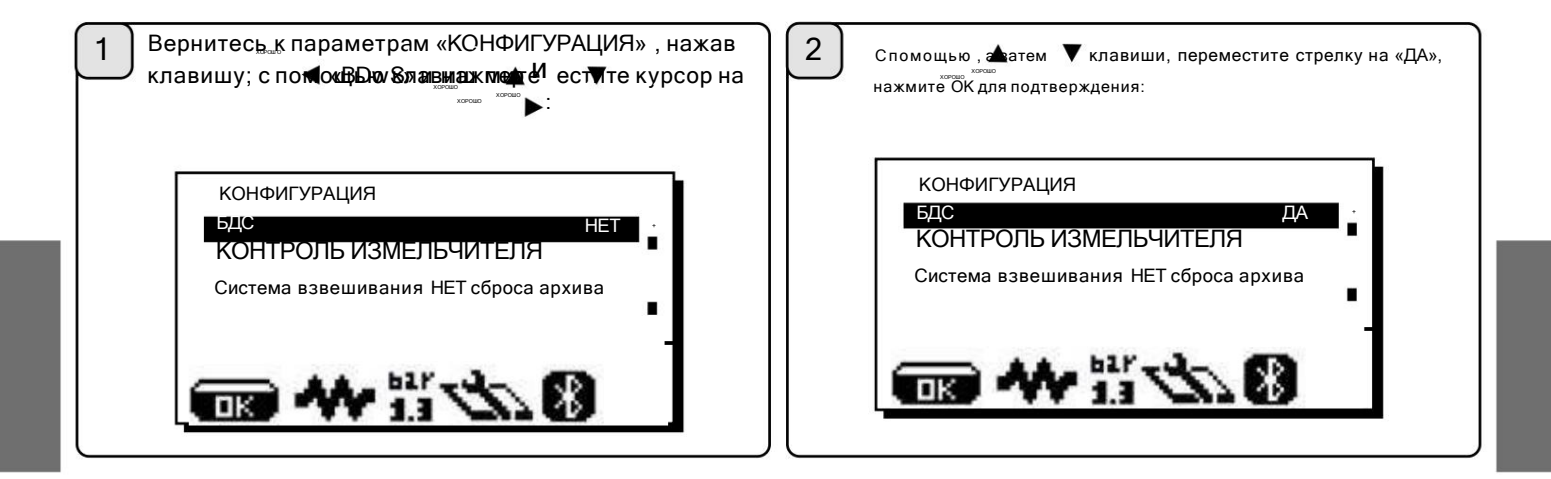

#### Система взвешивания

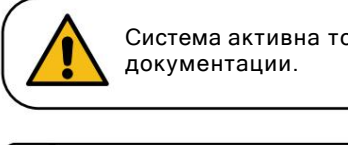

Система активна только в том случае, если был установлен «Комплект весов», как показано в специальной

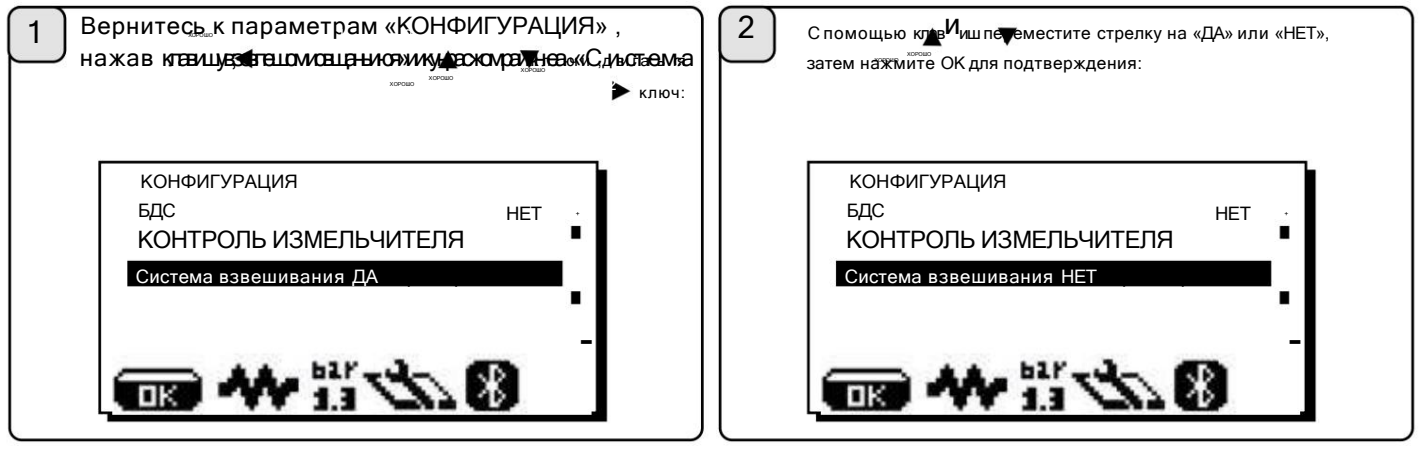

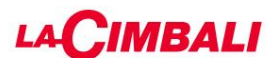

## Настройка рецептов и соединений с кофемолкой/дозатором

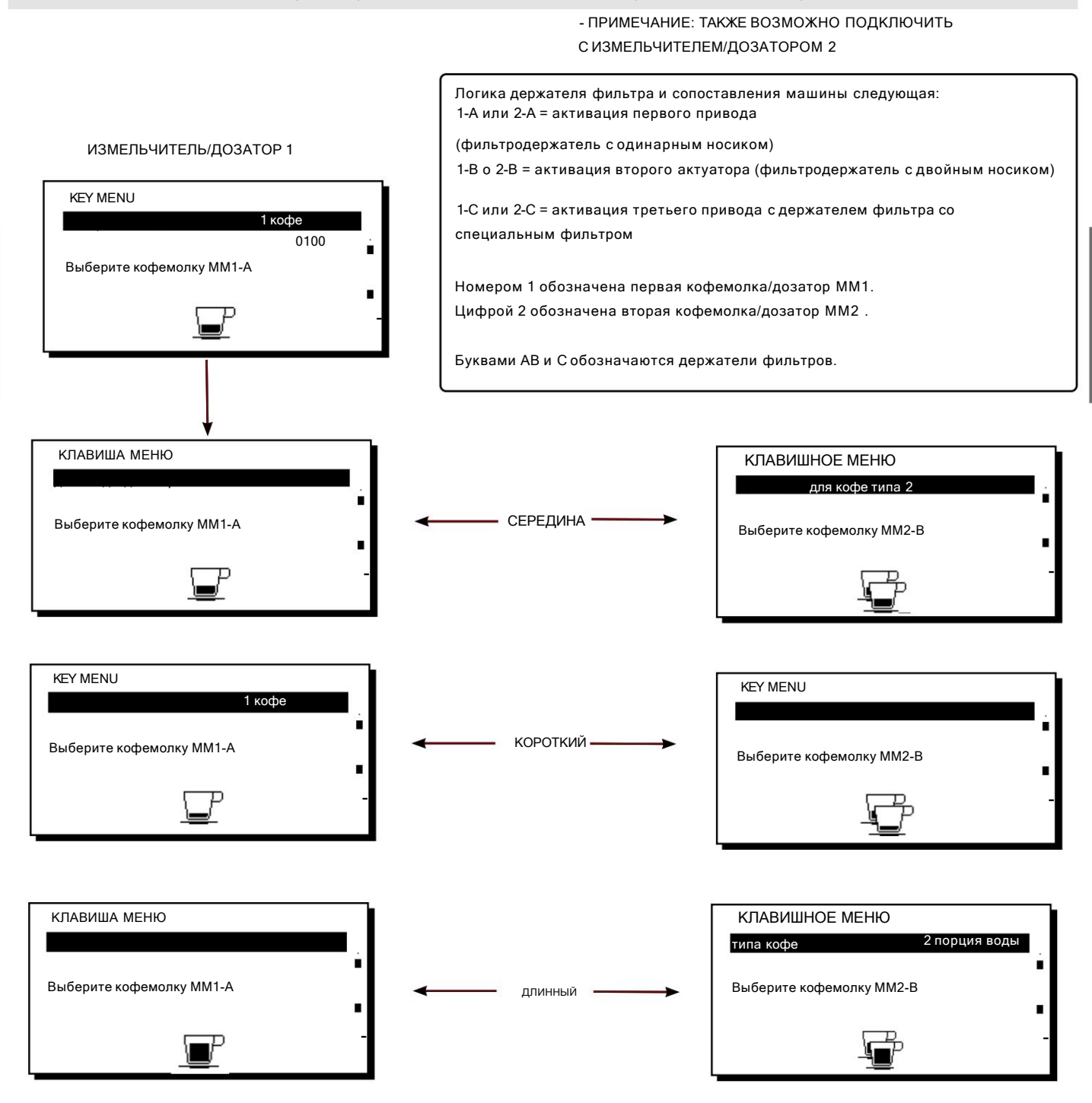

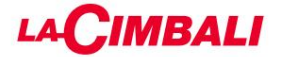

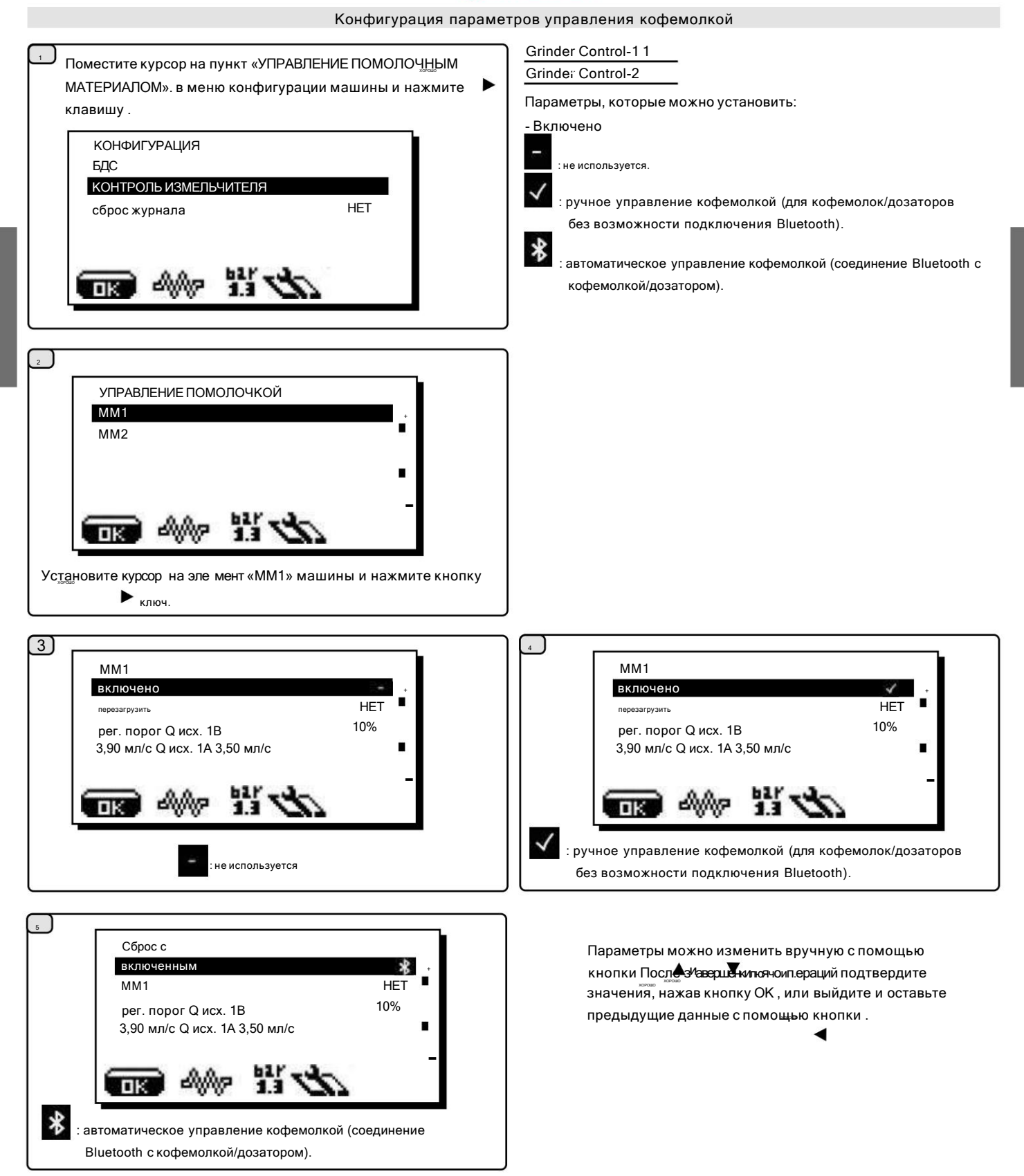

# **MBALI**

### Конфигурация параметров управления кофемолкой

: ручное управление кофемолкой (для кофемолок/дозаторов без возможности подключения Bluetooth.

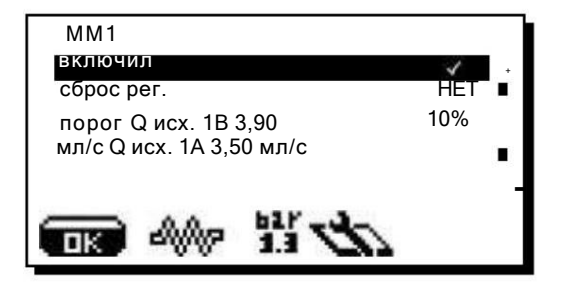

1. отключить управление кофемолкой,

если оно используется. 2. настроить и откалибровать машину и кофемолку/дозатор по желанию. 3. Вылейте в испытательный квадрат все типы напитков, которые будут использоваться (двойной кофе, одинарный кофе и любая специальная смесь - третья клавиша). 4. Запишите удовлетворительные показатели текучести кофе для каждого из трех возможных типов напитков. 5. зайти в панель управления кофемолки и выполнить сброс. 6. установите значения расхода для каждого из напитков. 7. включить управление кофемолкой.

Примечание. Сначала установите Q.ref для двойного кофе для правильного функционирования управления помолом.

Когда появляется этот анимированный значок, необходимо отрегулировать кофемолку/дозатор, чтобы затянуть или ослабить кофемолку, чтобы вернуть параметры подачи кофе к параметрам по умолчанию.

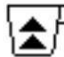

 $\bigoplus$  Показанные значки:

означает, что кофемолку необходимо ослабить. (расход кофе ниже эталонного).

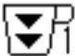

означает, что кофемолку необходимо подтянуть. (поток кофе больше эталонного).

Примечание. Число рядом со значком (1 или 2) указывает на кофемолку/дозатор, который необходимо отрегулировать. Значок появляется на дисплее вместо символа уровня.

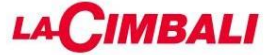

## Конфигурация параметров управления кофемолкой

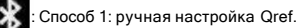

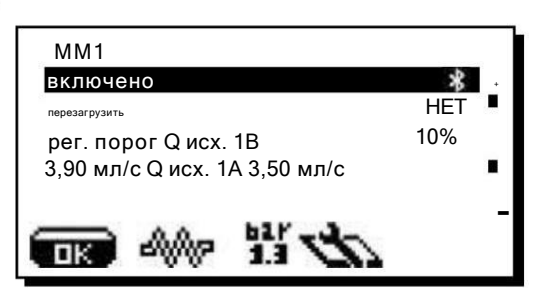

#### 1. отключить управление кофемолкой, если оно

используется. 2. Подключить машину к кофемолке/дозатору через Bluetooth и активировать диалог уже используемым способом. 3. настроить и откалибровать машину и кофемолку/дозатор по желанию. 4. Вылейте в испытательный квадрат все типы напитков, которые будут использоваться (двойной кофе, одинарный кофе и любая специальная смесь - третья клавиша). 5. Запишите удовлетворительные показатели текучести кофе для каждого из трех возможных типов напитков. 6. зайти в панель управления кофемолки и выполнить сброс. 7. установите значения расхода для каждого из напитков. 8. включить управление кофемолкой.

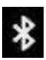

: Способ 2: установка Qref в полностью самообучающийся режим.

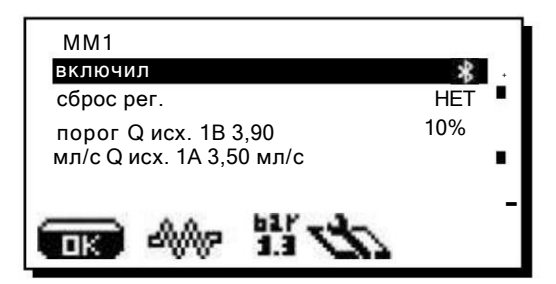

1. Отключите управление кофемолкой, если оно используется.

2.Подключить машину к кофемолке/дозатору через Bluetooth и активировать диалог, как описано в

использовать.

3. Запрограммируйте и откалибруйте машину и кофемолку/диспенсер по

желанию, выдавая напитки до тех пор, пока не будет достигнут удовлетворительный результат.

4. Зайдите в панель управления кофемолки и выполните сброс.

5. Включите управление кофемолкой.

6. Выйдите из режима программирования.

7.Подавайте двойную порцию кофе (5 или более) до тех пор, пока на дисплее сервисов не появится сообщение Qref OK (со звуковым сигналом).

8. Подавайте одну порцию кофе (5 или более) до тех пор, пока на дисплее сервисов не появится сообщение Qref OK (со звуковым сигналом).

9.Подавайте кофе специальной смеси (5 или более) до тех пор, пока на дисплее сервисов не появится сообщение Qref OK (со звуковым сигналом).

10.Войдите в режим программирования и проверьте наличие установленных значений Qref.

Повторите всю процедуру для второй кофемолки/диспенсера, если она имеется.

Машина готова к работе с включенным управлением кофемолкой.

площадке с вклю<sub>,</sub>ченным управлением кофемолкой, чтобы проверить, считается ли выдача символа дейтриводтеслтвнусей ртадломос епсолюционное проитвенное оскунд. В случае возникновения проблем выдача может быть выполнена на тестовой

В тестовом квадрате используются другие символы: > если расход слишком высок по сравнению с эталоном, выше верхнего предела < если расход слишком низок по сравнению с эталоном, ниже нижнего предела \* расход в пределах допустимого диапазона - дозирование слишком короткий (не менее 8 с, но менее 10 с) (3) количество оставшихся порций кофе, которые необходимо выдать и

вычесть из подсчета

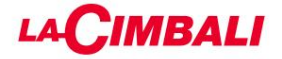

ИНФОРМАЦИЯ : управление кофемолкой.

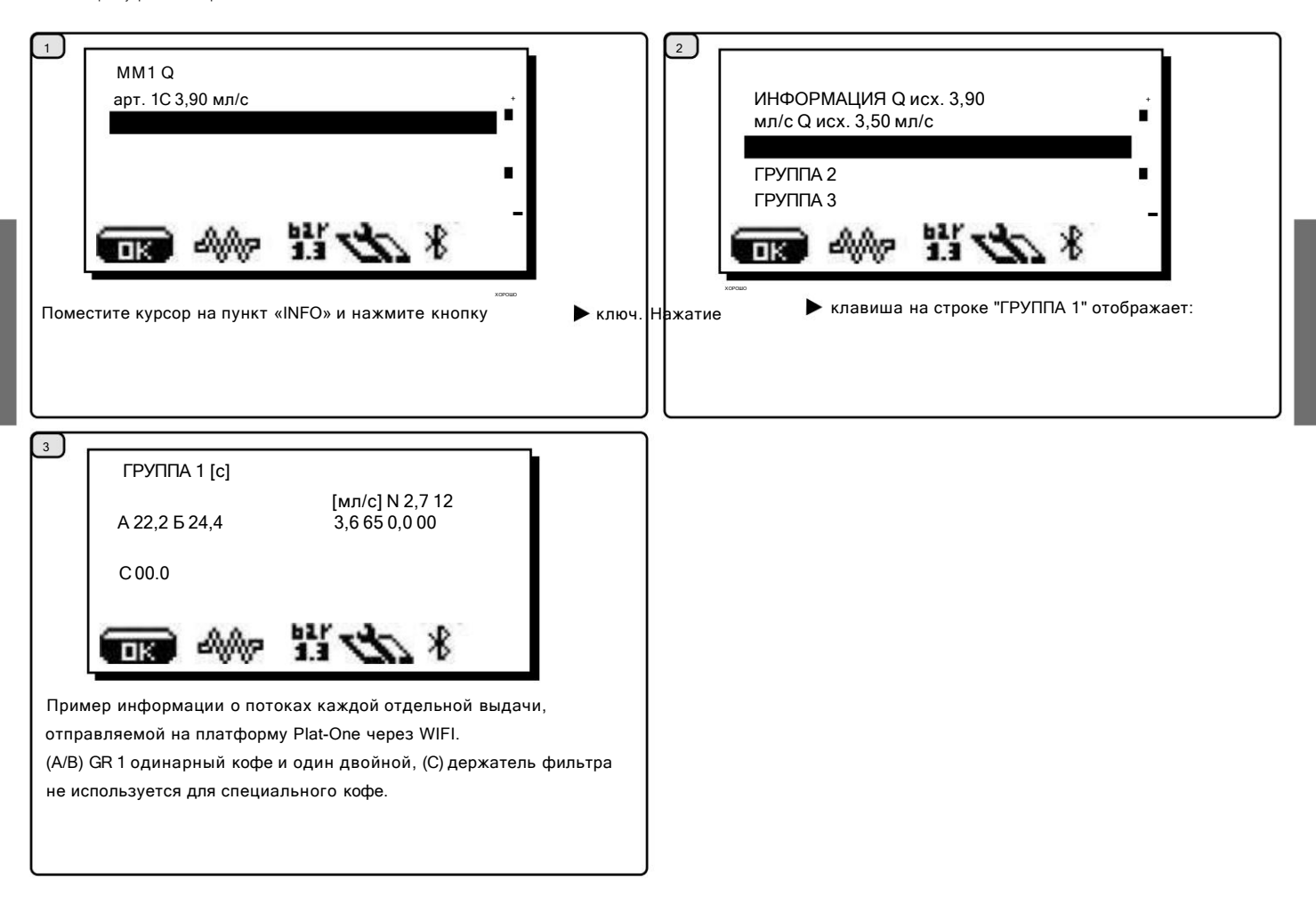

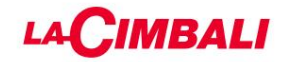

# 2.8 МЕНЮ ДАННЫХ

## СЧЕТЧИКИ

Чтобы войти в меню программирования, нажмите " $\blacktriangleright$  <sub>КЛЮЧ; в</sub> на дисплее появится следующее сообщение:

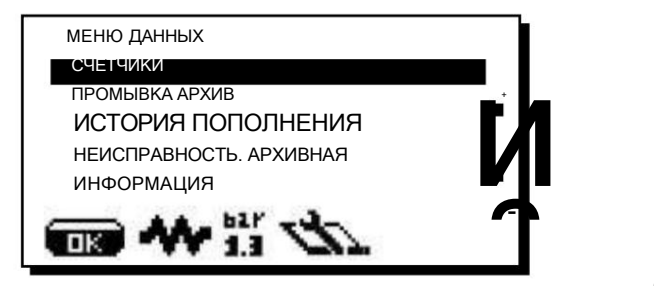

Поместив курсор на строку «СЧЕТЧИКИ» и нажав клавиши и , а зате нажав клавишу, отобразится следую ее:

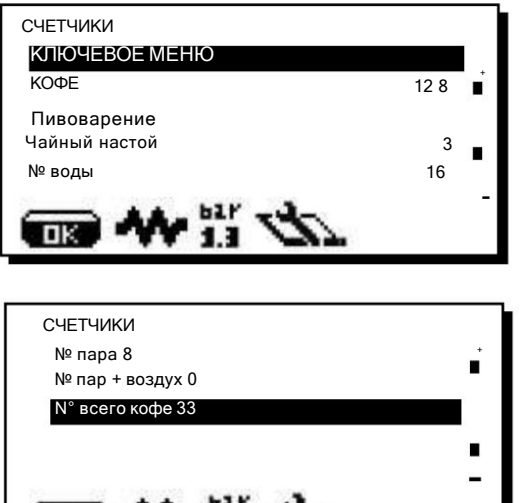

 $\frac{11}{2}$ 

Перечисляются следующие

параметры: - кофе (количество напитков на основе кофе); - заваривание (количество раз выдачи кофе в режиме «варка»);

- чайный настой (количество раз выдачи чая); - вода (количество раз выдачи воды); - пар (количество раз подачи пара); - пар+воздух (количество раздач Turbosteam). - total coffee (общее количество напитков на основе кофе). - общее время работы (период с включенной машиной).

Счетчики можно сбросить, наведя курсор на конкретный элемент, нажав клавишу, а затем клавиши или ; нажми $\blacktriangle$  «ОК $\blacktriangledown$ , чтобы подтвердить сброс.

Примечание: нельзя сбросить следующие параметры: - tot. кофе

Повторное нажатие клавиши вернет вас на главную панель.

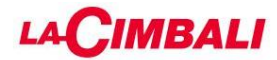

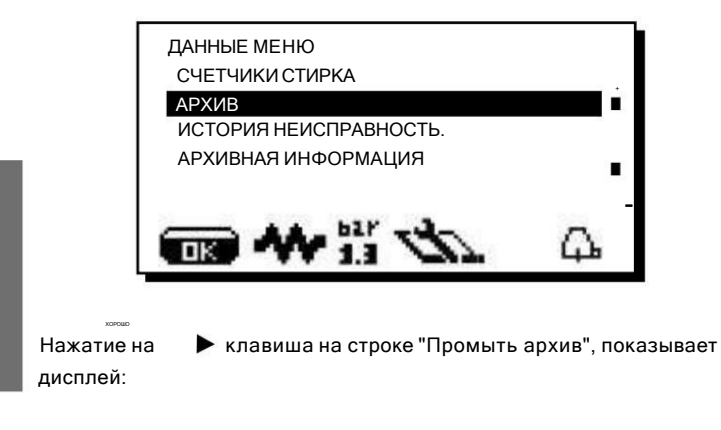

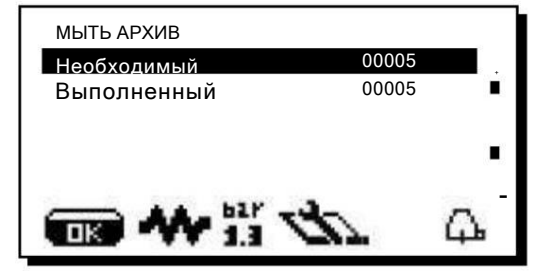

Могут отображаться следующие параметры стирки: - Запрошено: указывает количество стирок, запрошенных машиной.

- Выполнено: указывает количество выполненных стирок.

выполнено в течение тайм-аута 60 минут.

МЫТЬ АРХИВ Требуется 00005 Выполнено 00004 01 23 АПРЕЛЯ 2020

ХОРОШО список <u>вс</u>ех пропущенных стирок с помощью к<sup>и</sup>лавиш, а затем нажмите клавишу для перехода в другое меню. Примечание: если запрошенные промывки не выполняются до истечения времени ожидания, список последних 10 пропущенных промывок, пронумерованных и датированных, можно просмотреть в разделе «Выполнено». Первая строка относится к самым последним данным. Прокрутите вниз

#### ИСТОРИЯ ПОПОЛНЕНИЯ

ХОРОШО

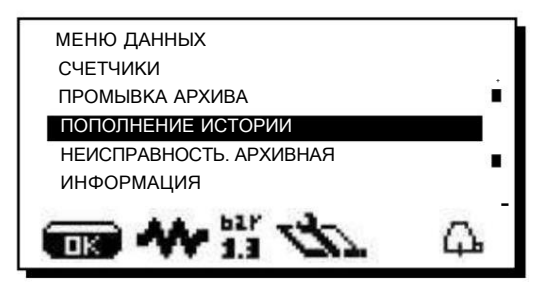

При нажатии на дисплей $\blacktriangleright$  ключ на строке «Пополнить архив», кнопка выводится:

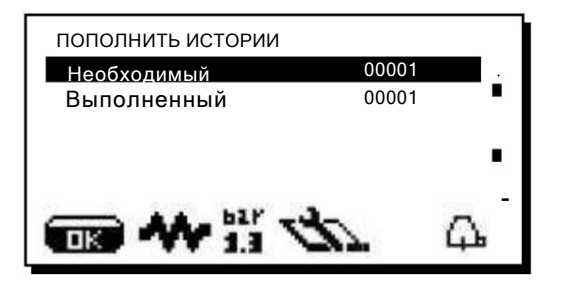

Могут отображаться следующие параметры пополнения:

- Запрошено: указывает количество пополнений, запрошенных машиной.
- Выполнено: указывает количество заправок, выполненных в

течение 60-минутного тайм-аута.

ПОПОЛНИТЬ ИСТОРИИ Требуется 00005 Выполнено 00004 01 23 АПРЕЛЯ 2020

ПРИМЕЧАНИЕ: если запрошенные пополнения не выполняются до истечения времени ожидания, список с последними 10 пропущенными пополнениями, пронумерованными и датированными, можно просмотреть в разделе «Выполнено». Первая строка относится к самым последним данным.

помощью клавиш, затем нах млавиша для перехода в другое меню.<br>— Прокрутите вниз спис<u>ок в</u>сех пропущенных заправок с  $\blacktriangle$  <sup>и</sup>

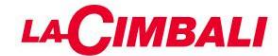

# НЕИСПРАВНОСТЬ. АРХИВ

Когда пользователь нажимает клавиш на экране «Неисправности Архив», на дисплее появится:

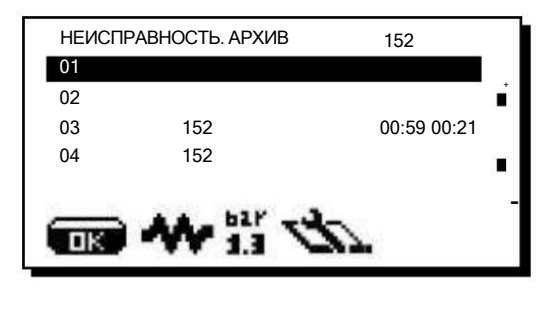

Цифры после «кода неисправности» обозначают время, прошедшее с момента последней зарегистрированной неисправности, в часах и минутах.

При повторном нажатии клавиши открывается подробный дисплей, на котором показаны: - день и время возникновения неисправности -

состояние каждой группы на момент возникновения неисправности.

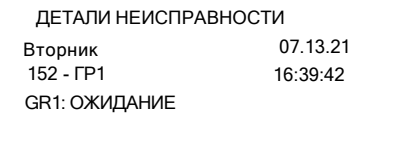

### ИНФОРМАЦИЯ

Поместив курсор на строку «INFO», нажав клавиши и , а затем нажав клавишу , отобразится следующее: D

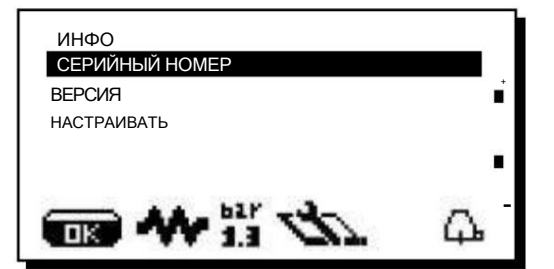

При нажатии клавиши на с**роке «серийный номер» на дисплее** отображается:

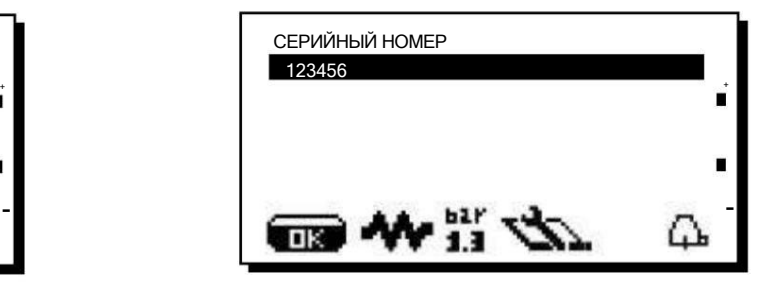

### Версия

Подменю в разделе «Версия» показывают версии памяти: - ПРОЦЕССОР;

- Отображать;
- WI-FI;
- Bluetooth;

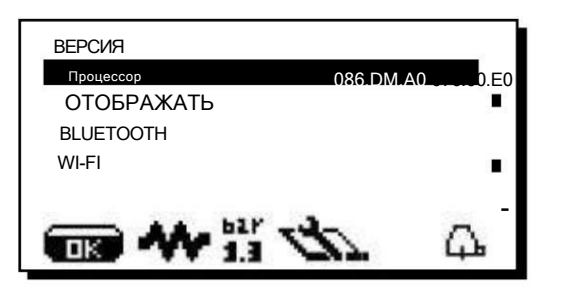

По нажатию клавиши на строчках, для некоторых параметров помимо версии выводятся данные о ревизии и дата памяти.

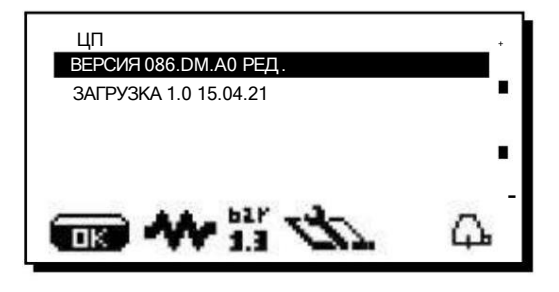

#### Настраивать

Настройки, введенные на этапе ввода стандартных данных, отображаются в разделе «Настройка»:

СТАНДАРТНЫЕ ДАННЫЕ – 4GR – GTI – TSSI

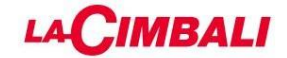

# 2.9 МЕНЮ РУЧНЫХ КОМАНД

Чтобы получить доступ к панелям ручного управления, установите РУЧНЫЕ КОМАНДЫ - позволяет активировать компоненты курсор на строку «Manual Commands» с помощью лавищи

вручную с помощью клавиш и  $\blacktriangle$ v

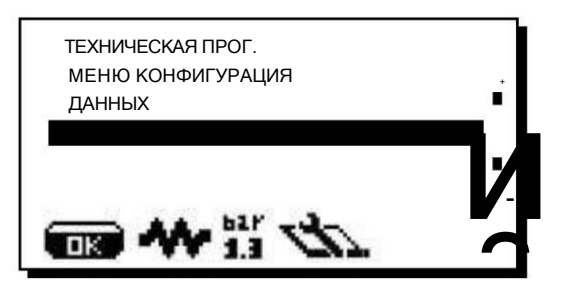

При повтор эм нажатии клавиши на дисплее появляется окно, показанное ниже:

Ручная панель 1

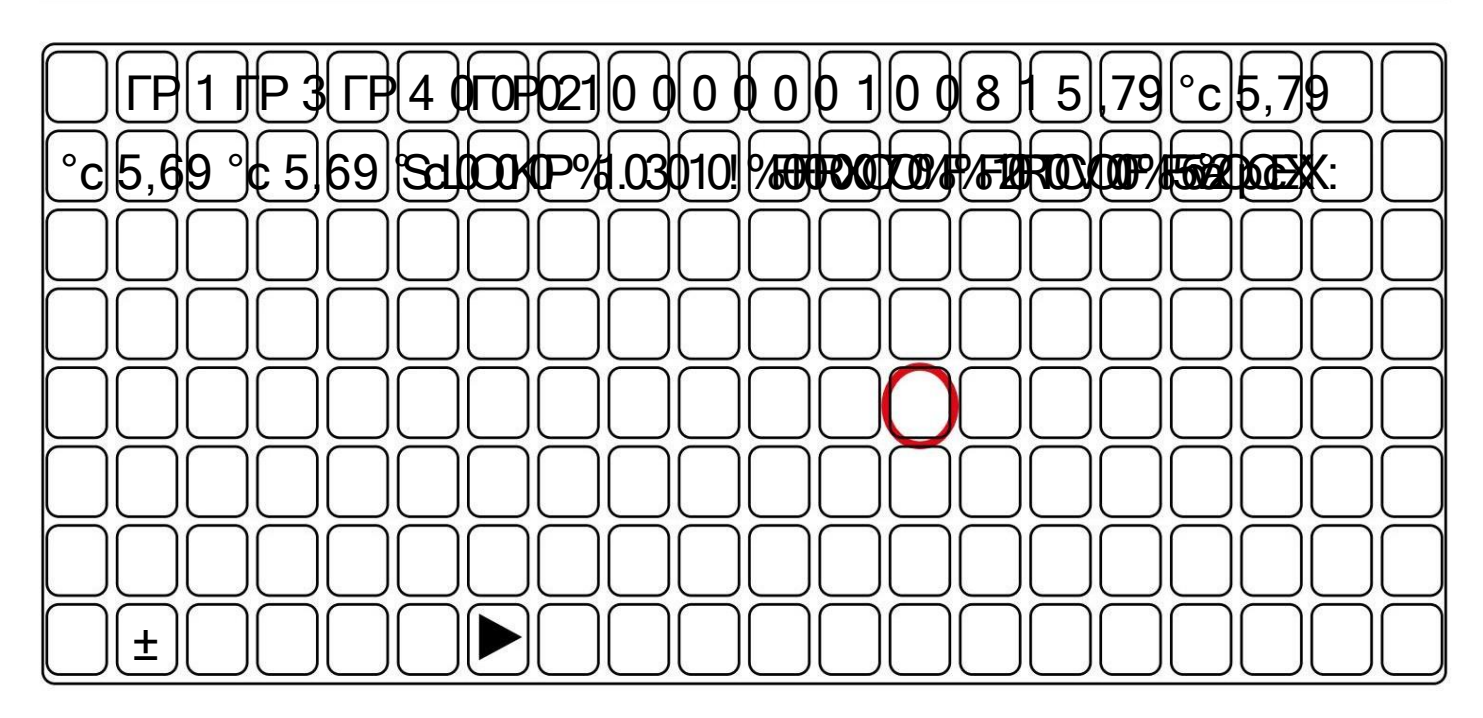

- Нажатие - Нажатие А или У отображает различные компоненты;

• выбирает активный компонент и переводит вас на следующую панель М2;

- Нажатие Выходит из ручного режима.

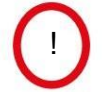

Необязательный символ: если он виден, это указывает на наличие аномалий в сигнале датчика уровня.

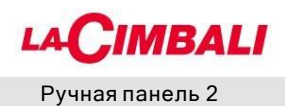

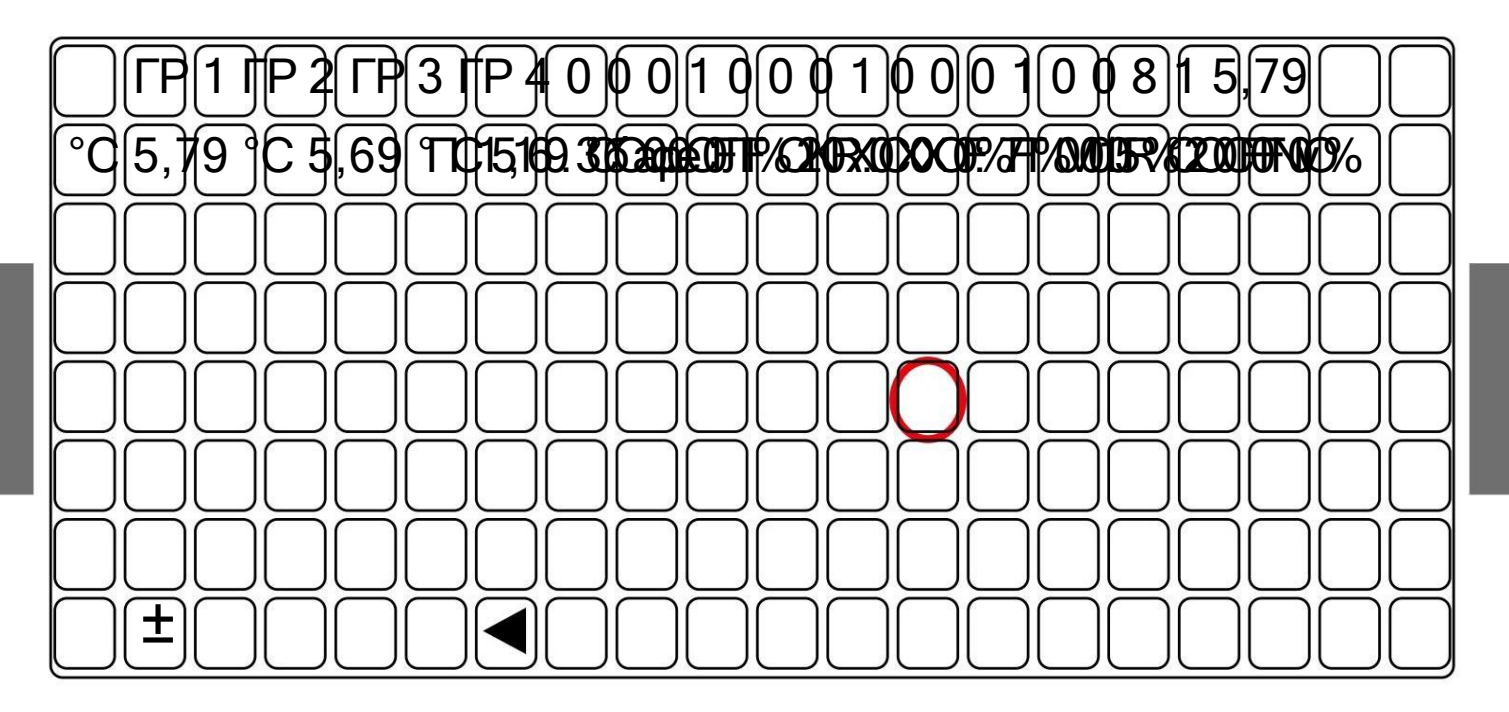

- Нажимая, если **А** или **V** активирует компоненты: и у них есть направление, используйте ▼ чередовать ("+" влево/"-" вправо). возвращает пользователя на панель М1. - Нажатие

Ручная панель

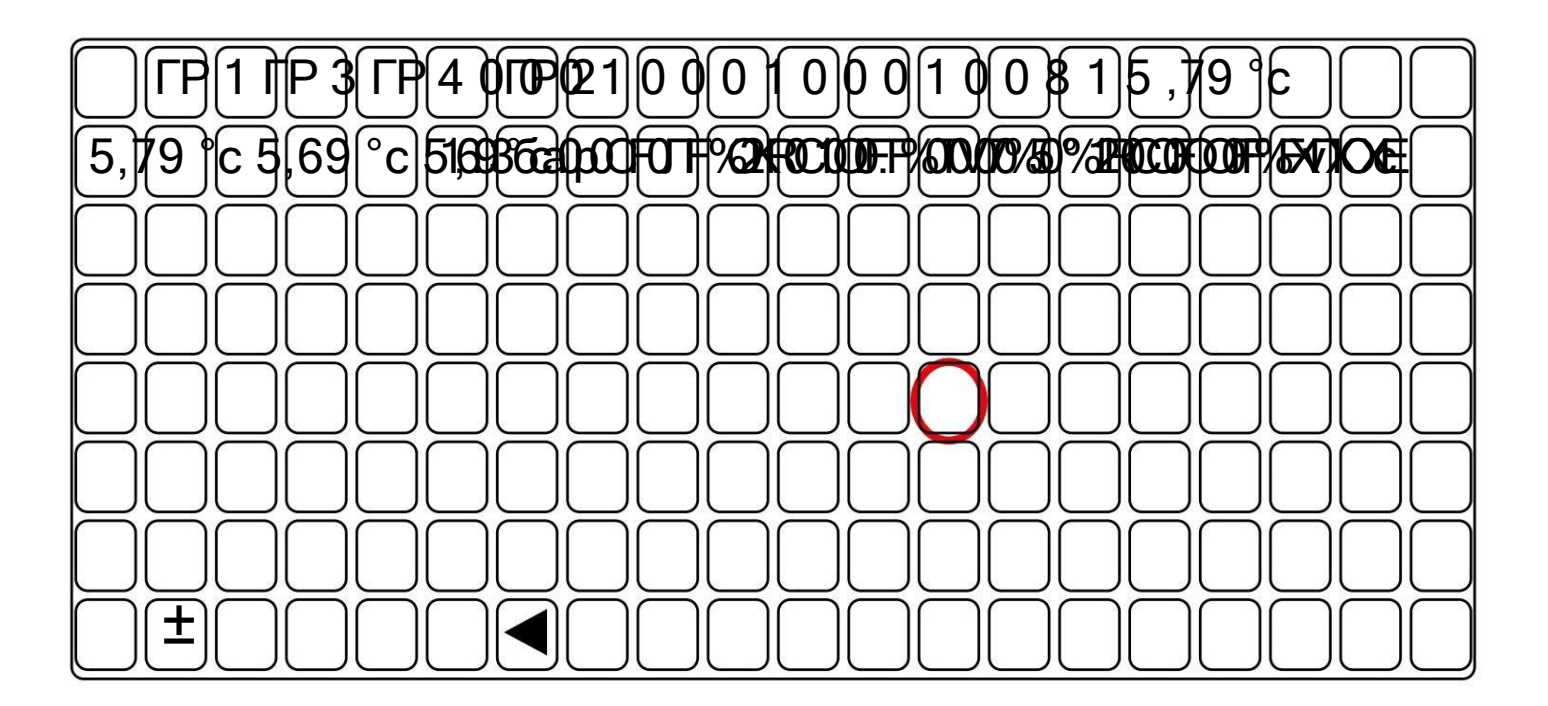

Сигнал уровня: -

Номинальный рабочий диапазон: от 7 до 53% (приблизительно) (например, 8% уровень в

норме; 50% нет воды, датчик уровня не закрыт)

-Другие значения -> аномальный сигнал, проверьте проводку и соединения

# Ключ

Двигатель насоса среднего давления

Ниже приведены символы, используемые для определения компонентов, к которым можно получить доступ для перемещения:

\*

#### Нагревательный элемент бойлера RC

Evc Электромагнитный клапан подпиточного котла

### P Давление котла

SL Уровень воды в котле

TV: Температура пара (этот параметр не отображается, если система Turbosteam отсутствует )

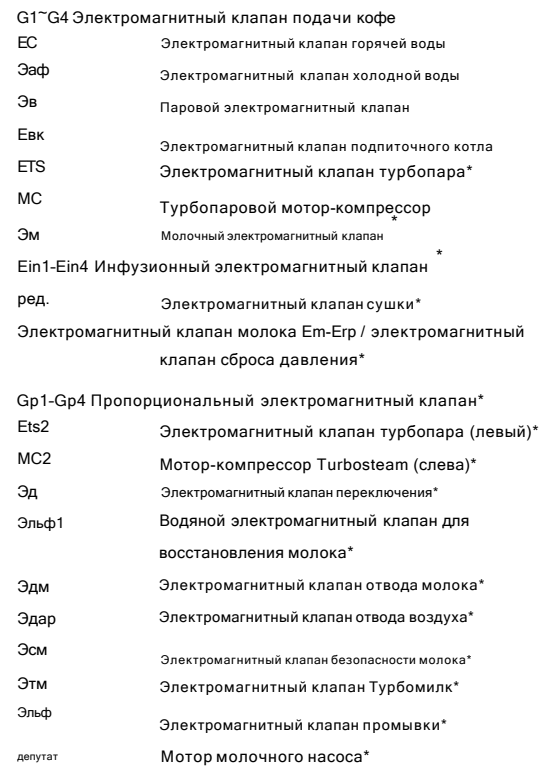

Компоненты -

\*

- применяются только с определенными конфигурациями продукта.

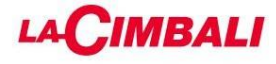

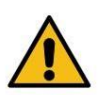

ПРЕДВАРИТЕЛЬНАЯ ИНФОРМАЦИЯ

Не выключайте машину и не извлекайте USB-накопитель до завершения обновления.

Предпочтительно использовать USB-накопитель со светодиодным индикатором состояния.

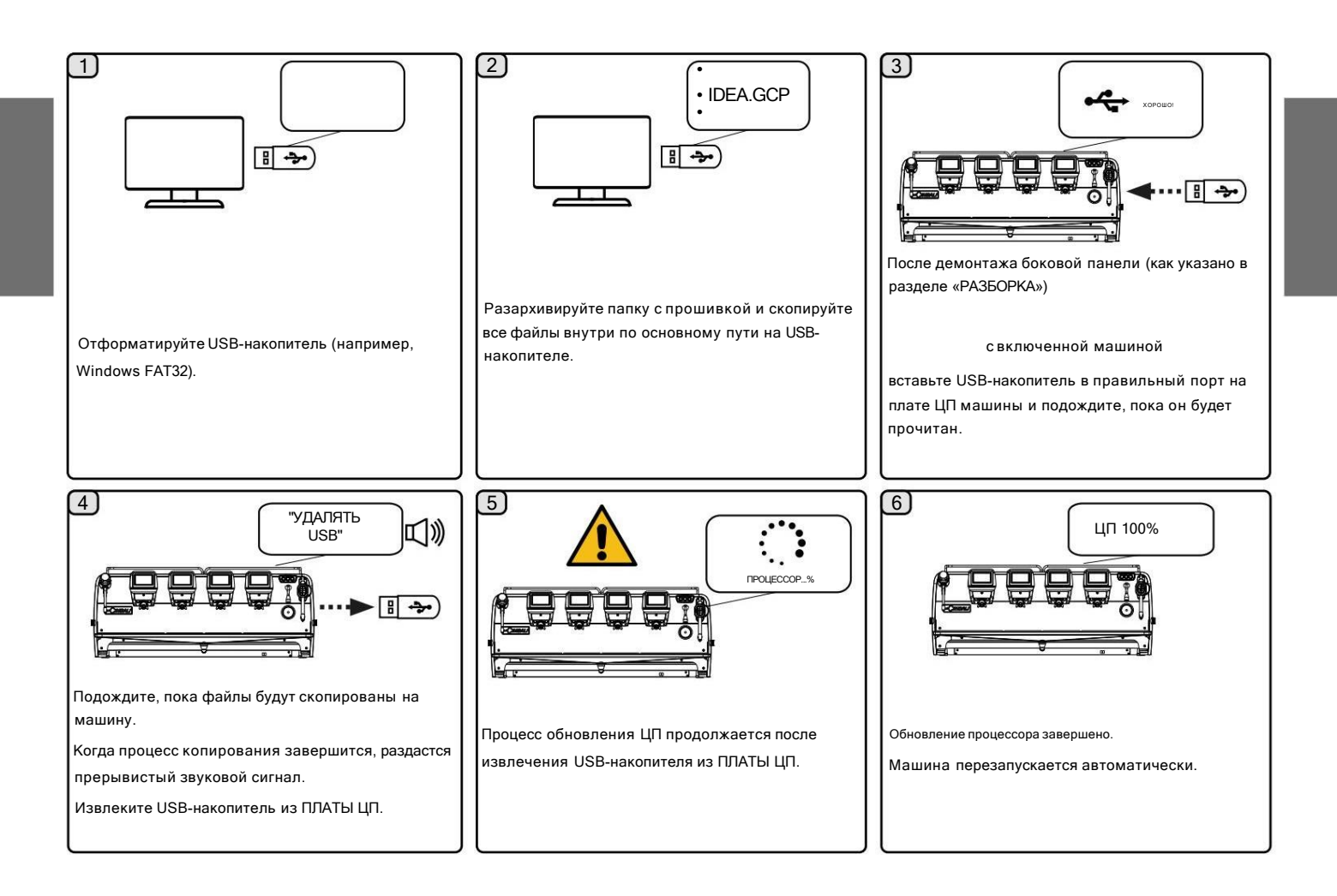

# **CIMBALI**

Калибровка дисплея (только сенсорный экран)

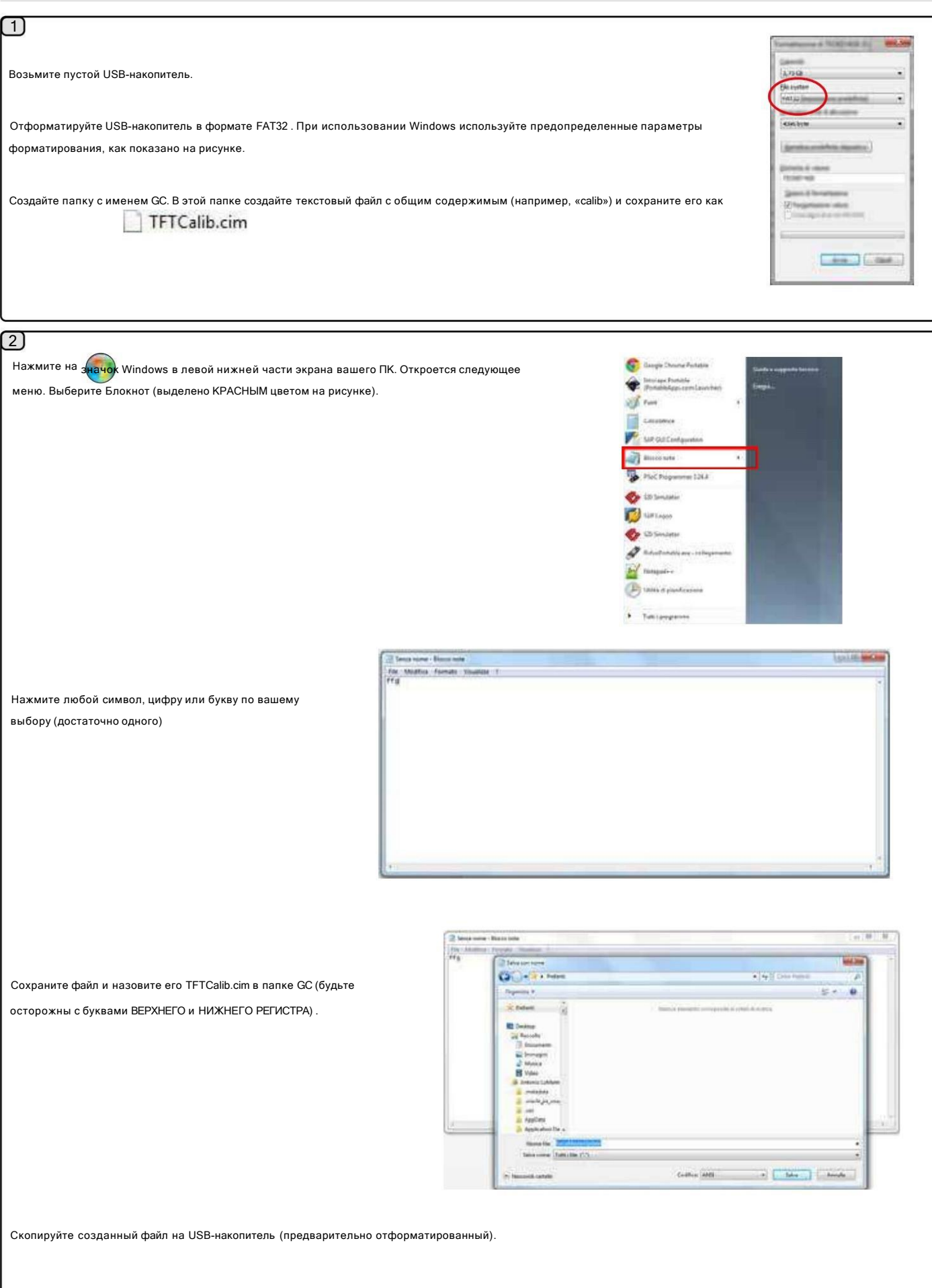
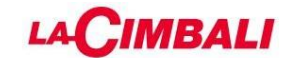

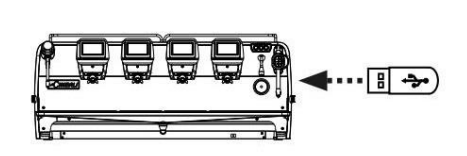

Сняв боковую панель (как указано в разделе «РАЗБОРКА»), вставьте флэш-накопитель USB в специальный порт на плате машины:

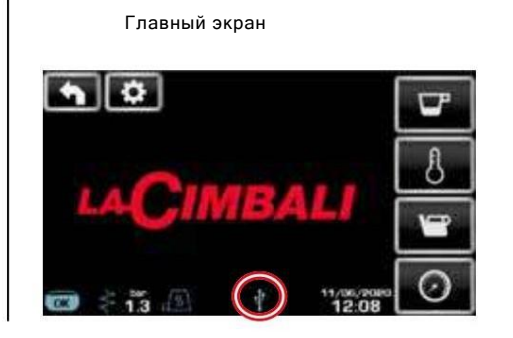

 $\sqrt{4}$ 

На дисплее появится следующее сообщение:

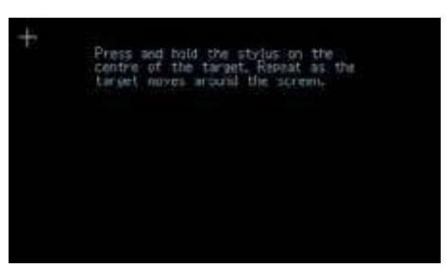

С помощью ручки зажмите центр креста; повторите операцию во всех точках, где появляется крестик.

По завершении извлеките USB-накопитель, чтобы вернуться на главный экран.

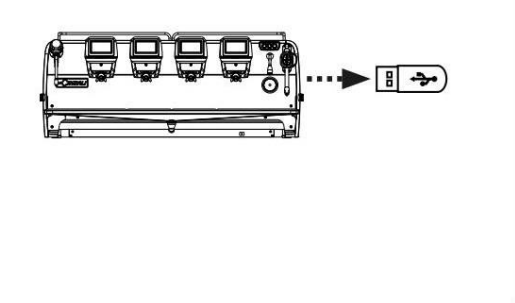

Главный экран

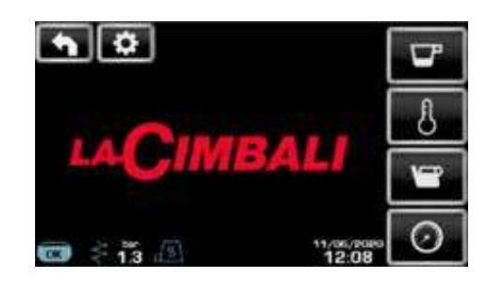

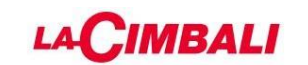

Тест сенсорного дисплея (только сенсорный экран)

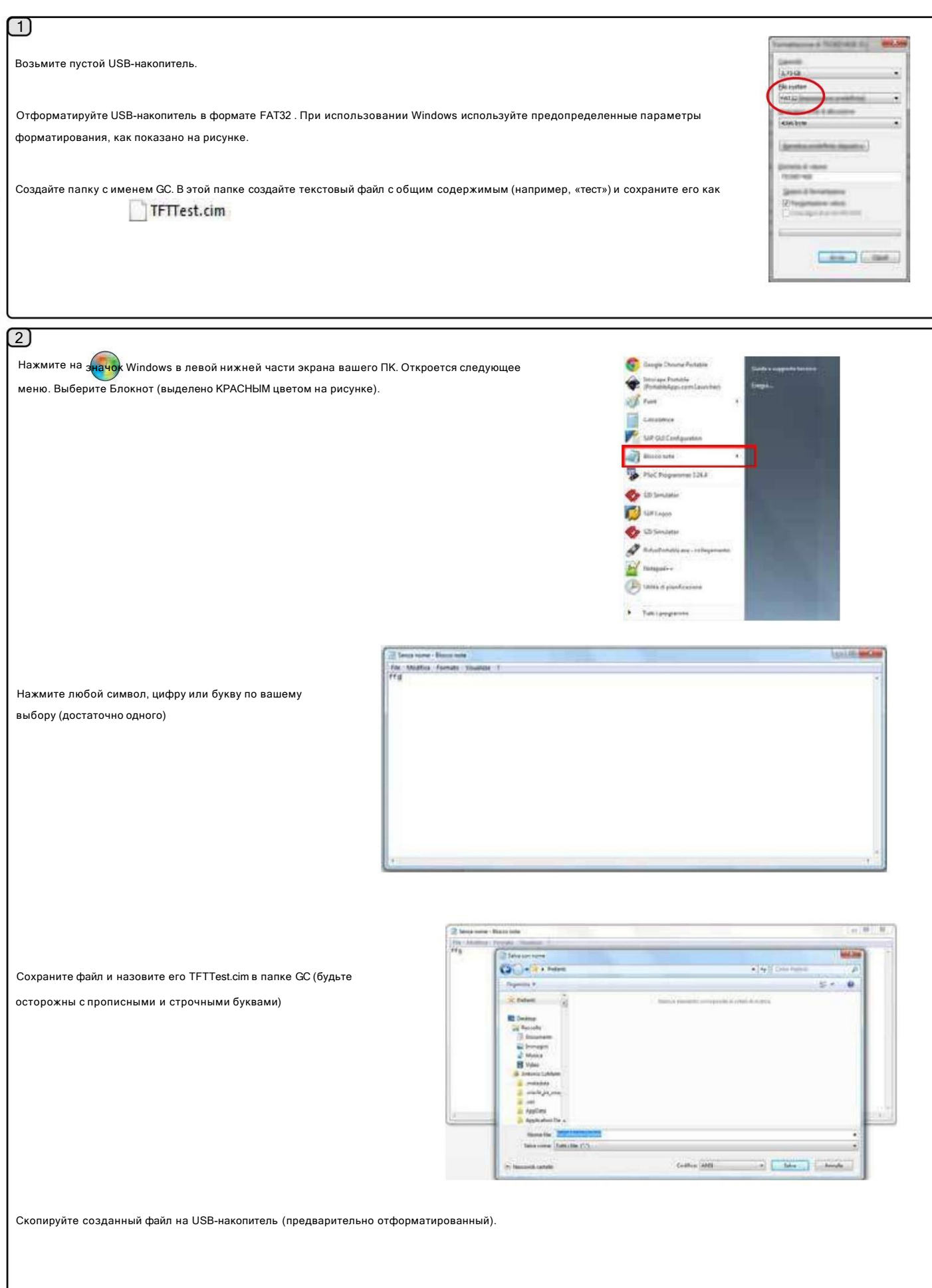

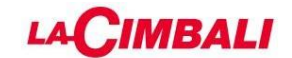

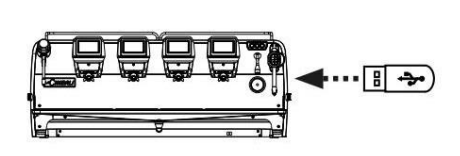

Сняв боковую панель (как указано в разделе «РАЗБОРКА»), вставьте флэш-накопитель USB в специальный порт на плате машины:

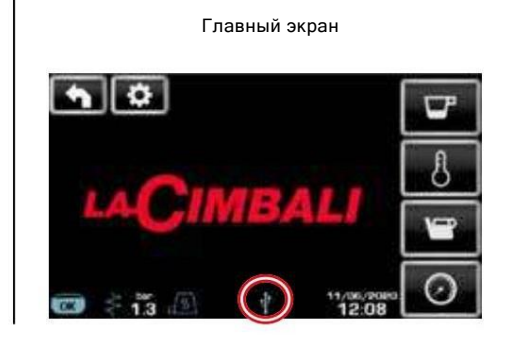

 $\left( 4\right)$ 

Убедитесь, что информация на дисплее зеленого цвета, без давления на экран;

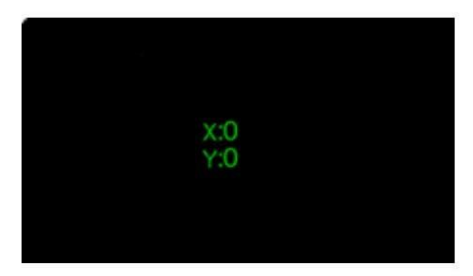

если информация выделена красным цветом, проверьте наличие желаемого давления на край экрана.

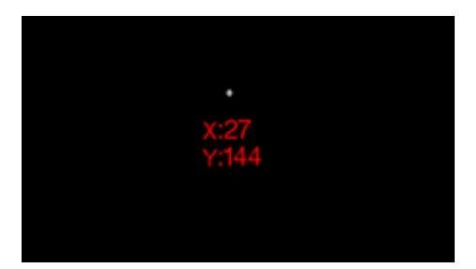

По завершении извлеките USB-накопитель, чтобы вернуться на главный экран.

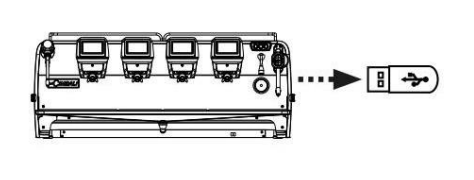

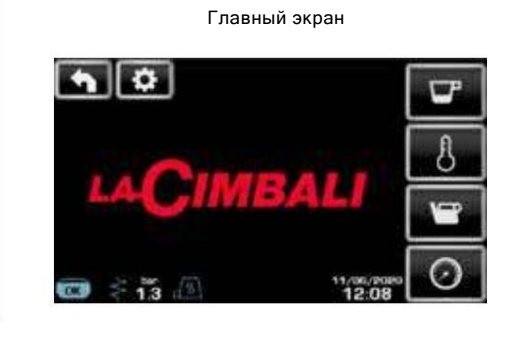

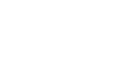

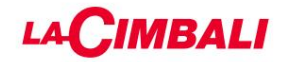

## 3. ДИАГНОСТИЧЕСКИЕ СООБЩЕНИЯ

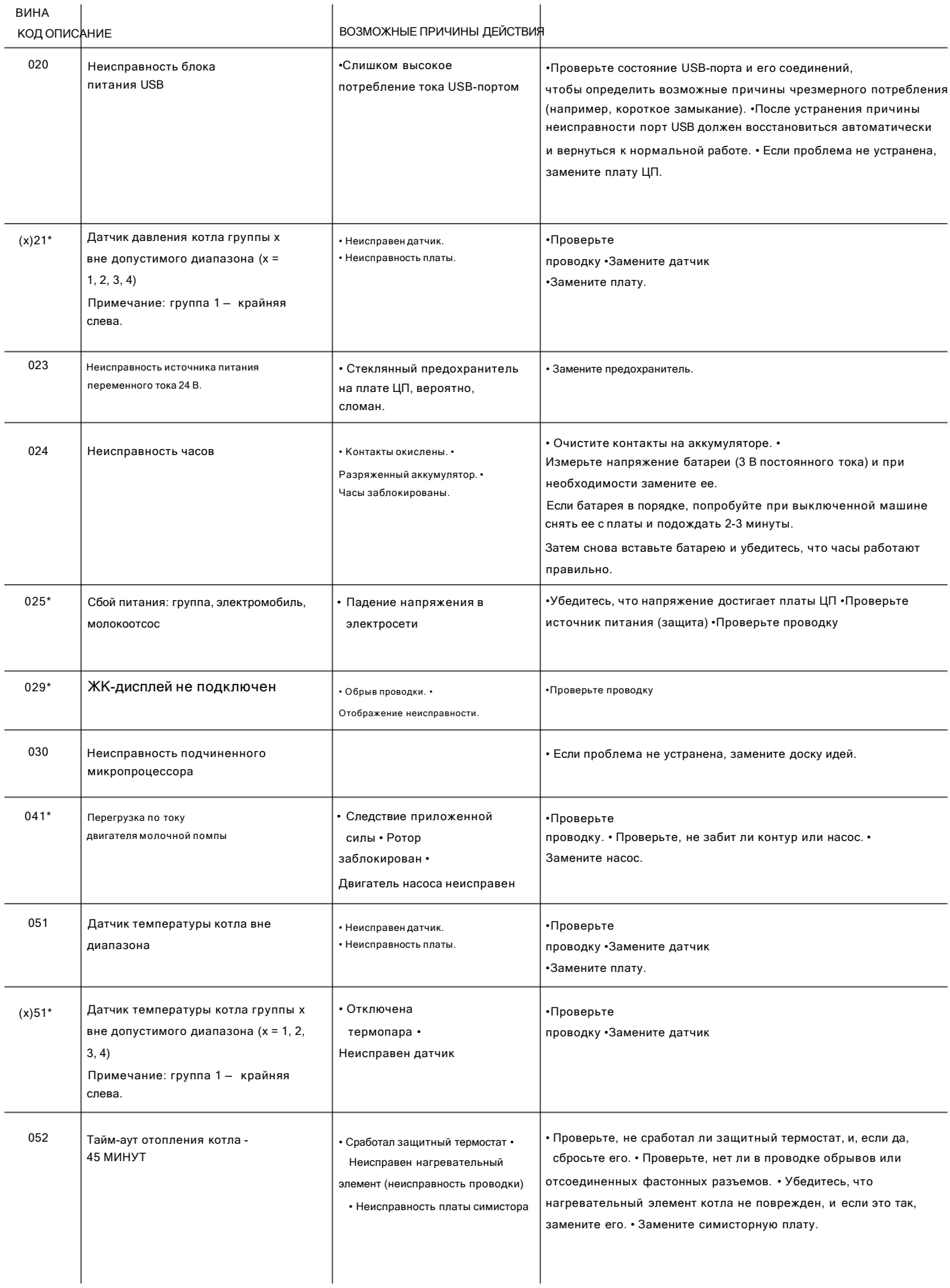

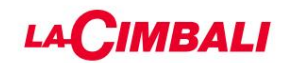

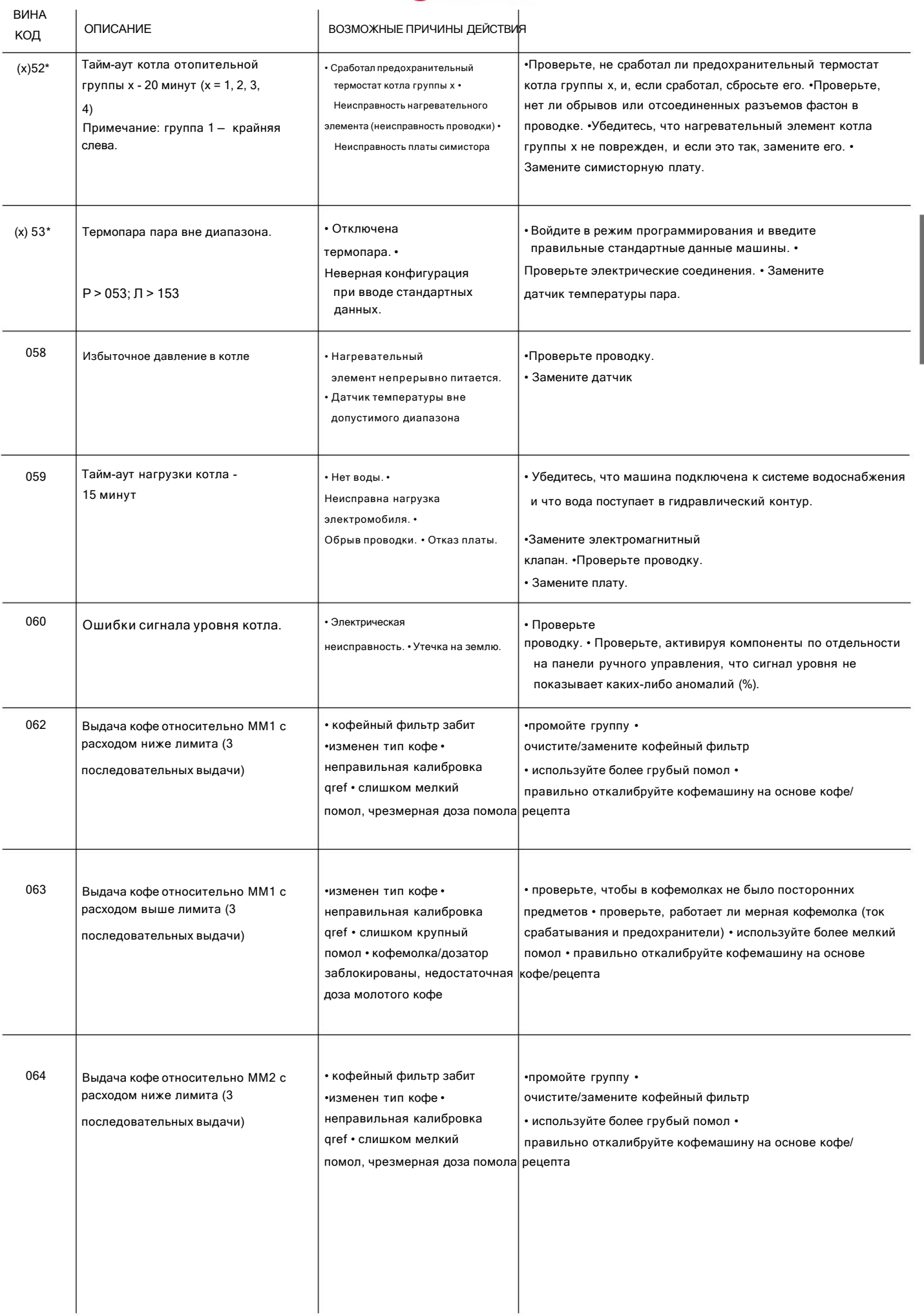

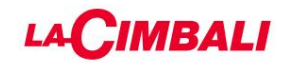

 $\overline{1}$ 

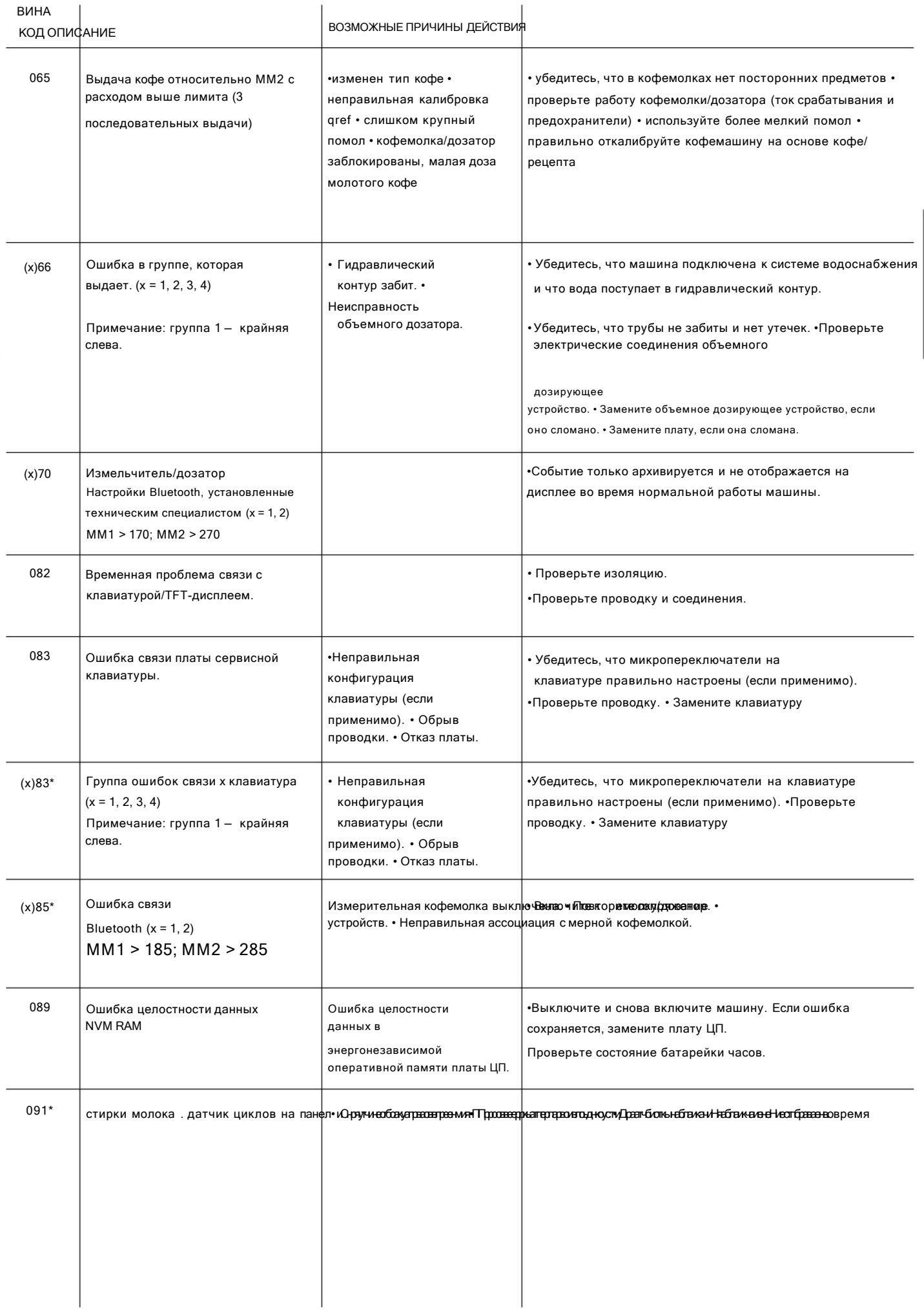

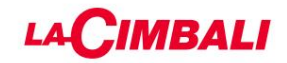

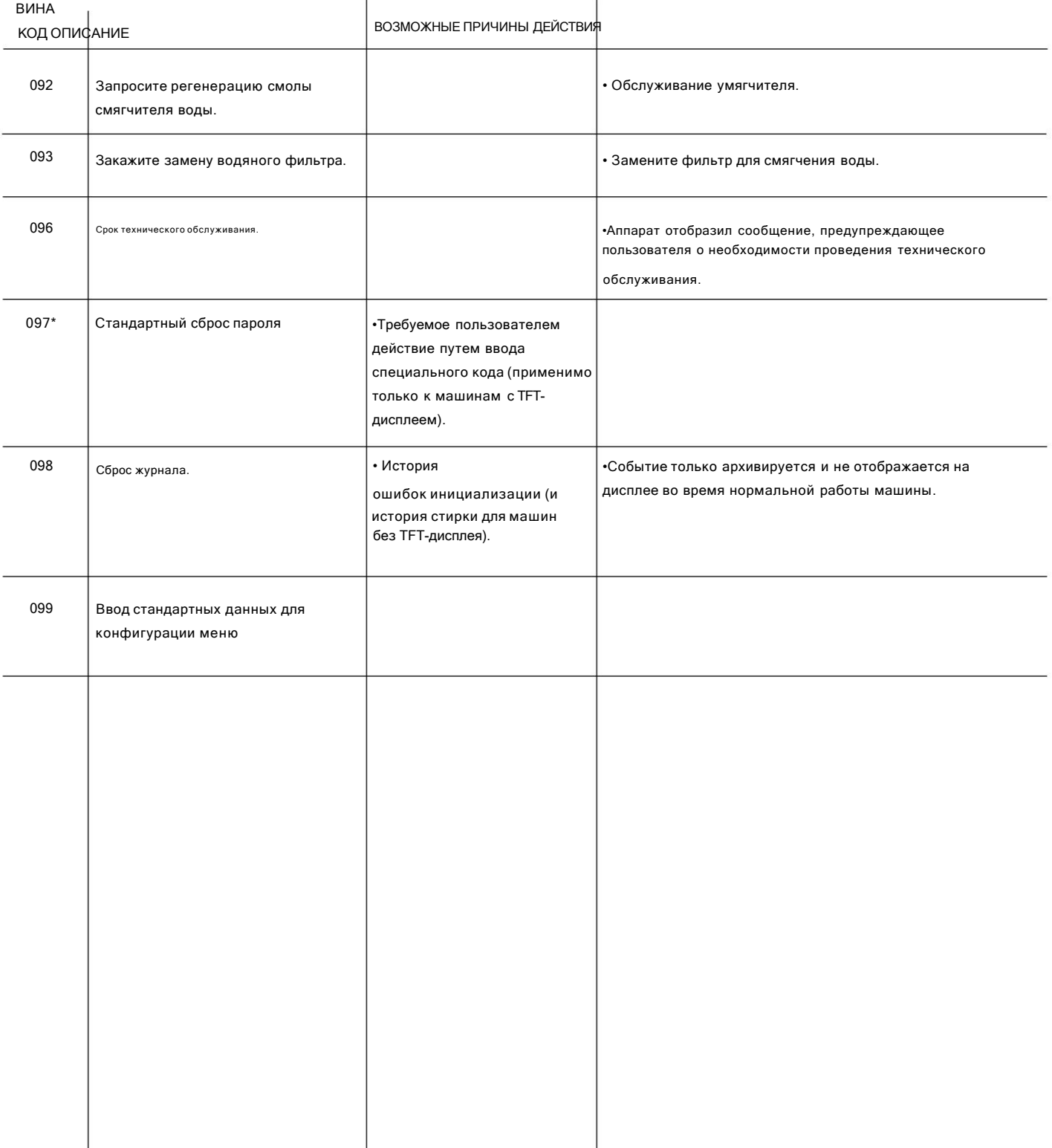

Неисправности -

.<br>- появляются только с определенными конфигурациями продукта.

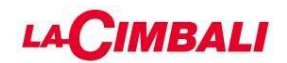

## 4. ДЕМОНТАЖ И РЕГУЛИРОВКА

ВСЕ ОПЕРАЦИИ ДОЛЖНЫ ВЫПОЛНЯТЬСЯ НА ВЫКЛЮЧЕННОЙ И ХОЛОДНОЙ МАШИНЕ ВСЕГДА ИСПОЛЬЗУЙТЕ НЕОБХОДИМЫЕ СРЕДСТВА БЕЗОПАСНОСТИ (ОБУВЬ/ПЕРЧАТКИ).

## 4.1 Бассейн

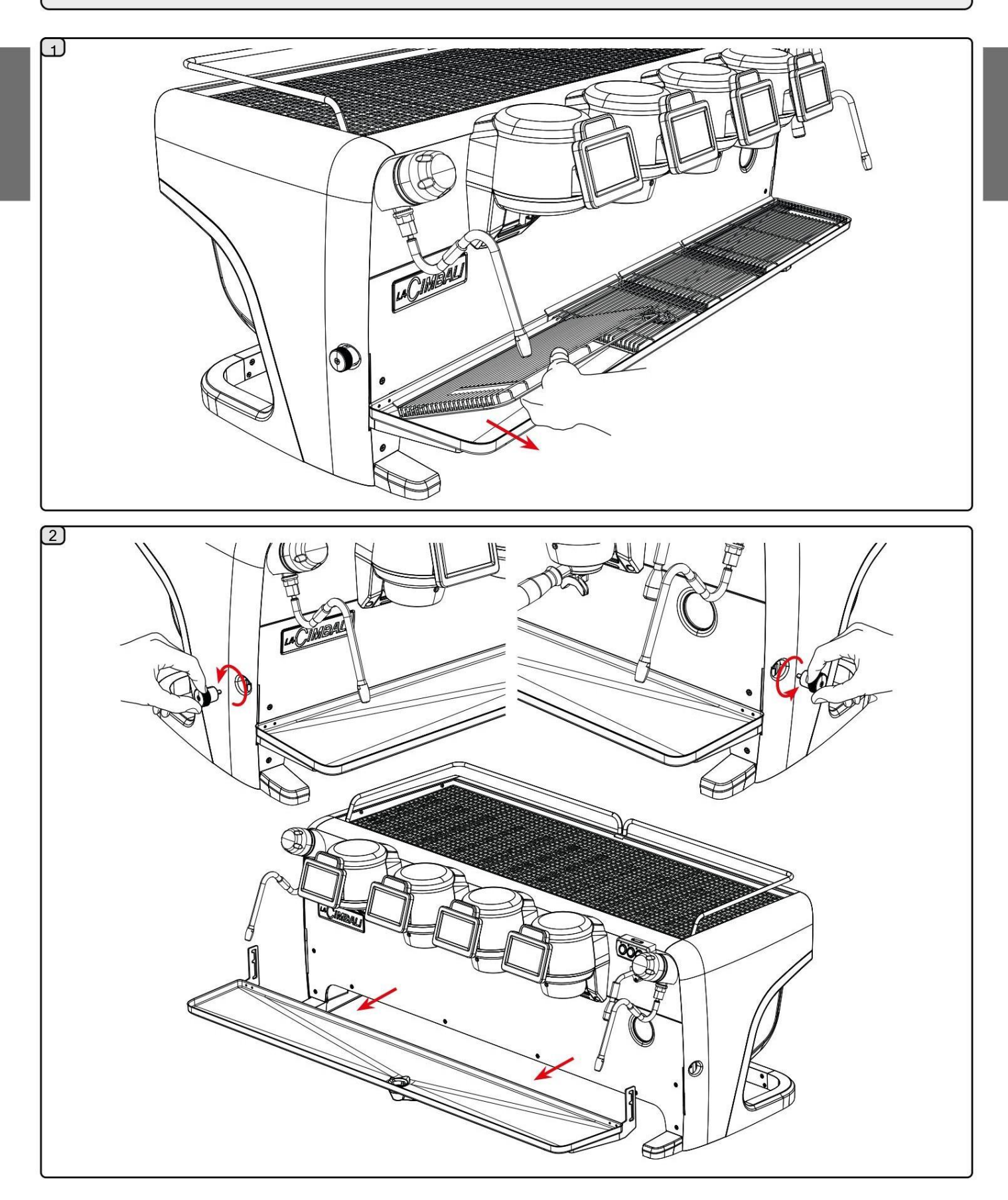

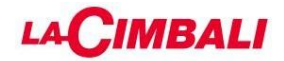

4.2 Подогреватель чашек

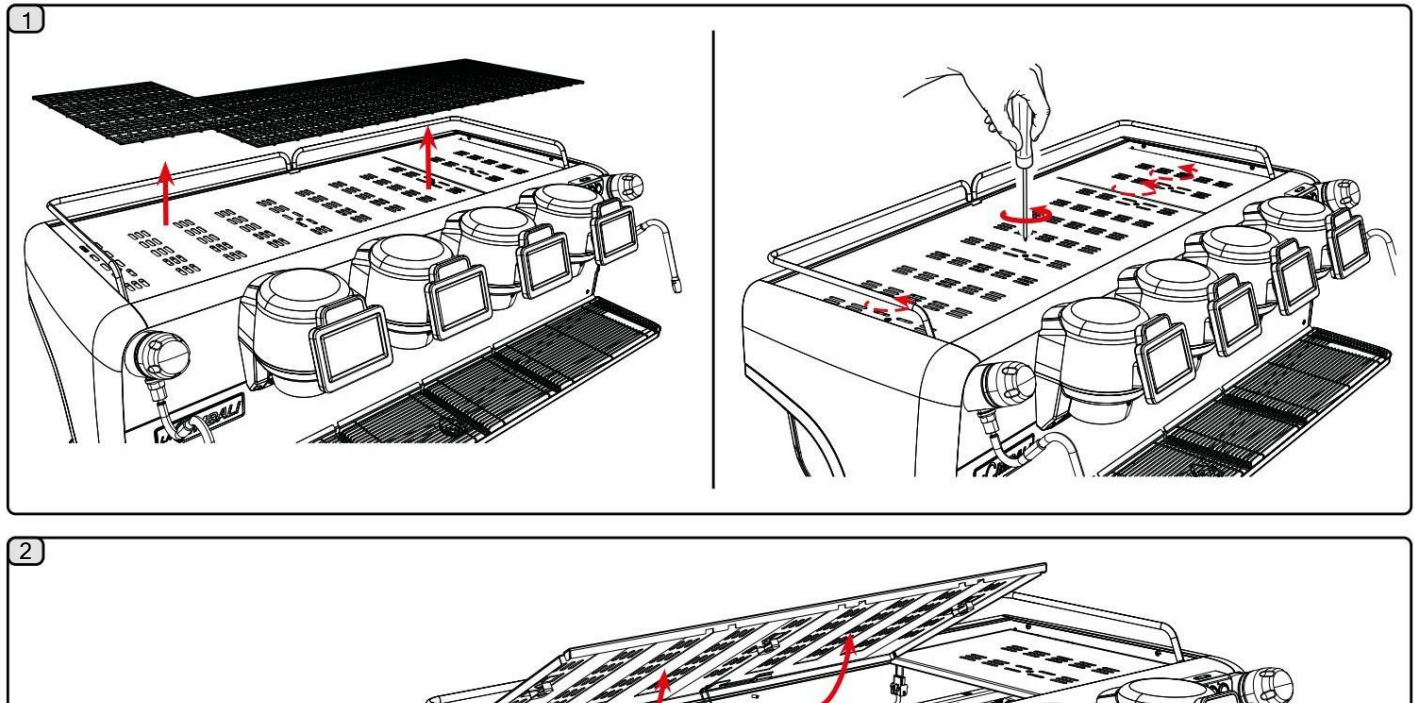

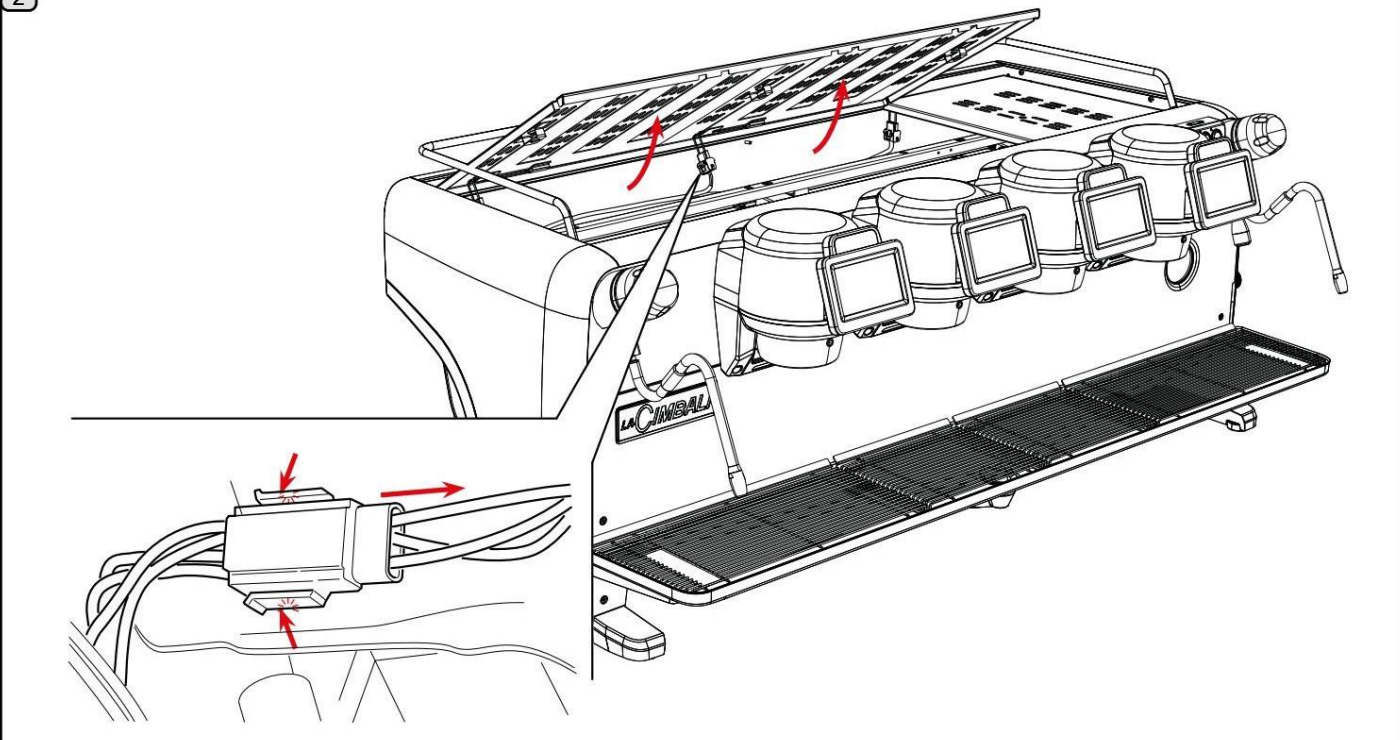

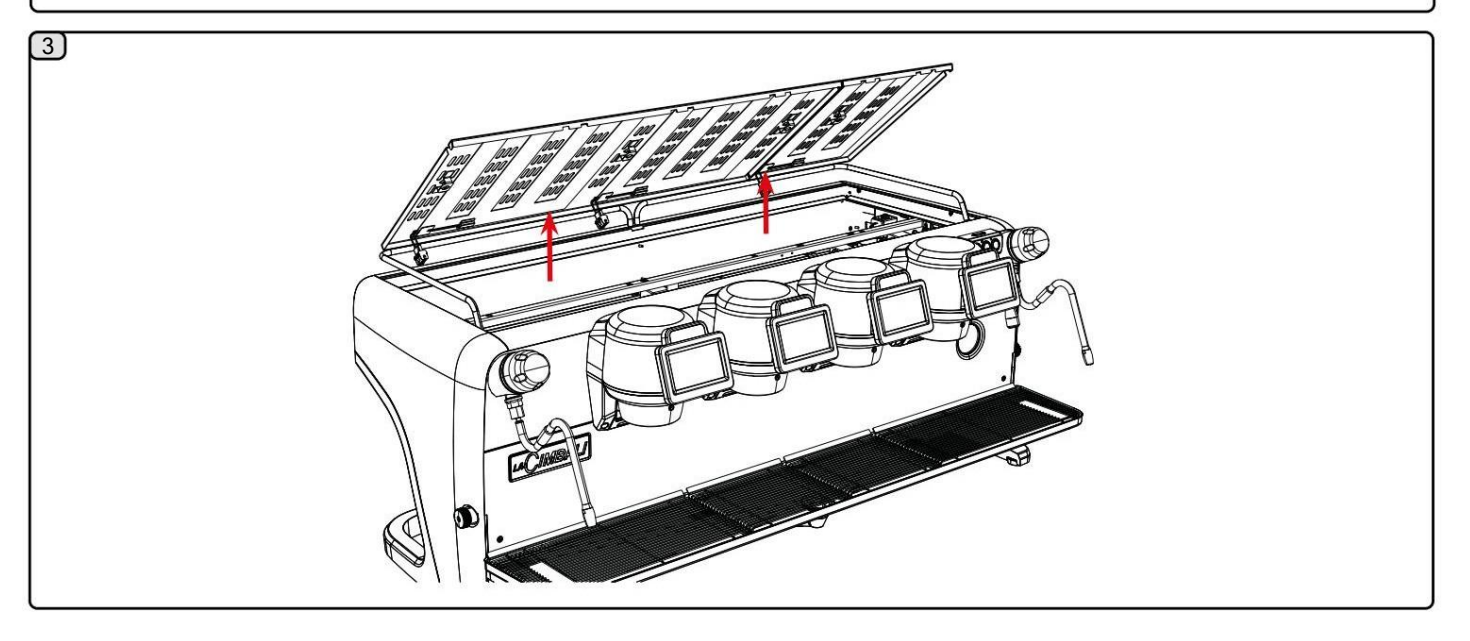

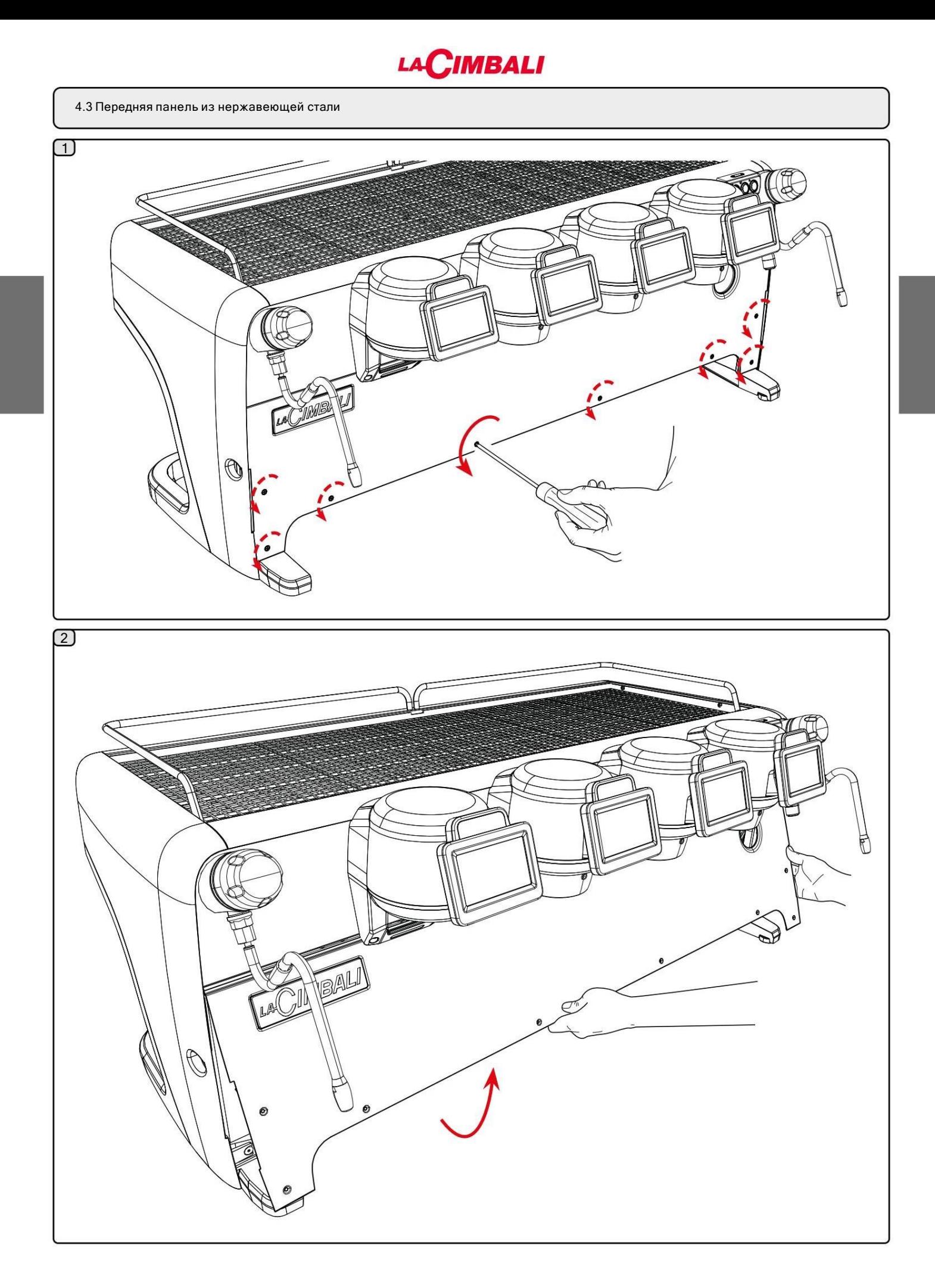

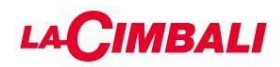

## Разборку задней панели производить только после снятия подогревателя чашек.

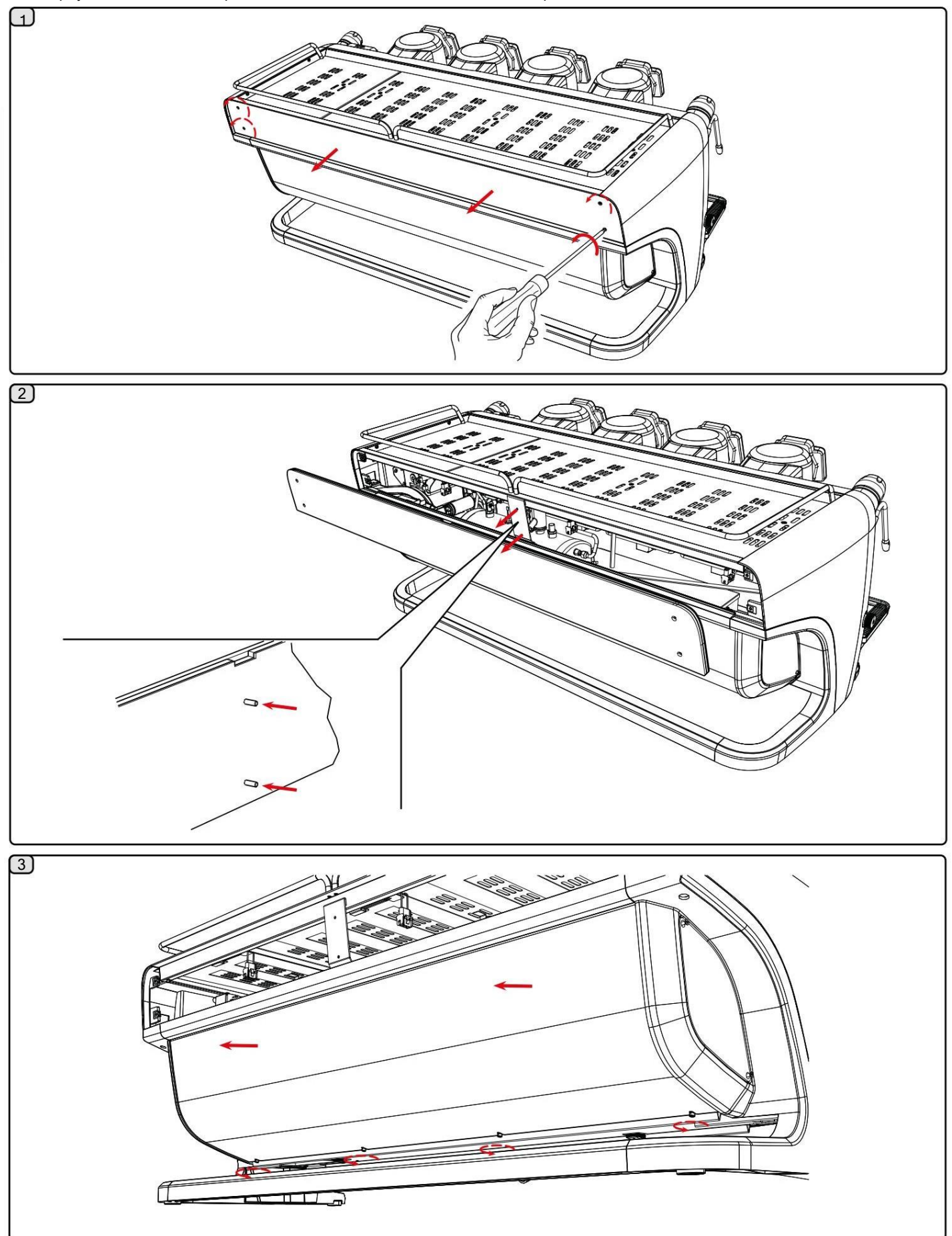

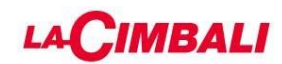

## 4.5 Демонтаж панелей

Разборку панелей необходимо производить только после снятия подогревателя чашек.

#### ПЕРЕДНЯЯПАНЕЛЬ

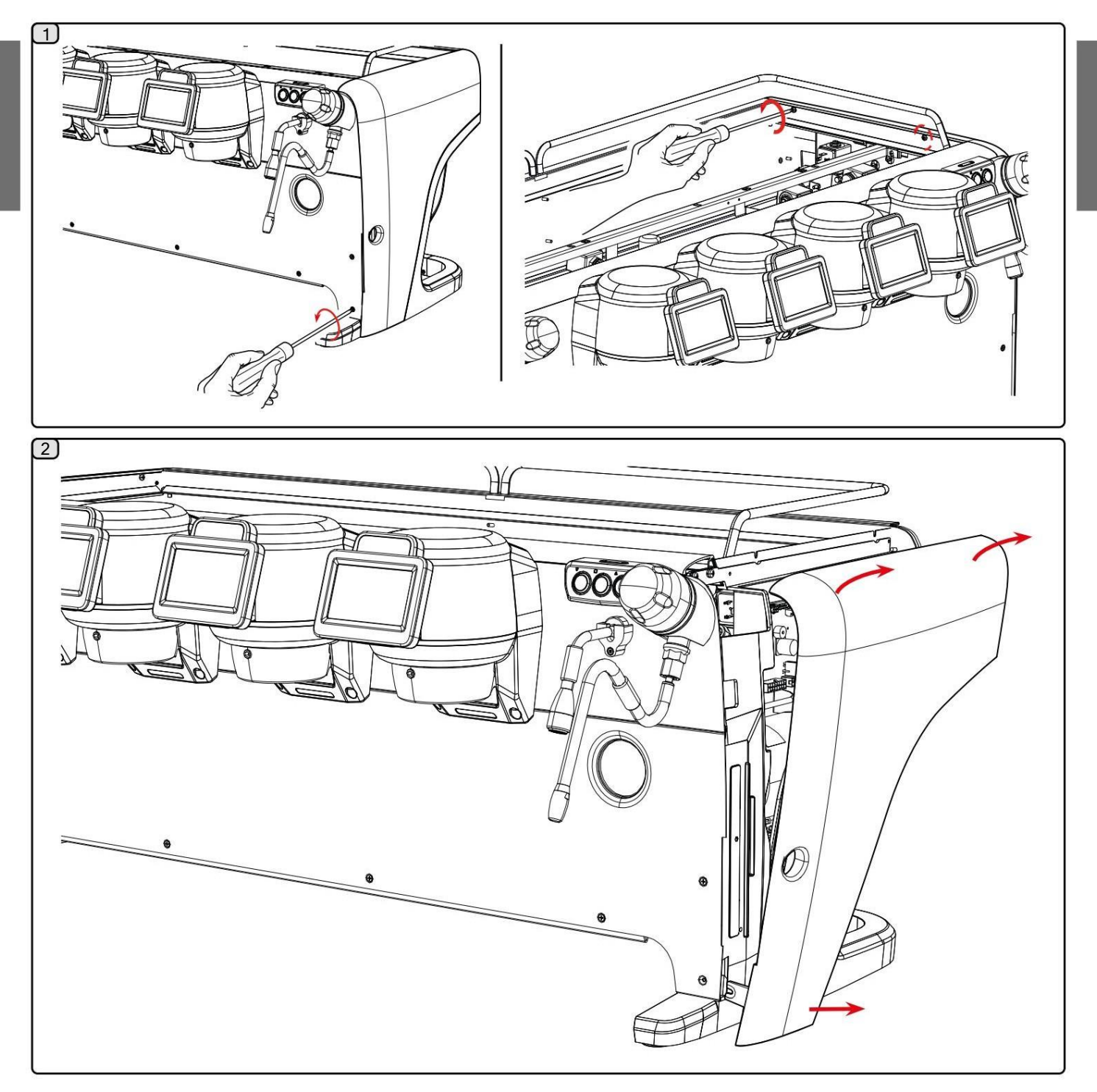

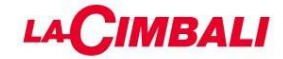

БОКОВАЯ ПАНЕЛЬ СО СВЕТОДИОДОМ

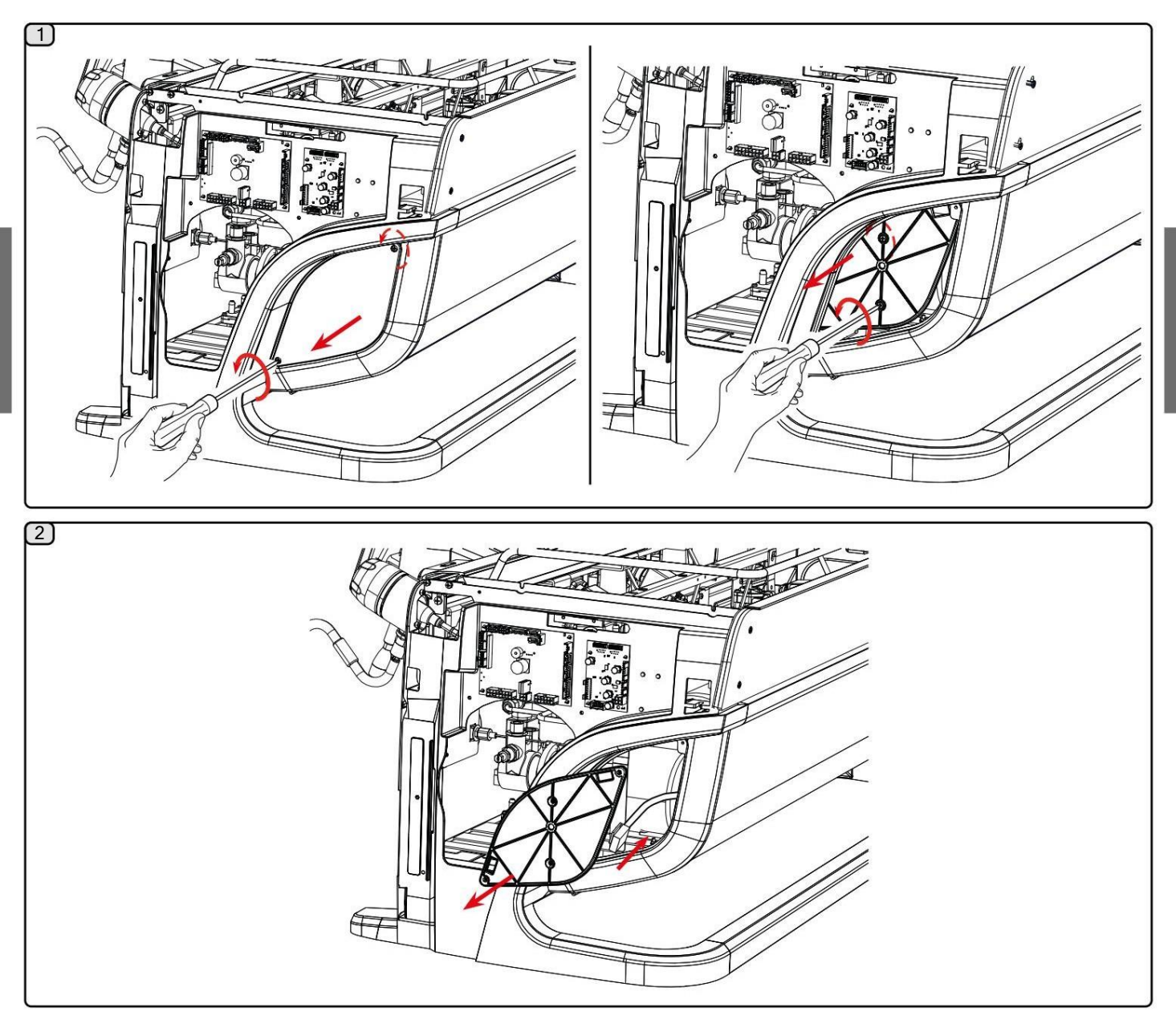

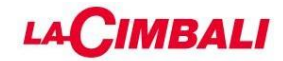

## 4.6 Опорожнение котла

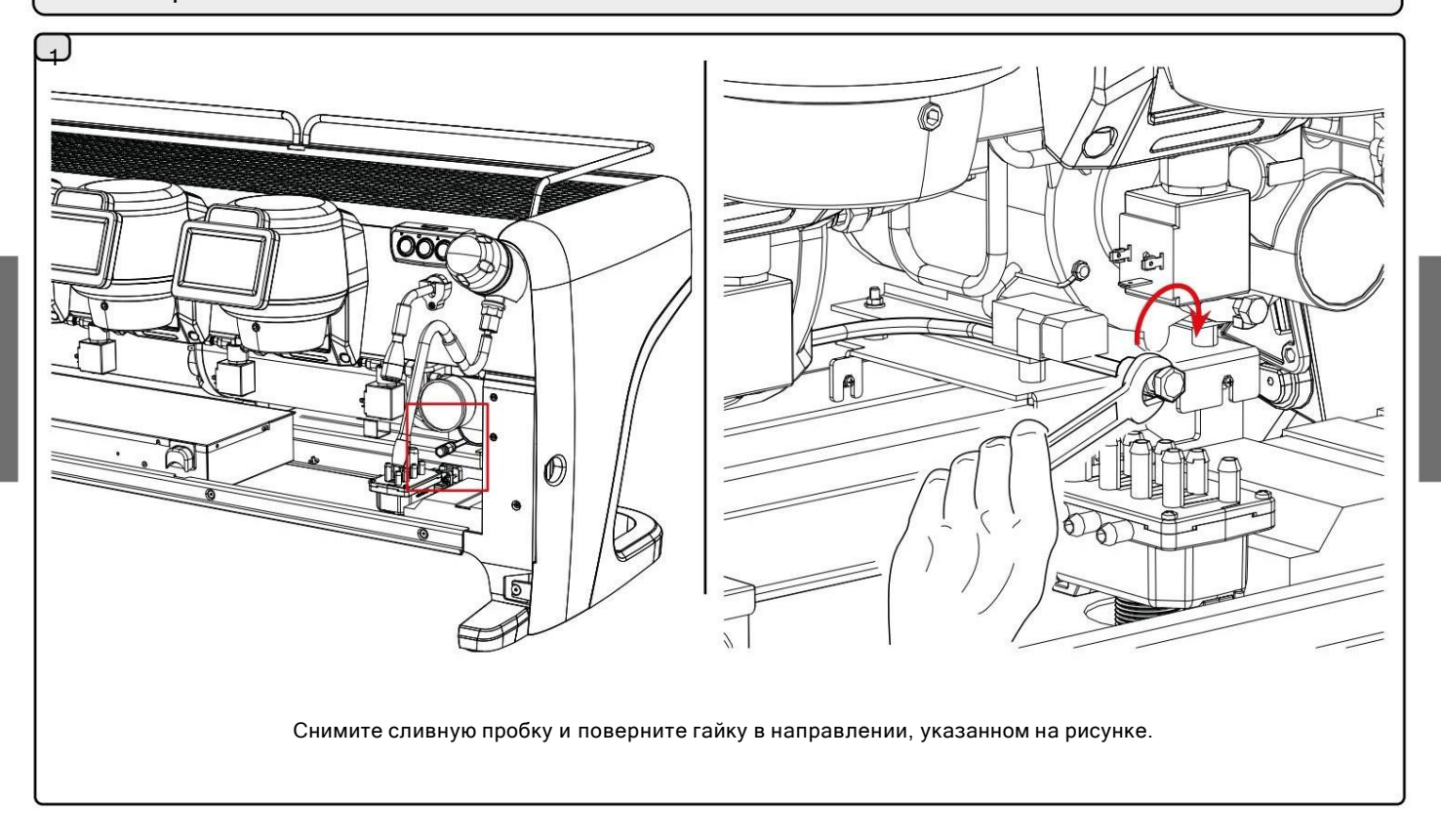

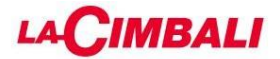

## 4.7 Снятие нагревательного элемента котла

Разборку нагревательного элемента разрешается производить только после опорожнения котла.

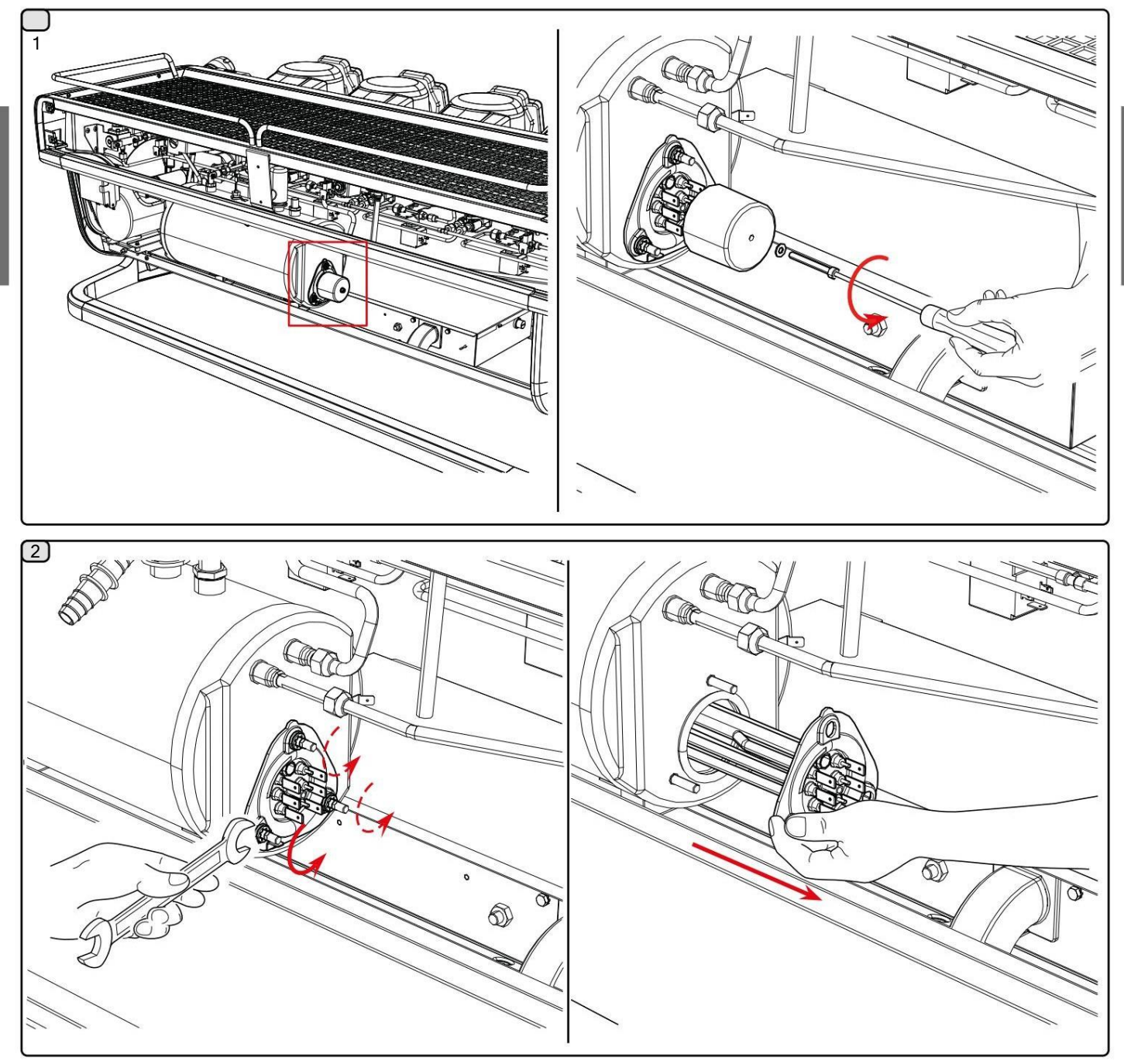

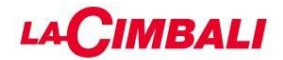

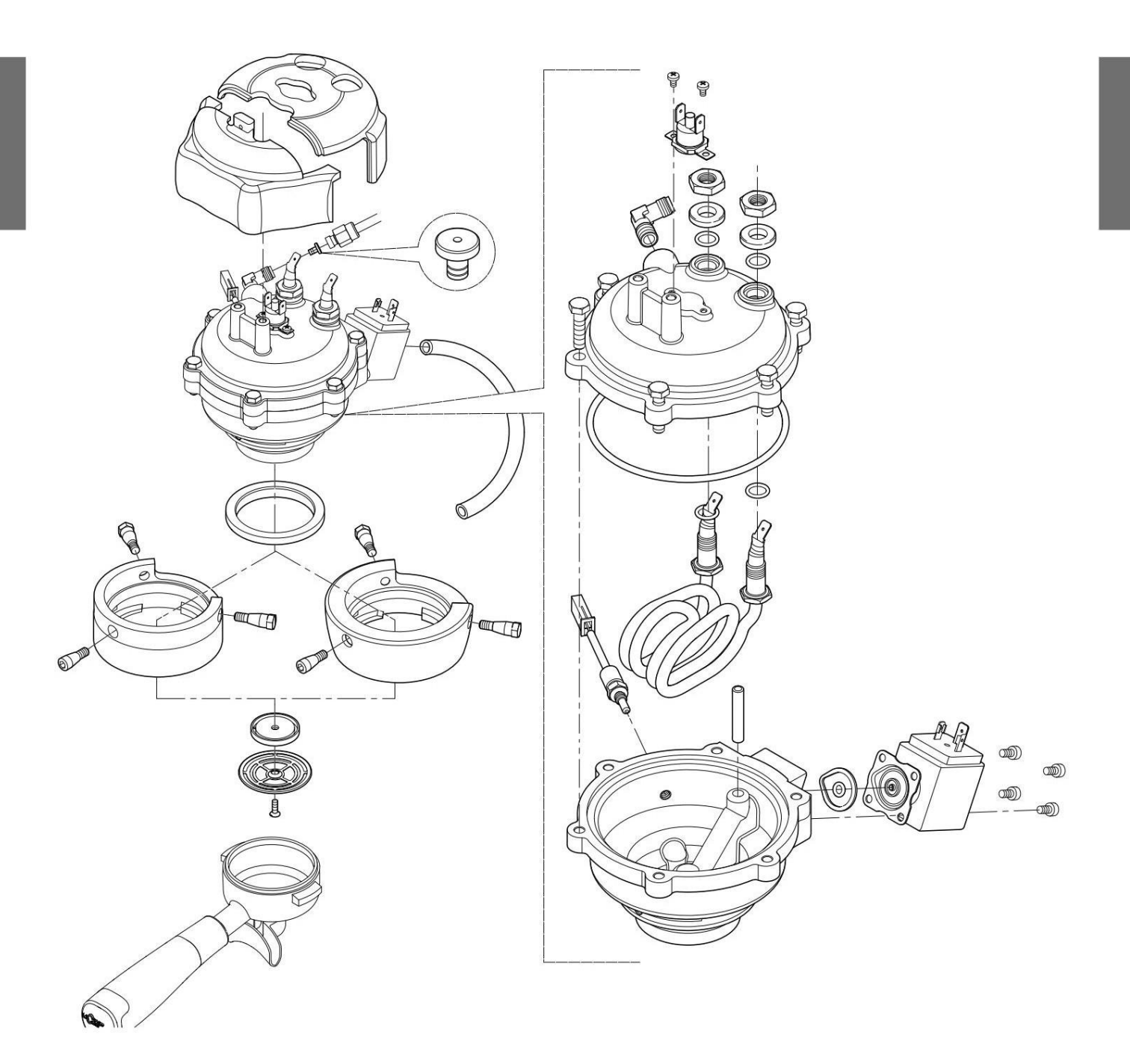

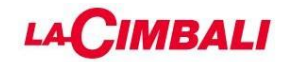

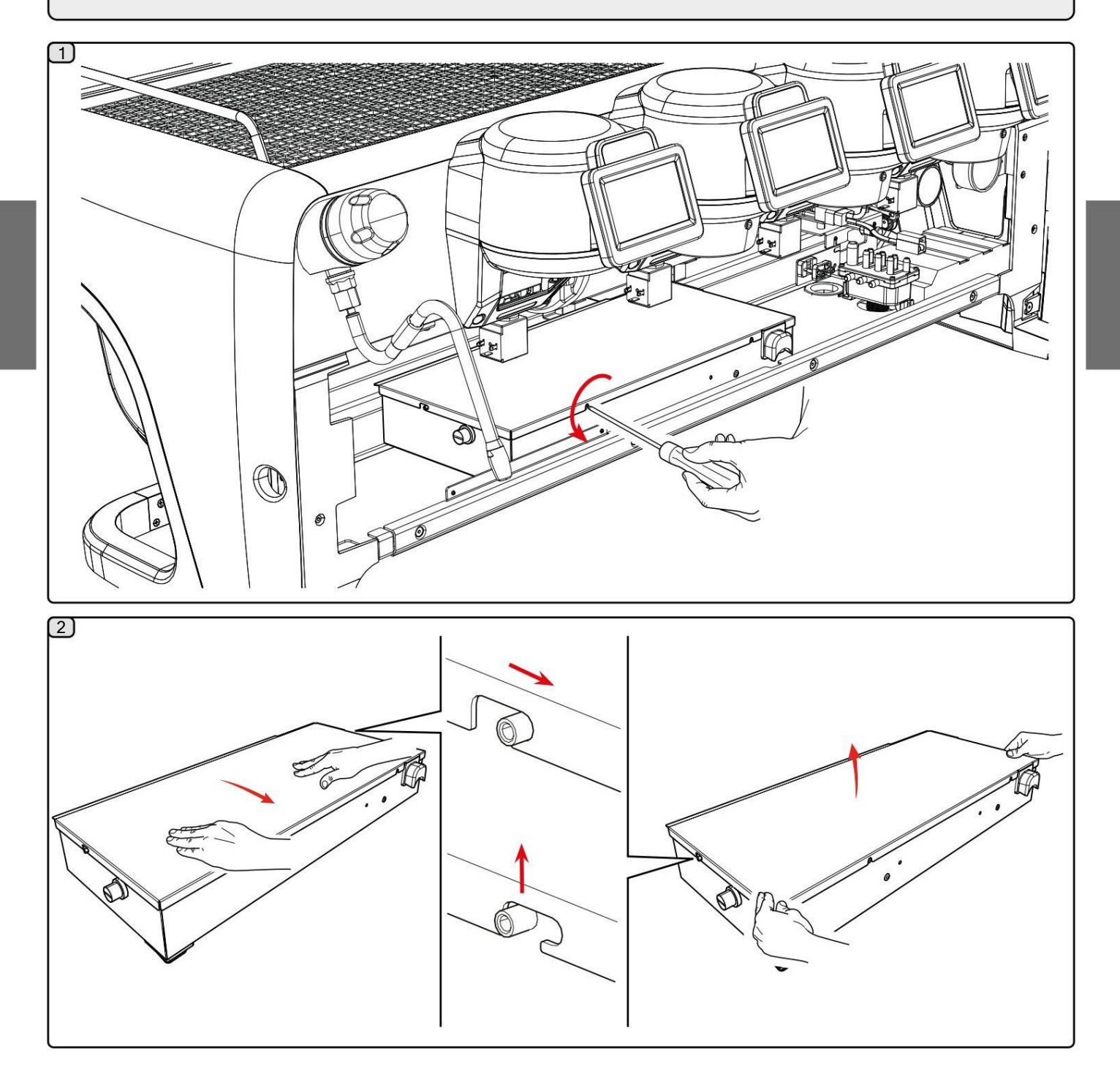

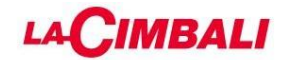

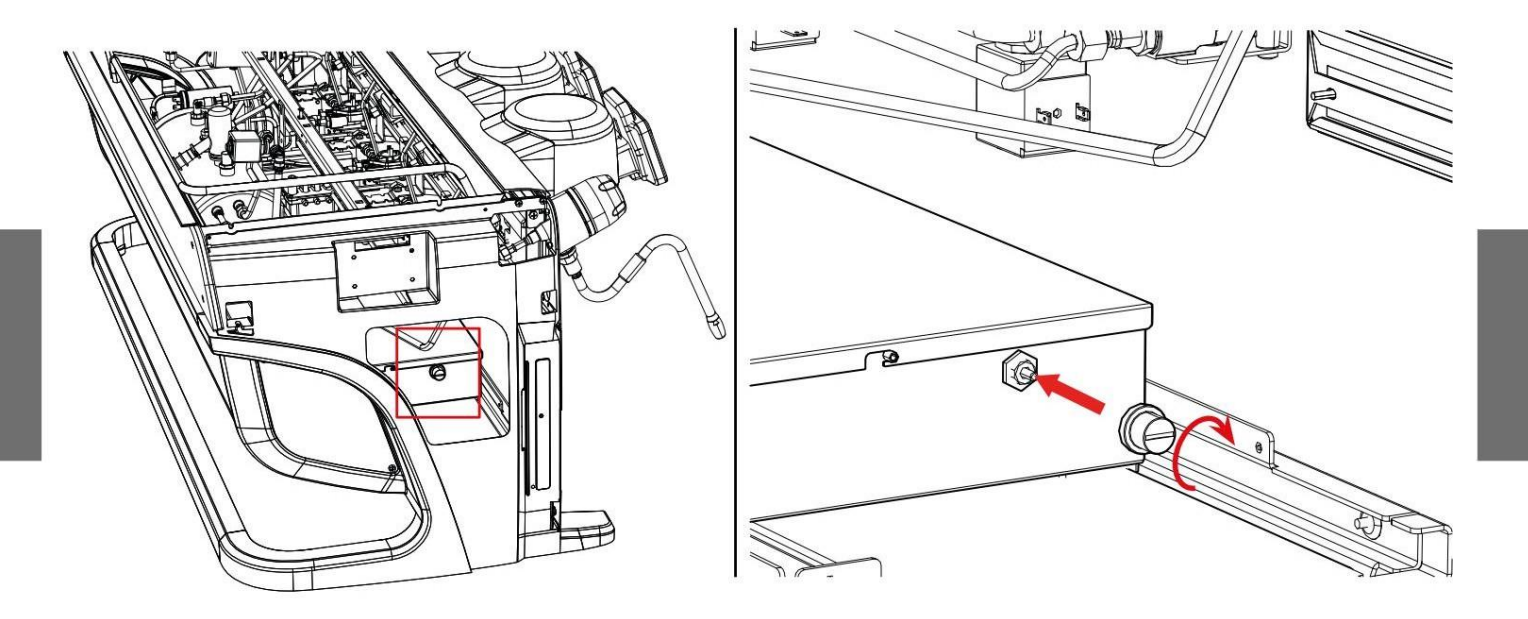

# 4.11 Объемный насос

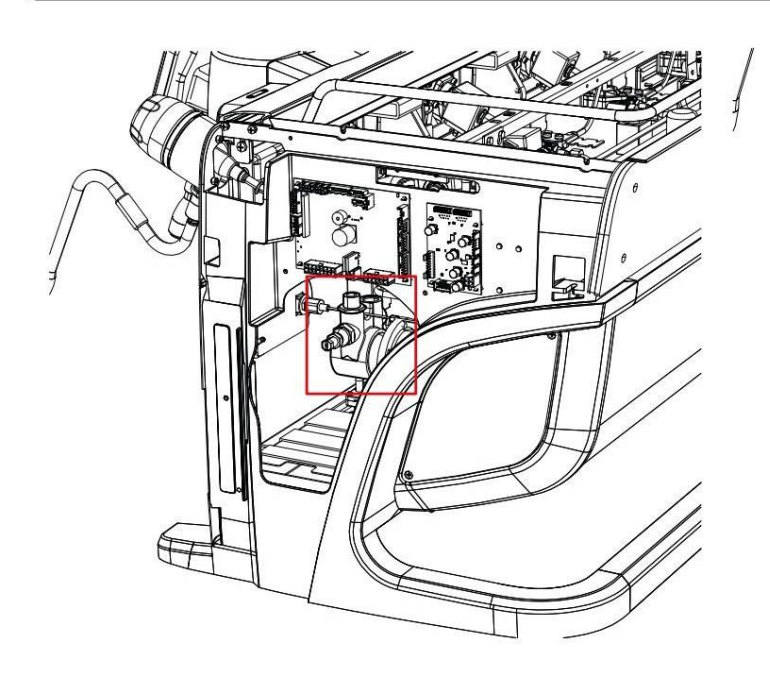

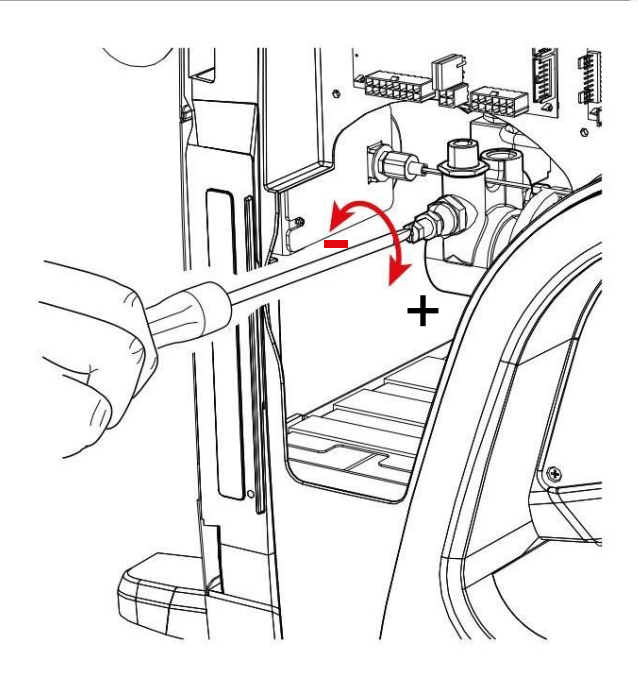

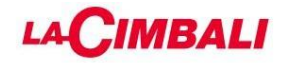

## 4.12 Аккумулятор

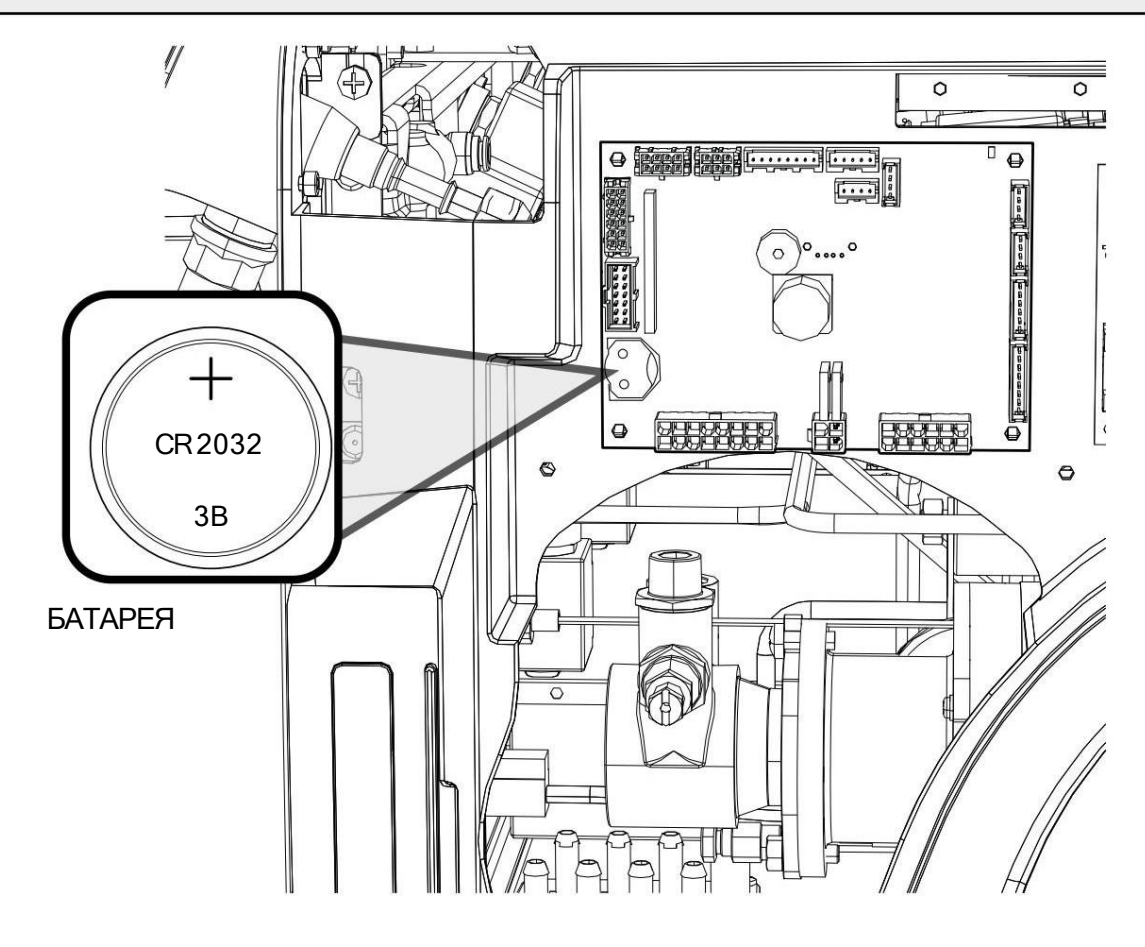

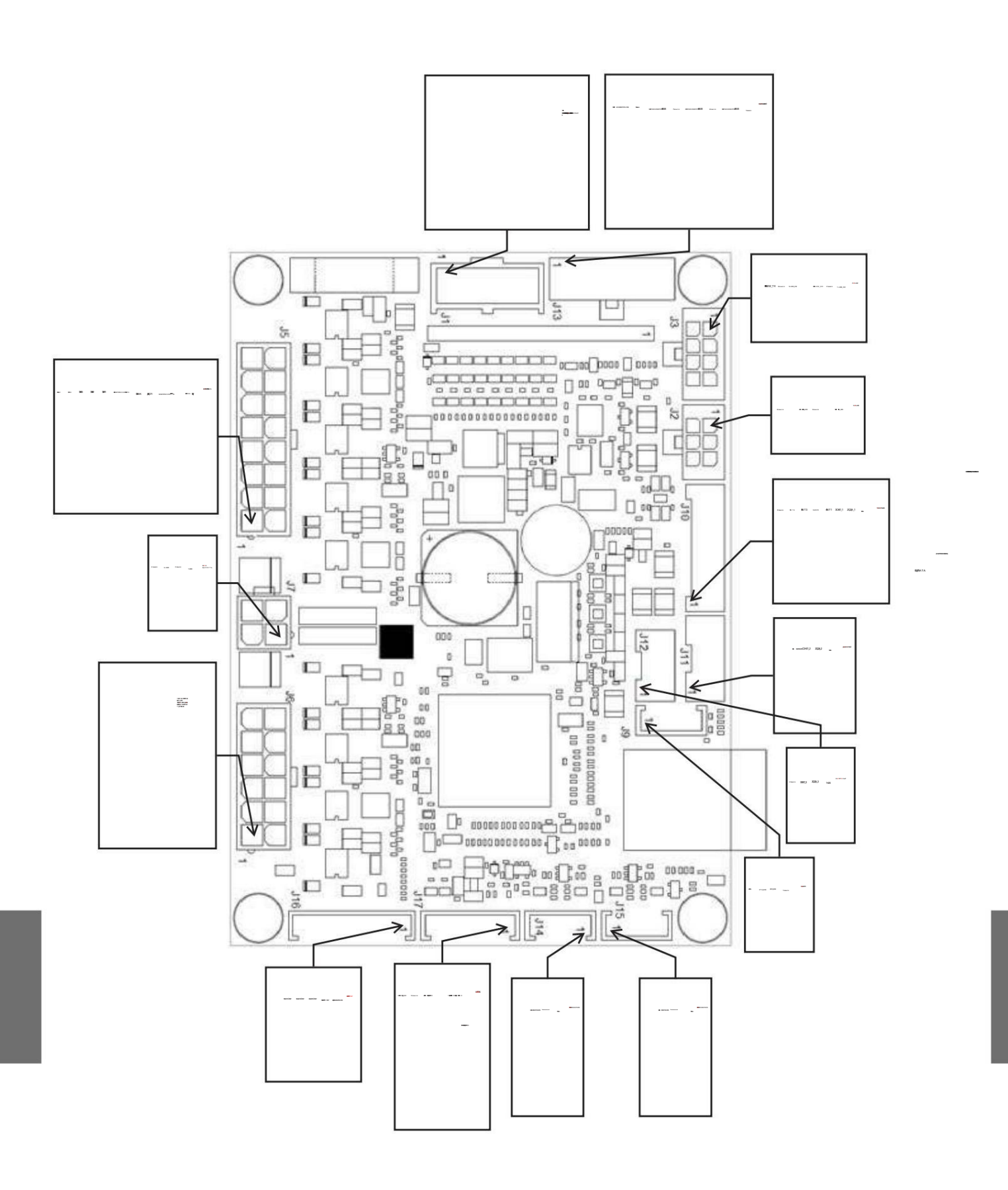

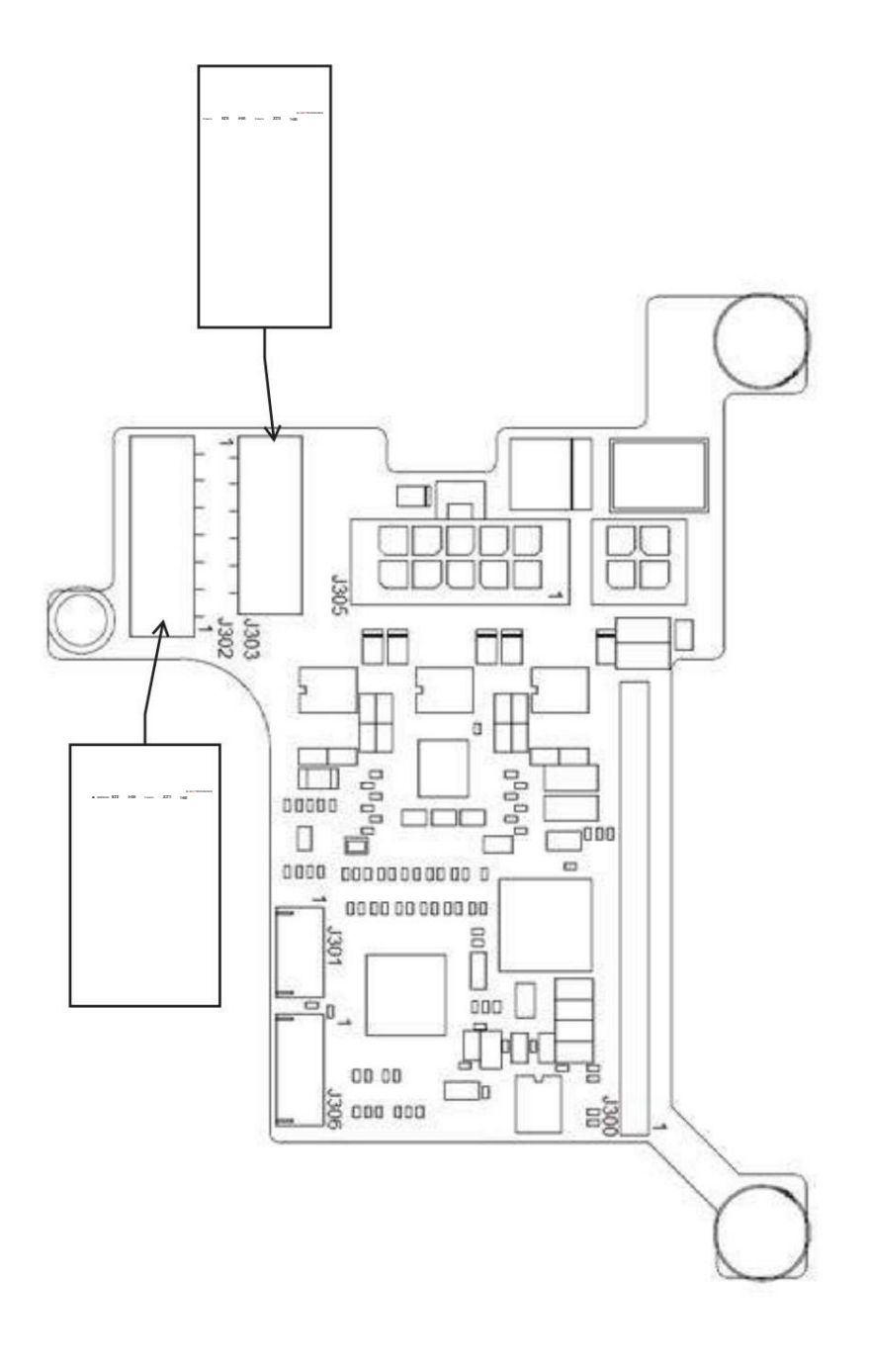

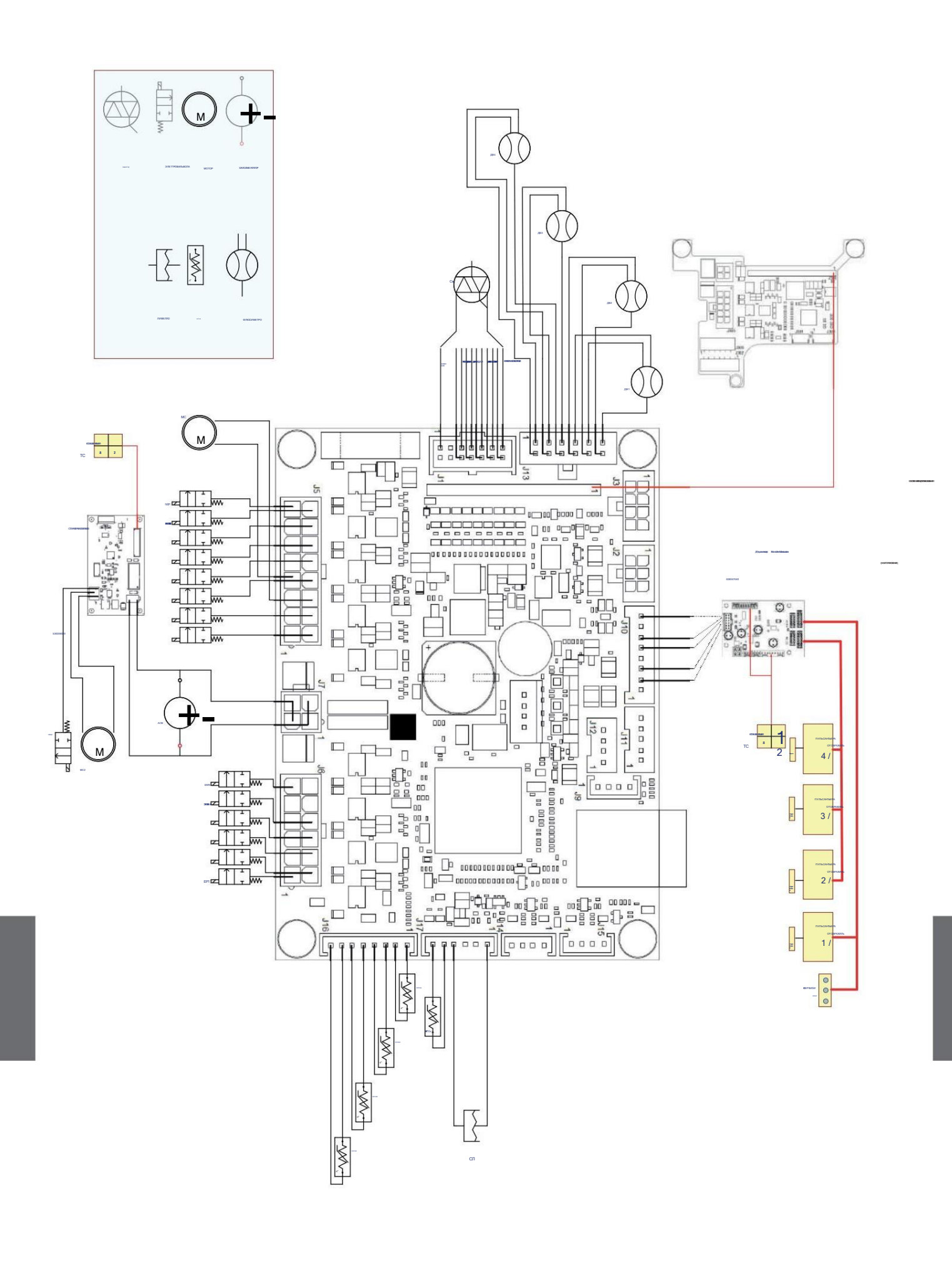

UR 68

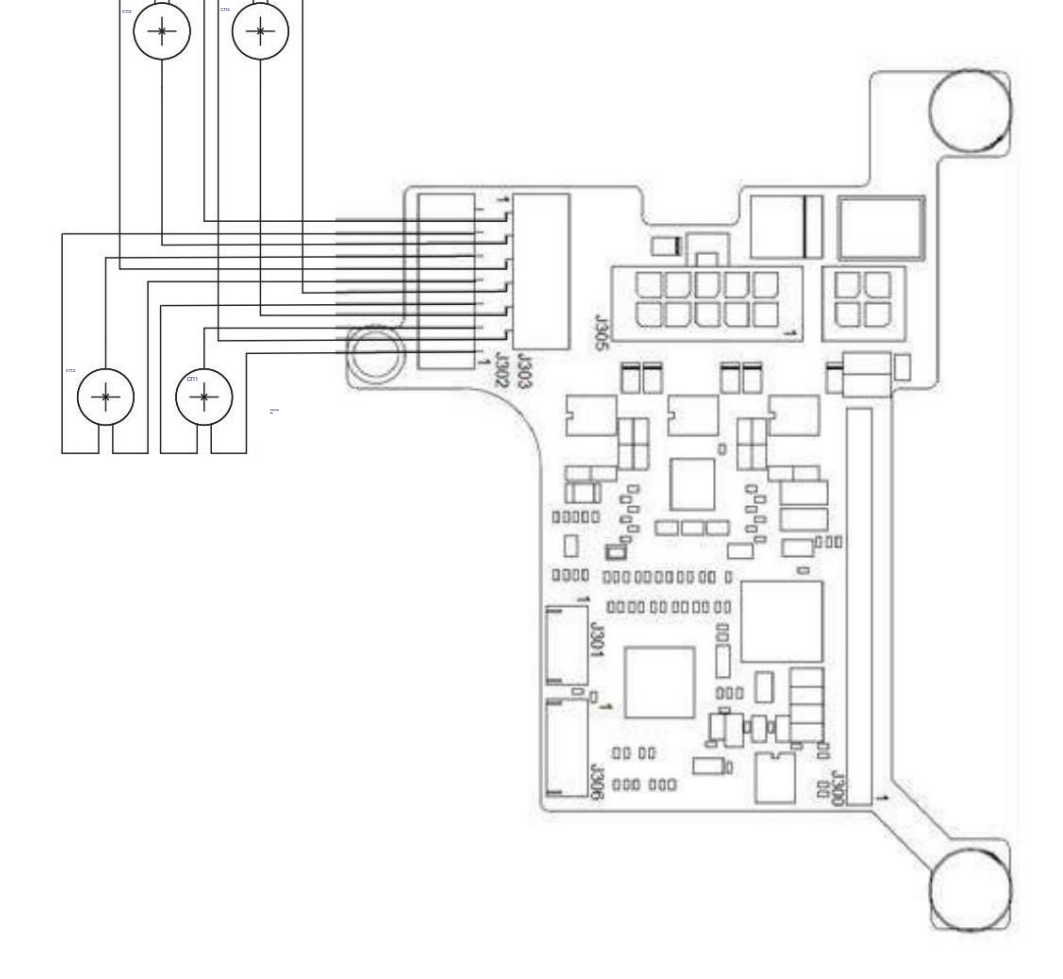

 $\equiv$ 

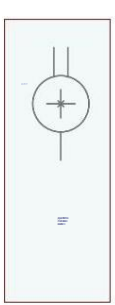

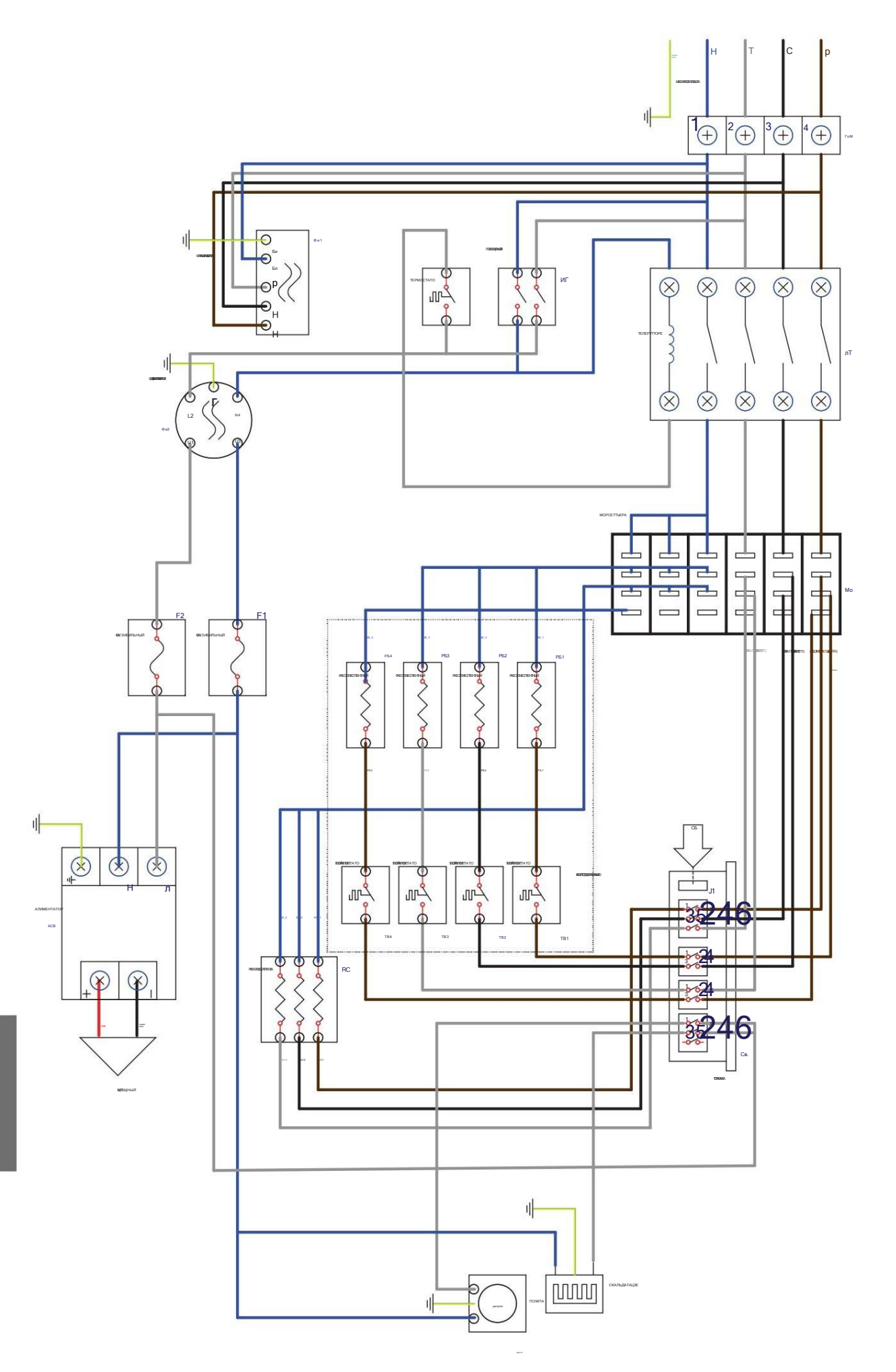

UR 10

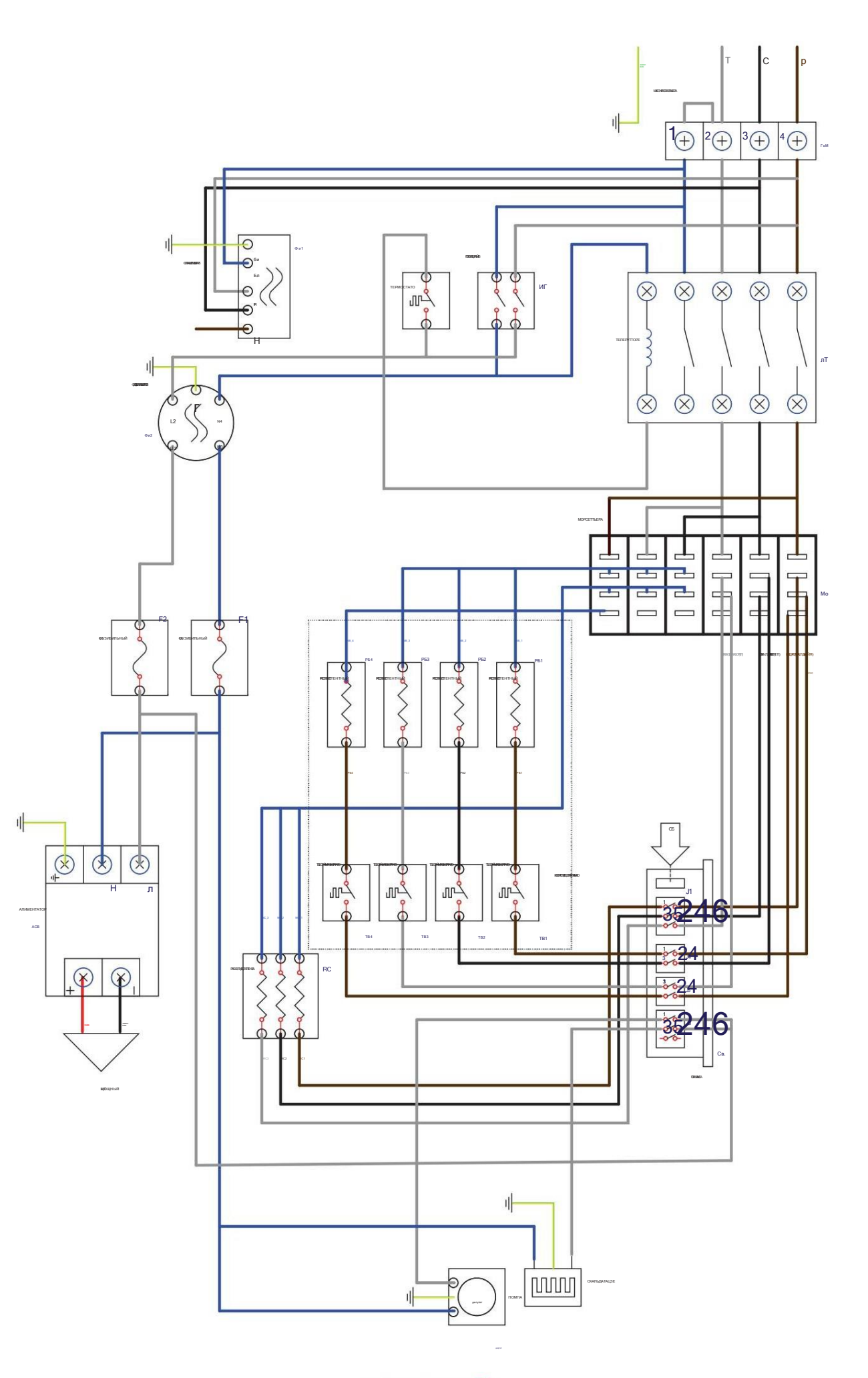

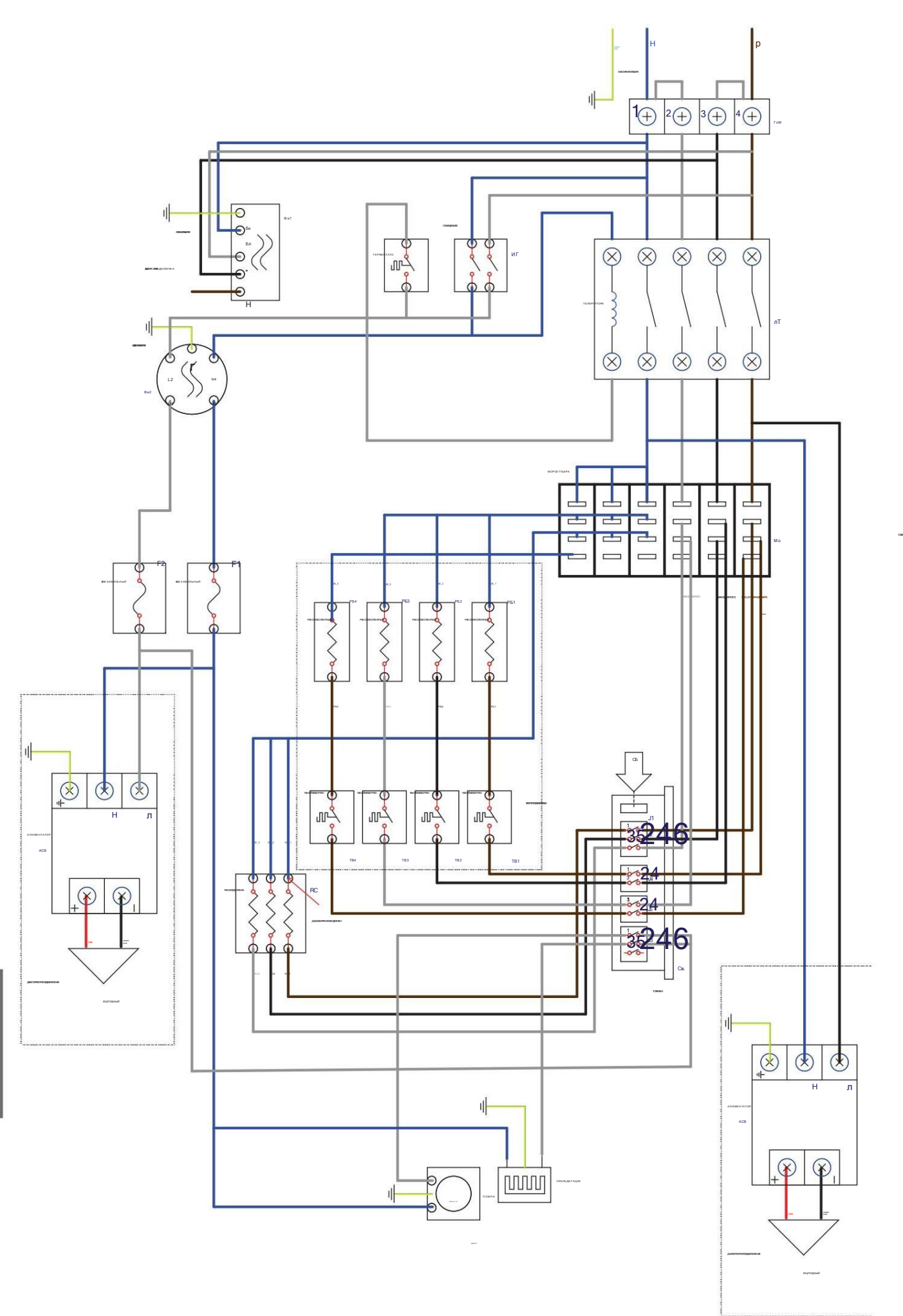

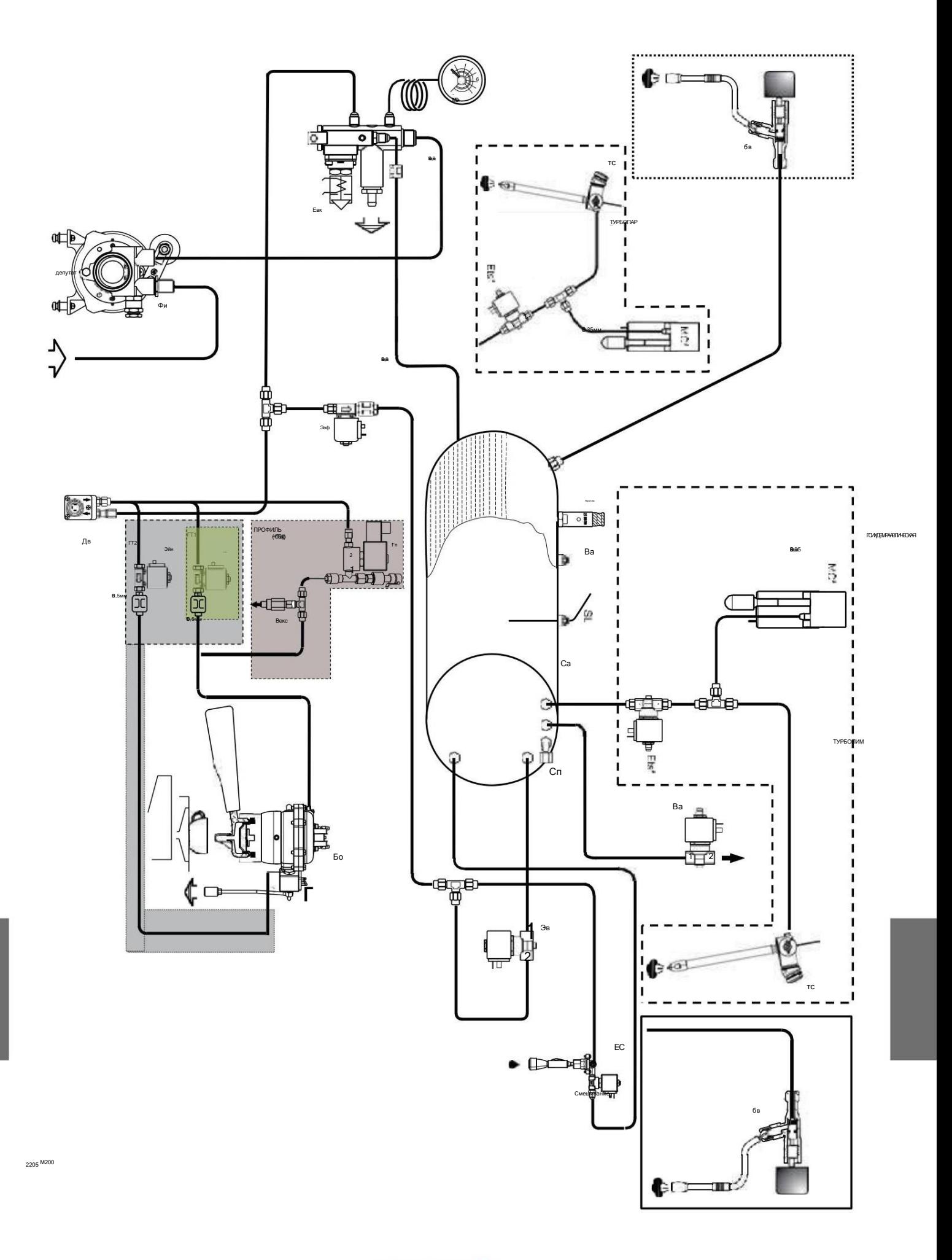

**TVGIMIONTI** 

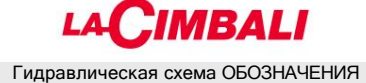

Bac = Носик для подачи горячей воды Bm = Носик для подачи молока Bo = Бойлер Bv = Носик для подачи пара Ca = Бойлер

DV = Объемное дозирующее устройство Ea = Электромагнитный клапан против

обратного потока Eac = Электромагнитный клапан для горячей воды Eaf = Электромагнитный клапан для холодной воды Ed = Соленоид переключателя Edar = электромагнитный клапан отвода воздуха Edm = электромагнитный клапан отвода молока Ein = электромагнитный клапан для инфузии Etm = электромагнитный клапан Turbomilk Elf.. = электромагнитный клапан холодной стирки Esm = электромагнитный

клапан безопасности молока Ets = электромагнитный клапан турбопара Ev = электромагнитный клапан пара Evc = бойлер электромагнитный клапан Fi = фильтр насоса Ht = нагреватель G = электромагнитный клапан кофе Gp = пропорциональный электромагнитный клапан In = инжектор ts = переключатель турбопара Mix = смеситель воды Mn = манометр MP = объемный насос Mpl = двигатель молочного насоса Reg = регулятор подачи воздуха SL = бойлер датчик уровня MC = Мотор-компрессор Va = Обратный клапан Vex = Расширительный клапан/клапан избыточного давления Vs = Предохранительный клапан котла WB = Датчик стиральной камеры

Il Costruttore si Riserva il diritto di modificare senza preavviso le caratteristiche delle apparecchiature представить в questa pubblicazione

Производитель оставляет за собой право вносить изменения в приборы, представленные в данной публикации, без предварительного уведомления.

Le Fabricant se reserve le droit de modifier sans préavis les caractéristiques des appareils présentés dans cette публикации

Der Hersteller behält sich das Recht vor, die in dieser Veröffentlichung vorgestellten Geräte ohne Vorankündigung zu ändern

> El Constructor se reserva el derecho de modificar sin preaviso las características de los equipos citados en este manual

O Constructor reserva-se o direito de modificar sem aviso prévio as máquinas tratadas next manual

# FAC

GRUPPO CIMBALI SpA - 20082 БИНАСКО (МИЛАН) ИТАЛИЯ

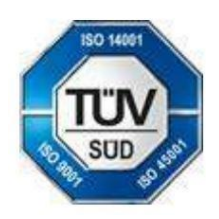

СЕРТИФИКАТ. НР. 50 100 3685/10877/11721